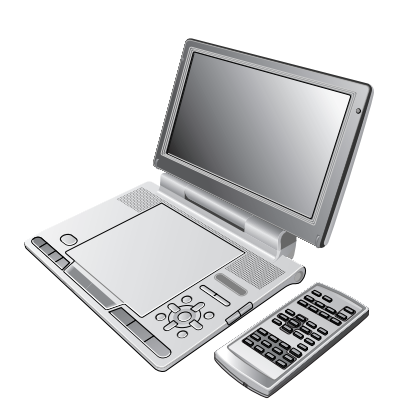

# **Panasonic**

Bedienungsanleitung Mode d'emploi

# **Tragbarer DVD/CD-Player Lecteur de DVD/CD portable**

# Model No. **DVD-LS91 DVD-LS912**

# *Sehr geehrter Kunde*

Wir möhten Ihnen dafür danken, dass Sie sich für dieses Gerät entschieden haben. Für optimale Leistung und Sicherheit lesen Sie bitte diese Bedienungsanleitung aufmerksam durch. Bitte lesen Sie diese Bedienungsanleitung vor dem Anschließen, Inbetriebnehmen oder Einstellen dieses Gerätes vollständig durch. Diese Anleitung bitte aufbewahren.

# *Cher client*

Nous vous remercions pour votre achat de cet appareil. Pour en obtenir des performances idéales et pour votre sécurité, veuillez lire attentivement le présent manuel. Avant de raccorder, faire fonctionner ou régler l'appareil, lire attentivement tout ce mode d'emploi. Conserver ce manuel.

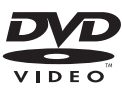

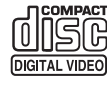

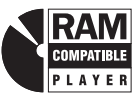

### **MULTI-FORMAT-WIEDERGABE Einzelheiten siehe Seite 4. LECTURE MULTIFORMAT Voir page 4 pour plus de détails.**

### **Regionalcode**

Der Player kann DVD-Videodiscs wiedergeben, die mit den Symbolen **"2"** oder **"ALL"** gekennzeichnet sind.

### **Code de zone**

Ce lecteur fait la lecture des DVD-Vidéo dont l'étiquette porte le code de zone **"2"** ou **"ALL"**.

**Beispiel: Exemple:**

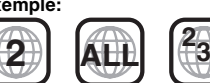

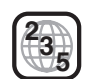

Den Erläuterungen von Bedienungsvorgängen in dieser Anleitung liegt hauptsächlich die Verwendung der Funktionstasten am Hauptgerät zu Grunde; wenn jedoch die gleichen Funktionstasten wie am Hauptgerät an der Fernbedienung ebenfalls vorhanden sind, können die betreffenden Bedienungsvorgänge auch an der Fernbedienung ausgeführt werden.

Bien que les commandes soient principalement décrites pour l'appareil principal, vous pouvez également les effectuer sur la télécommande lorsque les touches de commande y sont identiques.

Sofern nicht anders angegeben, zeigen die Abbildungen in dieser Bedienungsanleitung grundsätzlich das Modell DVD-LS91. Sauf indication contraire, les illustrations du présent mode d'emploi sont celles du modèle DVD-LS91.

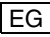

# **Vorsichtshinweise**

Lesen Sie vor Gebrauch des Geräts diese Bedienungsanleitung sorgfältig durch. Folgen Sie den Sicherheitsanweisungen auf dem Gerät wie auch den unten aufgeführten entsprechenden Sicherheitsanweisungen. Bewahren Sie diese Bedienungsanleitung für späteres Nachschlagen auf.

- Lesen Sie diese Anweisungen.
- 2) Behalten Sie die Anweisungen.
- 3) Beachten Sie alle Warnhinweise.
- 4) Befolgen Sie die Anweisungen.
- 5) Benutzen Sie das Gerät nicht in der Nähe von Wasser.
- 6) Reinigen Sie es nur mit einem trockenen Tuch.
- 7) Verdecken Sie keine Lüftungsöffnungen. Richten Sie sich bei der Aufstellung nach den Anweisungen des Herstellers.
- 8) Stellen Sie das Gerät nicht neben Wärmequellen wie Heizkörper, Öfen oder andere Geräte (einschließlich Verstärker), die Wärme produzieren.
- 9) Schützen Sie das Netzkabel gegen versehentliches Drauftreten und Knicke, besonders an Steckern, Steckdosen und der Stelle, an der sie aus dem Gerät treten.
- 10)Verwenden Sie nur die vom Hersteller angegebenen Anschlüsse und Zubehörteile.
- 11)Verwenden Sie ausschließlich die vom Hersteller angegebenen oder mit dem Gerät verkauften Rollwagen, Ständer, Stative, Halterungen

und Tische. Achten Sie bei

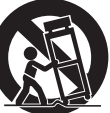

Verwendung eines Rollwagens darauf, diesen vorsichtig zu bewegen, damit die Kombination Rollwagen/Gerät nicht umkippt.

- 12)Trennen Sie das Gerät bei Gewittern oder längerem Nichtgebrauch vom Netzstrom.
- 13)Überlassen Sie die Wartung qualifiziertem Wartungspersonal. Eine Wartung ist nur bei Beschädigung des Geräts notwendig, wenn z.B. ein Netzkabel oder -stecker beschädigt wurde, wenn Flüssigkeiten oder Fremdkörper in das Gerät gelangt sind, wenn es Regen oder Feuchtigkeit ausgesetzt war, nicht normal funktioniert oder fallen gelassen wurde.

### **Vorsichtshinweise zum Gebrauch von Kopf- oder Ohrhörern**

- ≥Verwenden Sie Kopf- und Ohrhörer nicht mit hoher Lautstärke. Gehörexperten raten von einem längerem Gebrauch ab.
- ≥ Wenn Sie ein Klingeln in den Ohren hören, verringern Sie die Lautstärke oder setzen Sie den Kopf- bzw. Ohrhörer ab.
- ≥Verwenden Sie keine Kopf- oder Ohrhörer, während Sie ein Fahrzeug steuern. Dies kann den Straßenverkehr gefährden und ist in vielen Gebieten sogar verboten.
- ≥Seien Sie in potenziell gefährlichen Situationen besonders aufmerksam oder setzen Sie Kopf- bzw. Ohrhörer ab.
- ≥Auch wenn Ihre Kopf- oder Ohrhörer vom offenen Typ sind und Außengeräusche durchlassen, drehen Sie die Lautstärke nie so hoch, dass Sie nicht mehr hören, was um Sie herum geschieht.

### **WARNUNG:**

**ZUR REDUZIERUNG DER GEFAHR VON BRAND, ELEKTRISCHEM SCHLAG UND BESCHÄDIGUNG IST DIESES GERÄT SORGFÄLTIG VOR NÄSSE, FEUCHTIGKEIT, SPRITZ- UND TROPFWASSER ZU SCHÜTZEN; STELLEN SIE KEINE FLÜSSIGKEITEN ENTHALTENDEN BEHÄLTER, Z.B. BLUMENVASEN, AUF DAS GERÄT.**

### **WARNUNG!**

- ≥ **UM AUSREICHENDE BELÜFTUNG ZU GEWÄHRLEISTEN, DARF DIESES GERÄT NICHT IN EINEM BÜCHERREGAL, EINBAUSCHRANK ODER EINEM SONSTIGEN ENGEN RAUM INSTALLIERT ODER AUFGESTELLT WERDEN. SORGEN SIE DAFÜR, DASS DER BELÜFTUNGSZUSTAND NICHT DURCH VORHÄNGE ODER ANDERE MATERIALIEN BEHINDERT WIRD, UM STROMSCHLAG- ODER FEUERGEFAHR DURCH ÜBERHITZUNG ZU VERMEIDEN.**
- ≥ **ACHTEN SIE DARAUF, DIE ENTLÜFTUNGSSCHLITZE DES GERÄTES NICHT DURCH GEGENSTÄNDE AUS PAPIER ODER STOFF ZU BLOCKIEREN, Z.B. ZEITUNGEN, TISCHDECKEN UND VORHÄNGE.**
- ≥ **STELLEN SIE KEINE QUELLEN OFFENER FLAMMEN, Z.B. BRENNENDE KERZEN, AUF DAS GERÄT.**
- ≥ **BEACHTEN SIE BEI DER ENTSORGUNG VERBRAUCHTER BATTERIEN DIE EINSCHLÄGIGEN UMWELTSCHUTZBESTIMMUNGEN.**

### **WARNUNG!**

**DIESES PRODUKT ERZEUGT LASERSTRAHLUNG. DURCHFÜHRUNG ANDERER VORGÄNGE ALS DER HIER ANGEGEBENEN KANN ZU GEFÄHRLICHER STRAHLUNG FÜHREN. REPARATUREN DÜRFEN NUR VON QUALIFIZIERTEM FACHPERSONAL DURCHGEFÜHRT WERDEN.**

### **Netzadapter**

Dieser Netzadapter ist für den Betrieb mit 100 V bis 240 V Wechselspannung vorgesehen. Zur Beachtung

● Bitte besorgen Sie sich einen geeigneten Zwischenstecker, falls die Ausführung des Netzsteckers nicht mit der Ausführung der Netzsteckdosen in Ihrem Land übereinstimmt.

Das Gerät sollte in der Nähe der Netzsteckdose so aufgestellt werden, dass im Störungsfall jederzeit ein unbehinderter Zugang zum Netzstecker gewährleistet ist.

Dieses Gerät kann beim Betrieb Hochfrequenzstörungen auffangen, die von einem in der Nähe verwendeten Handy verursacht werden. Falls eine solche Störbeeinflussung festgestellt wird, sollte das Handy in größerer Entfernung von diesem Gerät betrieben werden.

DIESES GERÄT IST FÜR DEN BETRIEB IN LÄNDERN MIT GEMÄSSIGTEM KLIMA BESTIMMT.

Das Markierungszeichen befindet sich an der Unterseite des Produkts.

**2** RQT8246 ROT8246 2

# **Zubehör**

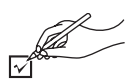

Nutzen Sie die Nummern in Klammern bei der Bestellung von Ersatzteilen.

(Produktnummern Stand Januar 2006. Diese Nummern können sich ändern.)

- ∑ **1 Fernbedienung** (N2QAHC000021)
- ∑ **1 Knopfzellenbatterie** für Fernbedienung (auf Seite 7 finden Sie Informationen zum Austausch)
	- ≥Von kleinen Kindern fernhalten. Ein versehentliches Verschlucken der Batterien kann zu Verletzungen des Magens und Verdauungstraktes führen.
- ∑ **1 Audio/Videokabel**
- ∑ **1 Netzteil**
- ∑ **1 Netzkabel**
	- ≥Nur zur Verwendung mit diesem Gerät. Nicht in Verbindung mit anderen Geräten verwenden. Bitte verwenden sie auch Kabel anderer Geräte nicht mit diesem Gerät.

∑ **1 Adapter für Zigarettenanzünder**

∑ **1 Akkus**

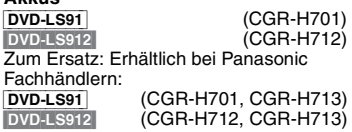

- ∑ **1 Kopfstützen-Halterung**
- ∑ **1 Monitorhalter**

### **WARNUNG!**

**BEI UNSACHGEMÄSSEM BATTERIEWECHSEL BESTEHT EXPLOSIONSGEFAHR AUSSCHLIESSLICH GEGEN EINE BATTERIE DES GLEICHEN TYPS ODER EINES VOM HERSTELLER EMPFOHLENEN GLEICHWERTIGEN TYPS AUSWECHSELN. VERBRAUCHTE BATTERIEN GEMÄSS ANWEISUNGEN DES HERSTELLERS ENTSORGEN.**

### **Batterien**

### **1. Akkupack (Lithium-Ionen-Akkupack)**

- ≥Verwenden Sie dieses Gerät zum Aufladen des Akkupacks.
- ≥Das Akkupack darf nicht mit anderen Geräten außer dem dafür vorgesehenen Player verwendet werden.
- ≥Betreiben Sie den Player nicht im Freien, wenn es schneit oder regnet. (Das Akkupack ist nicht wasserdicht.)
- ●Achten Sie darauf, die Kontakte von Schmutz, Sand, Flüssigkeiten und Fremdkörpern freizuhalten.<br>●Bringen Sie keine Metallgegenstände in Kontakt mit den Polen (+ und -).
- 
- $•$ Versuchen Sie auf keinen Fall, den eingebauten Akku oder das Akkupack zu zerlegen oder nachzugestalten, erhitzen Sie sie nicht und werfen Sie sie nicht ins Feuer.
- ≥Bei der Lagerung des Akkupacks darf die Umgebungstemperatur 60 °C nicht überschreiten. **2. Lithium-Knopfzelle**
	- ≥Legen Sie die Lithium-Knopfzelle polaritätsrichtig in das Batteriefach ein.
	- ●Bringen Sie keine Metallgegenstände in Kontakt mit den Polen (+ und -).
	- ≥Versuchen Sie auf keinen Fall, die Lithium-Knopfzelle zu zerlegen oder nachzugestalten, erhitzen Sie sie nicht und werfen Sie sie nicht ins Feuer.
	- ≥Halten Sie die Lithium-Knopfzelle außer Reichweite von Kindern.

Falls Elektrolyt mit Körperteilen oder Kleidungsstücken in Berührung gerät, spülen Sie die betroffenen Stellen unverzüglich unter fließendem Wasser ab.

Falls Elektrolyt in die Augen gerät, dürfen Sie diese auf keinen Fall reiben.

Spülen Sie die Augen gründlich unter fließendem Wasser aus und suchen Sie dann unverzüglich einen Arzt auf. **3. Entsorgen von Batterien**

Bitte beachten Sie die einschlägigen Vorschriften zur Entsorgung von Batterien.

# **Inhaltsverzeichnis**

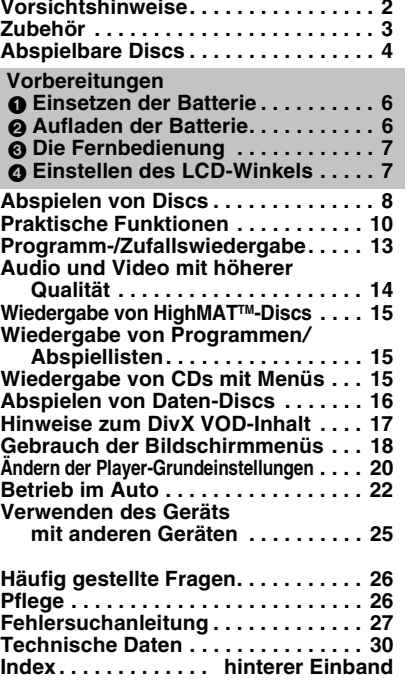

**DEUTSCH** 

# **Abspielbare Discs**

**Kommerzielle Discs**

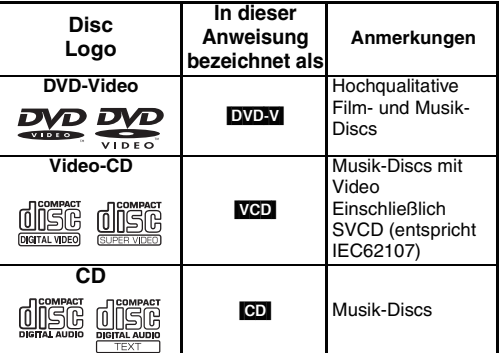

### ∫ **Nicht mit diesem Gerät abspielbare Discs**

DVD-Audio, Version 1.0 von DVD-RW, DVD-ROM, CD-ROM, CDV, CD-G, SACD und Photo CD, DVD-RAM-Discs, die nicht aus ihrer Cartridge entfernt werden können, 2,6-GB- und 5,2-GB-DVD-RAM-Discs sowie im Handel als "Chaoji VCD" vertriebene Discs, einschließlich CVD, DVCD und SVCD, die nicht der Norm IEC62107. entsprechen.

### **Aufgenommene Disc (**Y**: Verfügbar** t**: Nicht verfügbar)**

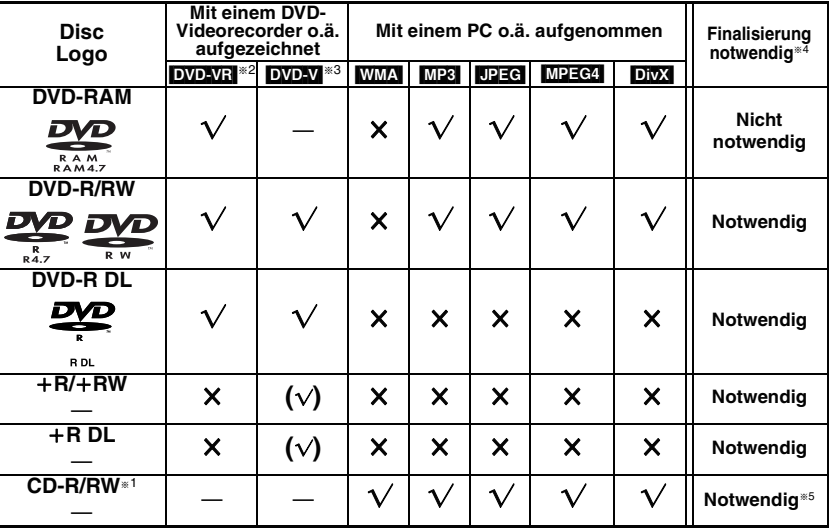

≥Je nach Disc-Typ, Zustand der Aufzeichnung, Aufzeichnungsverfahren und Erstellungsart der Dateien kann es vorkommen, dass nicht alle oben aufgelisteten Discs mit diesem Gerät abgespielt werden können (➜ Seite 5, Tipps zur Herstellung von Daten-Discs).

§<sup>1</sup> Dieses Gerät ist zum Abspielen von CD-R/RW-Discs geeignet, die im CD-DA oder Video-CD-Format bespielt wurden. (**WMA) MP3** JPEG Dieses Gerät kann für die Wiedergabe von HighMAT-Discs verwendet werden.) §<sup>2</sup> Discs, die auf DVD-Videorecordern, DVD-Videokameras o.ä. aufgenommen wurden, die Version 1.1 des

Video-Aufzeichnungsformats (eine vereinheitlichte Video-Aufzeichnungsnorm) verwenden. Für DVD-R DL: Discs, die auf DVD-Videorecordern oder DVD-Videokameras aufgenommen wurden, die Version 1.2 des Video-Aufzeichnungsformats (eine vereinheitlichte Video-Aufzeichnungsnorm) verwenden. §<sup>3</sup> Discs, die mit DVD-Videorecordern oder kameras im DVD-Video-Format bespielt wurden.

Für +R/+RW und +R DL: Discs, die mit einem anderen als dem DVD-Video-Format aufgenommen wurden, weshalb einige Funktionen nicht verwendet werden können.

§<sup>4</sup> Bei der Finalisierung handelt es sich um ein Verfahren, das eine Wiedergabe der Disc mit kompatiblen Geräten ermöglicht. Um auf diesem Gerät eine Disc wiederzugeben, die hier mit "Notwendig" aufgeführt ist, muss die Disc erst auf dem Gerät finalisiert werden, auf dem sie bespielt wurde.

§<sup>5</sup> Ein Schließen der Sitzung reicht ebenfalls aus.

*4* RQT8246

RQT82 4

### **Tipps zur Herstellung von Daten-Discs**

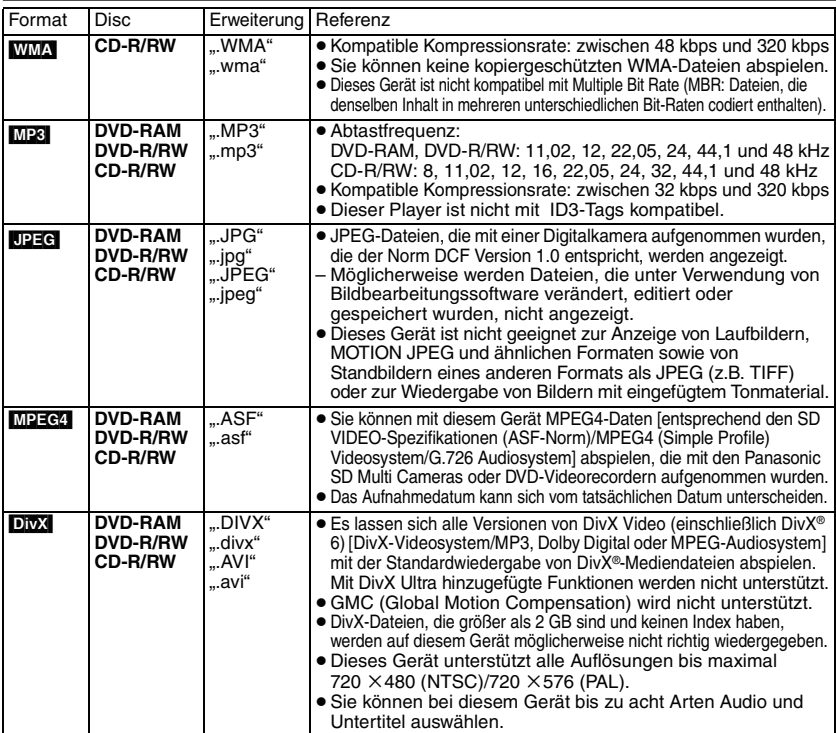

≥Wurden Gruppen nicht im Stammverzeichnis, sondern in darunter liegenden Ebenen des Verzeichnisbaums angelegt, wie beispielsweise die "002 group" in der Abbildung unten, erfolgt die Darstellung auf dem Bildschirmmenü von der achten Gruppe an in einer vertikalen Linie.

- ≥ Die Darstellungsreihenfolge des Bildschirmmenüs kann von der Anzeige des Computerbildschirms abweichen.
- ≥ Das Gerät kann keine Dateien abspielen, die im "Packet Writing"-Modus aufgenommen worden sind.

### **Benennung von Ordnern und Dateien (Dieses Gerät behandelt Dateien als Inhalt und Ordner als Gruppen.)**

Versehen Sie Ordner- und Dateinamen bei der Aufzeichnung mit Präfix-Nummern. Die Nummern sollten eine einheitliche Anzahl von Ziffern enthalten und die gewünschte Wiedergabereihenfolge einhalten (dies funktioniert hin und wieder nicht).

### **DVD-RAM**

● Discs müssen UDF 2.0 entsprechen.

### **DVD-R/RW**

- ≥Discs müssen UDF Bridge (UDF 1.02/ISO9660) entsprechen.
- ≥Dieses Gerät ist nicht mit Multisessions kompatibel. Es wird nur die Standard-Session abgespielt.

### **CD-R/RW**

- ≥Discs müssen der Norm ISO9660 Level 1 oder 2 entsprechen (mit Ausnahme erweiterter Formate).
- ≥Dieses Gerät ist mit Multisessions kompatibel, sind jedoch viele Sessions vorhanden, vergeht mehr Zeit bis zum Start der Wiedergabe. Halten Sie daher die Zahl der Sessions so klein wie möglich, um dies zu vermeiden.

### **Beispiel:** [MP3]

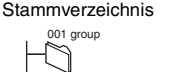

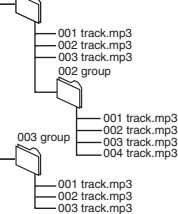

# **Vorbereitungen**

# 1 **Einsetzen der Batterie (Bei ausgeschaltetem Gerät)**

Ein optionaler Batteriesatz (CGR-H713) ist ebenfalls erhältlich. Das Vorgehen zum Einsetzen wie zum Entnehmen ist das gleiche.

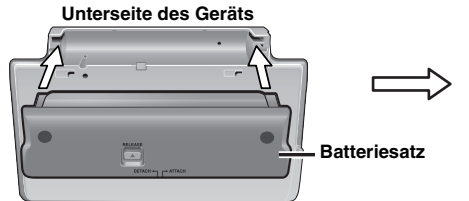

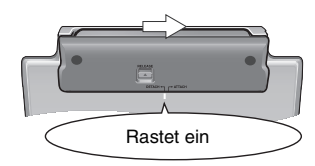

Auf sichere Befestigung prüfen.

### **Entnahme**

● Schalten Sie das Gerät vor Entnahme des Batteriesatzes aus.

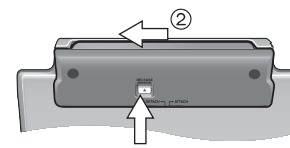

### **Bei längerem Nichtgebrauch**

- ≥Entnehmen Sie den Batteriesatz (➜ links). (Auch bei ausgeschaltetem Gerät fließt ein geringer Strom durch das Gerät, was zu Fehlfunktionen führen kann.)
- ≥Batterie für Wiederverwendung aufladen.

### **Gedrückt halten** 2 **Aufladen der Batterie (Bei ausgeschaltetem Gerät)**

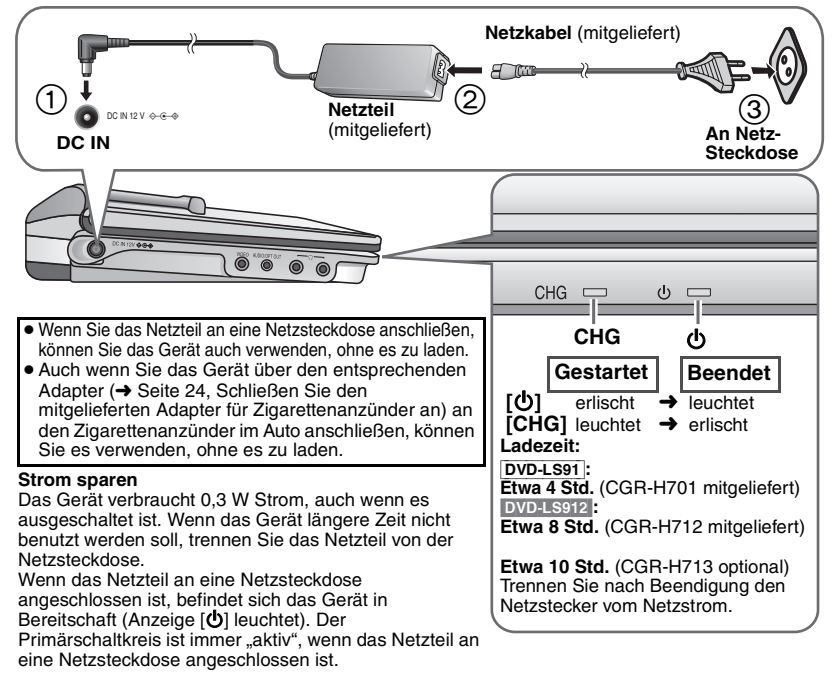

**6** RQT8246

6

ROT8246

### **Ungefähre Spielzeiten** (Stunden)

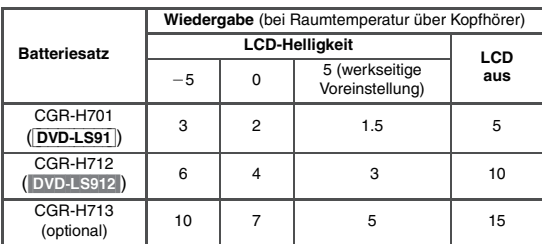

≥Je nach Verwendungsart können die Zeiten von den oben angegebenen abweichen.

≥Zum Ändern der LCD-Helligkeit (➜ Seite 10, Einstellen der LCD-Bildqualität).

### **Prüfen der verbleibenden Batterieladung**

Bei eingeschaltetem (→ Seite 8) und über den Batteriesatz betriebenen Gerät **Drücken Sie [DISPLAY], um den LCD zu prüfen (Anzeige für wenige Sekunden).**

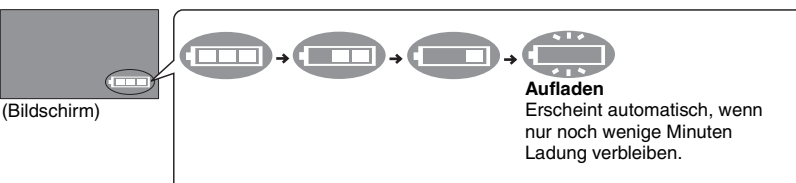

# 3 **Die Fernbedienung**

**Knopfzellen-Batterie einsetzen (mitgeliefert) Verwendungsbereich**

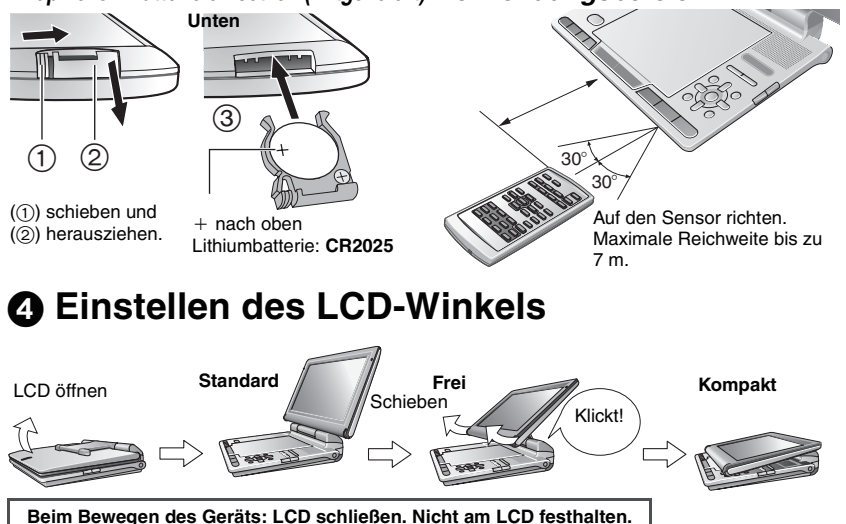

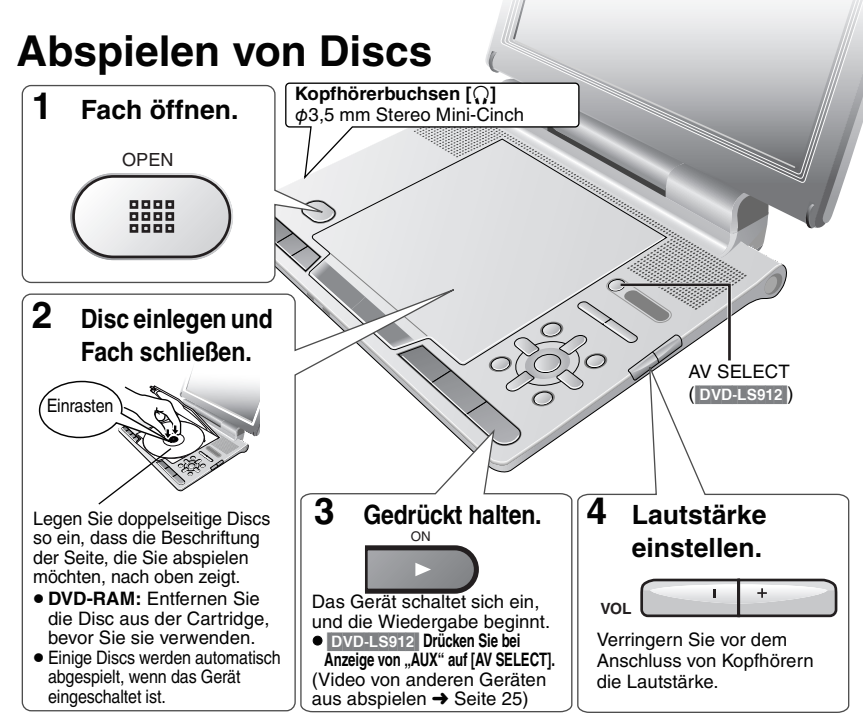

- Zur Wiedergabe von UPEG, MP3, MPEG4 oder DivX auf DVD-RAM, die sowohl DVD-VRI als auch ein anderes Format (z.B. [Jpe]) enthält, wählen Sie "Play as Data Disc" (→ Seite 19, Other Menu).
- ≥Wenn angehalten, schaltet sich das Gerät automatisch nach etwa 15 Minuten (etwa 5 Minuten bei Verwendung von Batterien) automatisch aus.
- ≥Die Disc rotiert weiter, während Menüs angezeigt werden. Drücken Sie **[**∫**, –OFF]** nach beendeter Einstellung, um den Laufwerkmotor zu schonen.
- Die Gesamtanzahl der Titel wird möglicherweise bei+R/+RW nicht korrekt angezeigt.
- ≥Falls ein Problem auftritt, schlagen Sie bitte im Abschnitt zur Fehlersuche nach (➜ Seite 27).

# **Bedienung des Hauptgeräts**

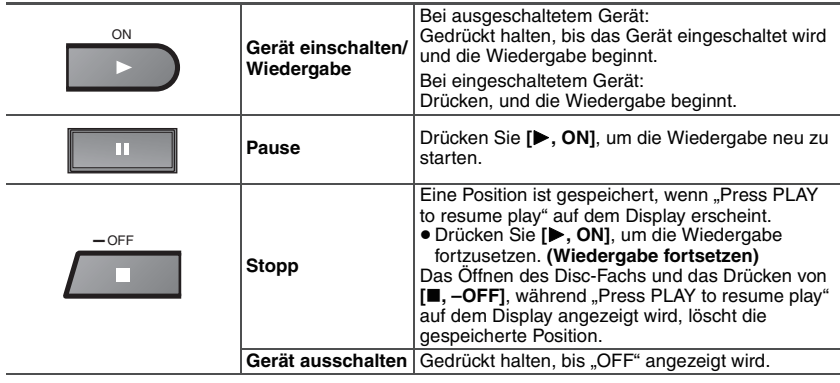

Abspielen von Discs DEUTSCH **Abspielen von Discs**

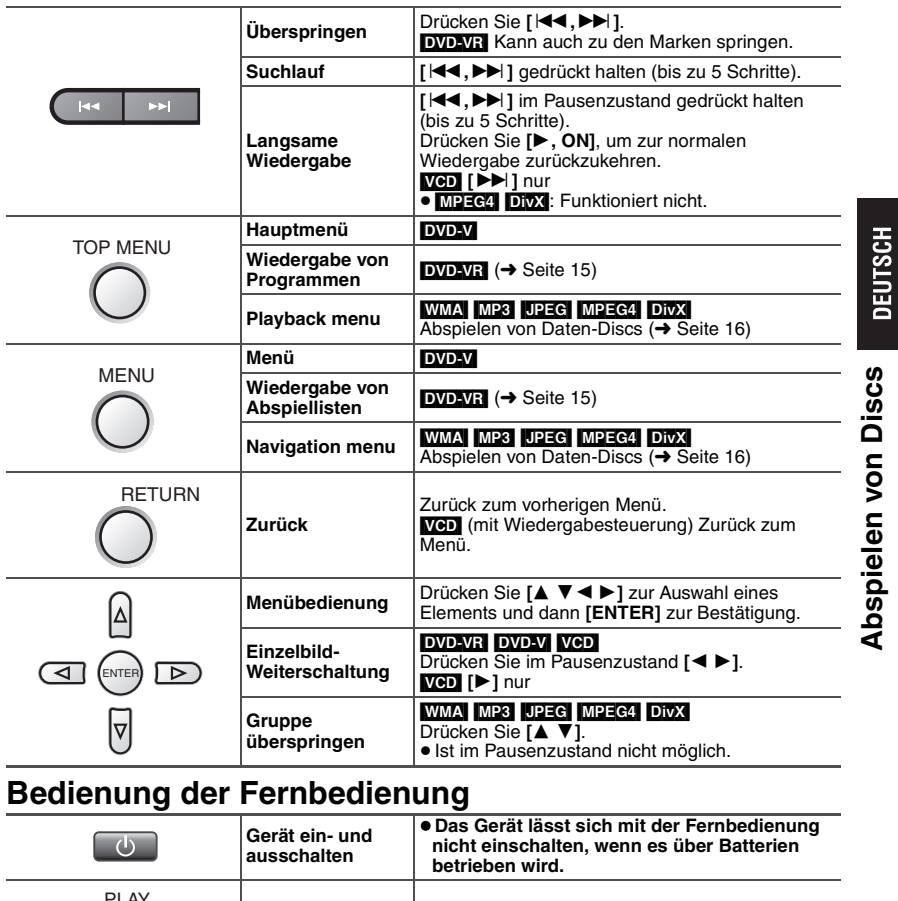

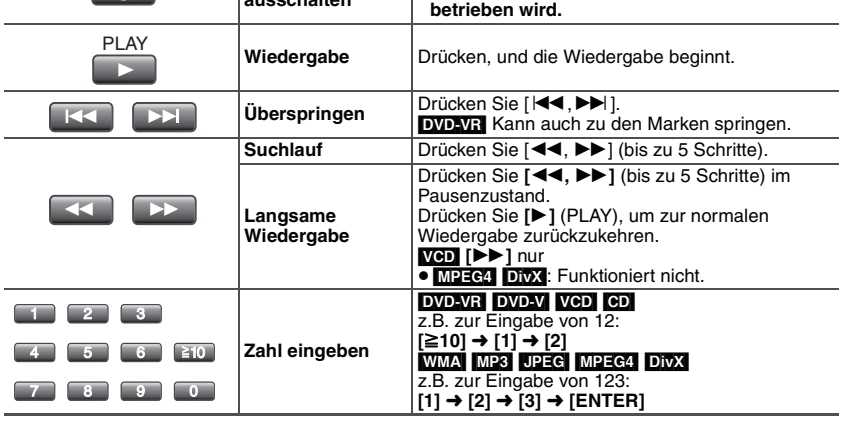

# **Praktische Funktionen**

**Auswahl der Darstellung von Bildern mit Seitenverhältnis 4:3 auf dem LCD**

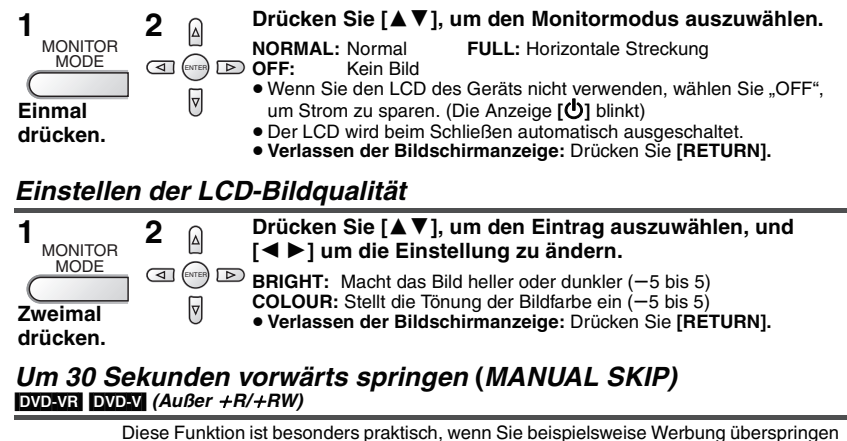

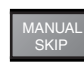

möchten. **Drücken Sie [MANUAL SKIP] während der Wiedergabe.**

- ≥Je nach Wiedergabe-Position kann diese Funktion u. U. nicht ausgeführt werden.
- **DVD-VRI** Funktioniert nicht:
	- mit Standbild-Abschnitt.
	- bei Wiedergabe einer Abspielliste.

### **Wiedergabewiederholung**

(nur wenn die verstrichene Spielzeit angezeigt werden kann. **[JPEG]:** Verwendung auch ohne Anzeige der verstrichenen Spielzeit möglich.)

**Mehrmals drücken, um den zu wiederholenden Inhalt** 

**auszuwählen.** REPEAT

≥**Verlassen der Bildschirmanzeige:** Drücken Sie **[RETURN].**

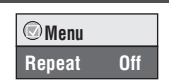

### **Wiederholen eines bestimmten Abschnitts (A-B Repeat) Außer Standbild-Abschnitt**

1 **Drücken Sie [**34**] zur Auswahl von "Other Settings". 1**DISPLAY **2** ᠒ 2 **Drücken Sie [**1**] und dann [**34**] zur Auswahl von "Play**  GI<sup>(ENTER</sup>) ID **Menu".** 3 **Drücken Sie [**1**] und dann [**34**]**  ╔ **Während Menu** zur Auswahl von "A-B Repeat". **der**  4 **Drücken Sie [ENTER] am Anfangs-A-B Repeat Wiedergabe und Endpunkt des gewünschten einmal Abschnitts. drücken.** ≥ Drücken Sie **[ENTER]** erneut, um diese Funktion aufzuheben. ≥**Verlassen der Bildschirmanzeige:** Drücken Sie **[RETURN].**

# **Überprüfen abzuspielender Titel/Programme (Advanced Disc Review)** [DVD-VR] [DVD-V] **(Außer** i**R/**i**RW)**

**2**

1 **Drücken Sie [**34**] zur Auswahl von "Other Settings".**

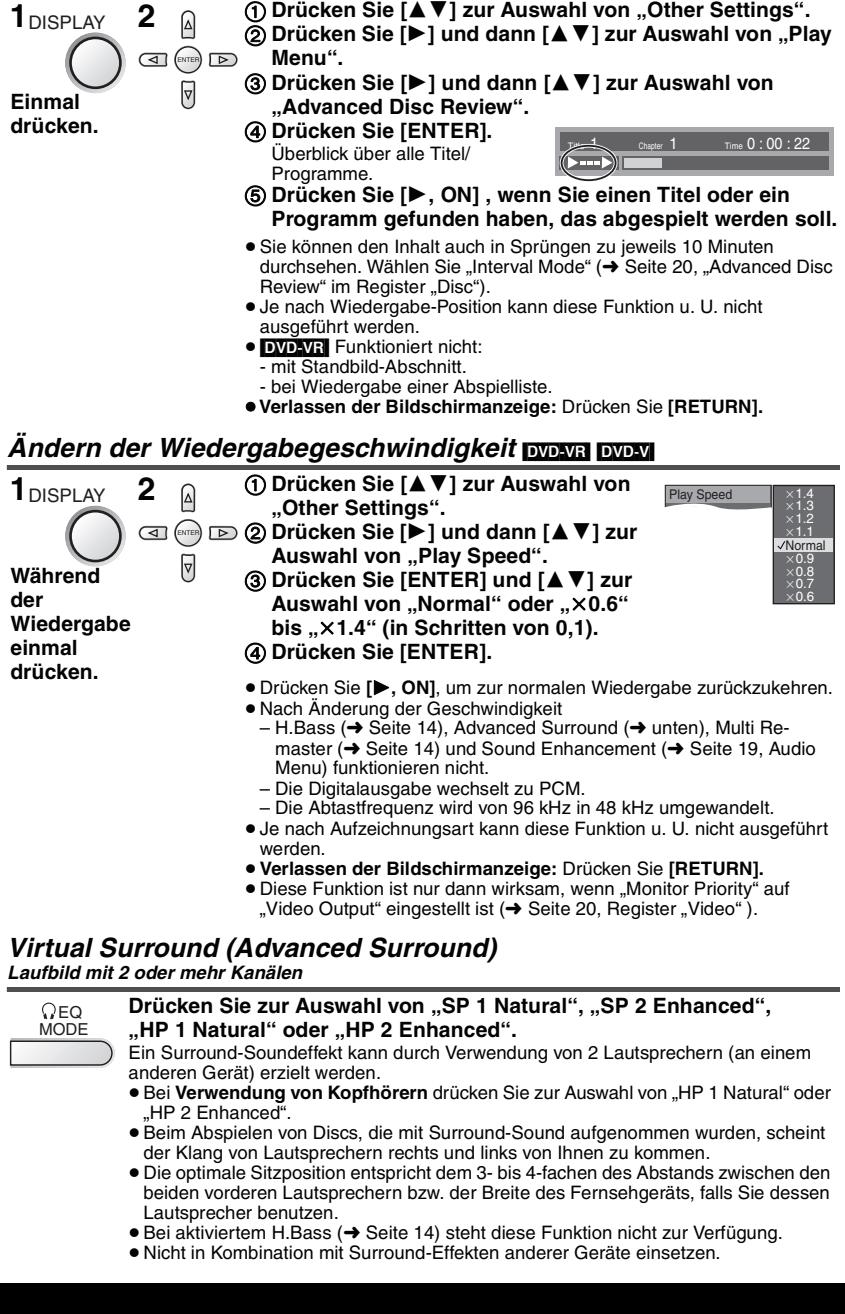

Praktische Funktionen DEUTSCH **Praktische Funktionen**

*11*

11

RQT8246

RQT8246

# **Praktische Funktionen**

**Tonspur wechseln Laufbilder**

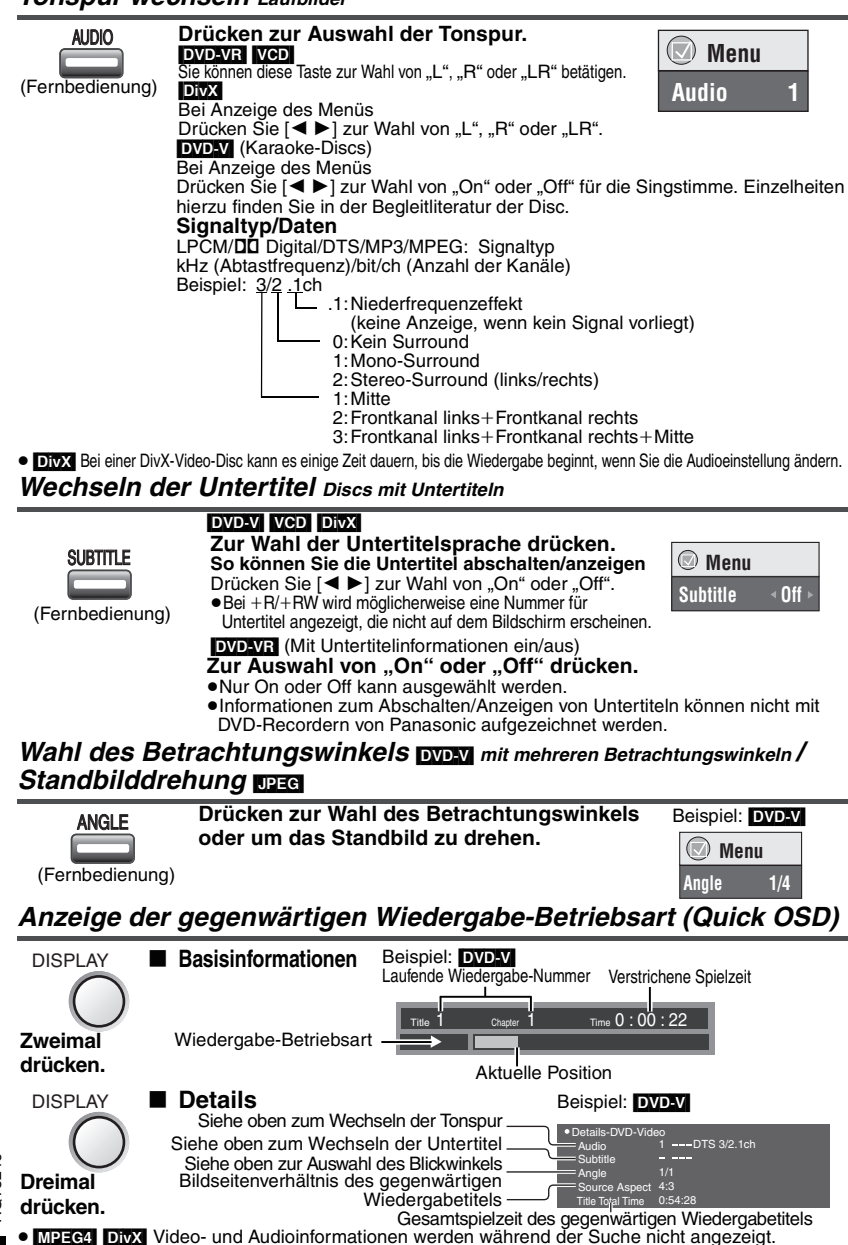

<sup>≥</sup>**Verlassen der Bildschirmanzeige:** Drücken Sie **[RETURN].**

**HOSLITED** 

*12* RQT8246 12

# **Programm-/Zufallswiedergabe** Außer **DODAR**

nur Fernbedienung

PLAYMODE Im Stoppzustand **Drücken zum Ändern.**

**Programmwiedergabe** ) **Zufallswiedergabe**  $=$  Aus (normale Wiedergabe)  $\leftarrow$ 

≥Um Zufalls- und Programmwiedergabe zu verwenden, muss HighMAT-Disc-Wiedergabe deaktiviert werden.

Wählen Sie "Play as Data Disc" im "Other Menu" aus (→ Seite 19).

### **Programmwiedergabe** (bis zu 32 Einträge)

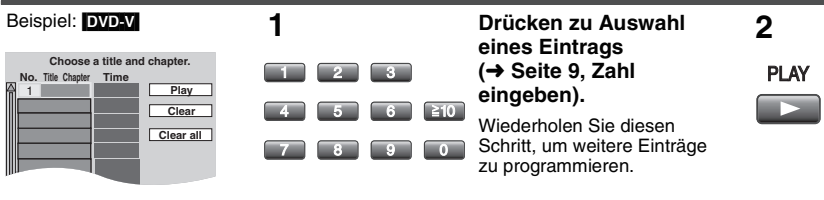

### **Alle Einträge auswählen (auf der Disc, im Titel oder in der Gruppe)**

Drücken Sie **[ENTER]** und **[**34**]** zur Auswahl von "ALL" und dann noch einmal **[ENTER]** zur Bestätigung.

### **Ändern des Programms**

Drücken Sie **[**34**]** zur Auswahl eines Eintrags.

- –Um einen Eintrag zu ändern, wiederholen Sie Schritt 1.
- –Zum Löschen eines Eintrags drücken Sie **[CANCEL]** (oder wählen "Clear" aus und drücken **[ENTER]**).

### **Löschen des ganzen Programms**

Wählen Sie "Clear all" aus und drücken Sie **[ENTER]**. Das gesamte Programm wird auch durch Ausschalten des Gerätes oder Öffnen des Disc-Fachs gelöscht.

### **Zufallswiedergabe**

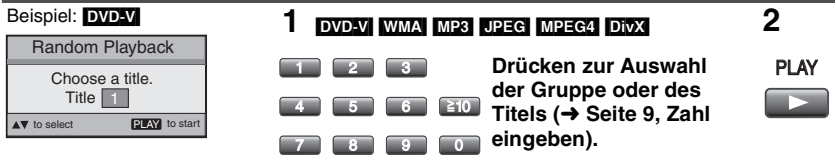

### **Verlassen der Programm- und Zufallswiedergabe-Betriebsart** Drücken Sie im Stoppmodus mehrmals **[PLAYMODE]**.

### **Audio und Video mit höherer Qualität Wiedergabe von natürlicherem Klang (Multi Re-master)**

● **DVD-VRI DVD-VI (nur mit 48 kHz bespielte Discs) NGD [CD]:** Diese Funktion erzeugt einen natürlicheren Klang durch die Ergänzung hochfrequenter Signale, die nicht auf der Disc aufgezeichnet sind, z.B. bei der Wiedergabe einer DVD-Video, die mit 48 kHz aufgezeichnet wurde, mit 96 kHz.

≥[WMA] [MP3] **(Aufnahme der Disc mit einer anderen Frequenz als 8 kHz, 16 kHz oder 32 kHz):** reproduziert die höheren Frequenzen, die während der Aufnahme verloren gehen, um einen Klang zu produzieren, der näher am Original ist.

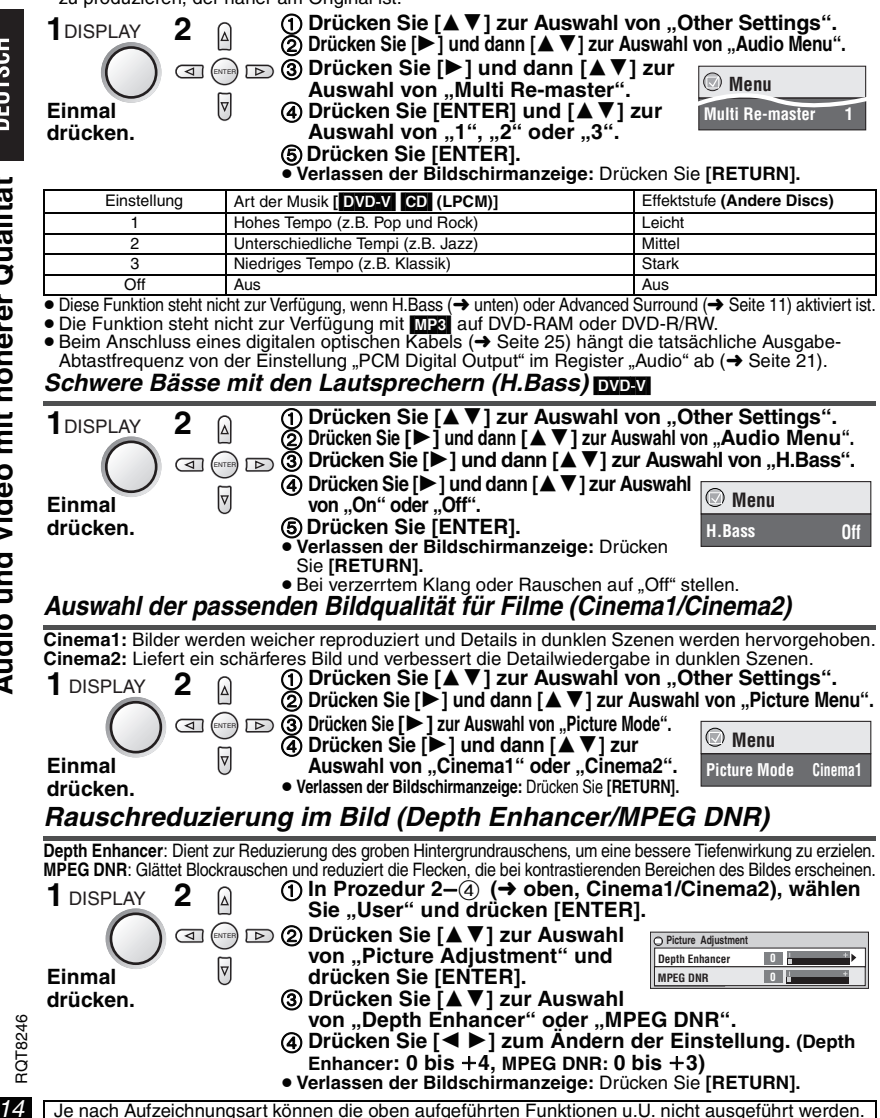

# **Wiedergabe von HighMATTM-Discs WAA MASS [WESTERG]**

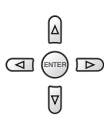

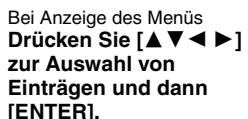

### **Menü:**

Zum Aufrufen des nächsten Menüs für Abspiellistenwahl oder eines anderen Menüs.

**All By Artist**

**No. Content title 1 Few times in summer Less and less And when I was born Quatre gymnopedies You've made me sad I can't quit him Evening glory Wheeling spin Velvet Cuppermine Ziggy starfish**

**Pink Island**

**to select ENTER to play RETURN to exit** 

**Abspielliste:**

Die Wiedergabe beginnt.

**Play Playlist Content**

**High** 

- ≥Um zum Bildschirmmenü zurückzukehren, drücken Sie auf **[TOP MENU]**. Drücken Sie dann mehrmals auf **[RETURN]**.
- ≥Zum Ändern des Menühintergrunds drücken Sie **[DISPLAY]**. Der Hintergrund wechselt zu dem auf der Disc aufgezeichneten.
- ≥**Darstellen/Verlassen der Bildschirmanzeige:** Drücken Sie **[TOP MENU]**.

### **Auswahl aus einer Liste**

- 1. Drücken Sie **[MENU]**.
- 2. Drücken Sie **[**2**]** und dann **[**3 4**],** um zwischen den Listen "Playlist", "Group" und "Content" umzuschalten.
- 3. Drücken Sie **[**1**]** und dann **[**3 4**]**, um einen Eintrag auszuwählen, und bestätigen Sie mit **[ENTER]**.
- ≥**Verlassen der Bildschirmanzeige:** Drücken Sie **[MENU]**.

# **Wiedergabe von Programmen/Abspiellisten**  $\frac{1}{\text{D}_1\text{D}_2}$

- ≥Namen werden nur angezeigt, wenn Sie welche eingegeben haben.
- ≥Abspiellisten und Titel können nicht editiert werden.

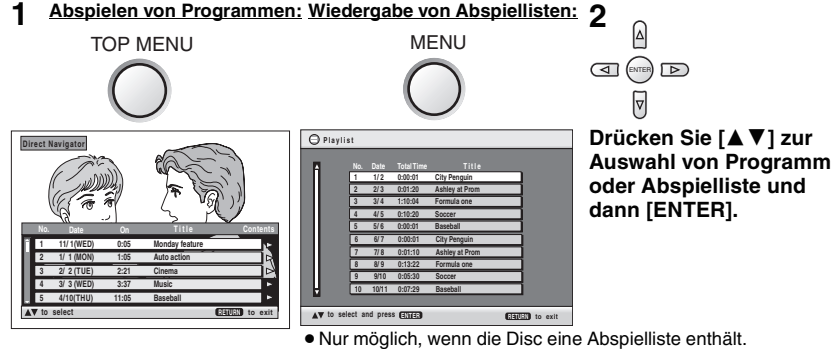

- ≥Sie können auch die **Zifferntasten** auf der Fernbedienung benutzen (➜ Seite 9).
- ≥ Drücken Sie **[**1**]**, um den Inhalt des Programms anzuzeigen (nur bei Wiedergabe des Programms).
- ≥**Verlassen der Bildschirmanzeige:** Drücken Sie **[RETURN]**.

# **Wiedergabe von CDs mit Menüs**

Titel erscheinen mit CD-Text-Wiedergabe.

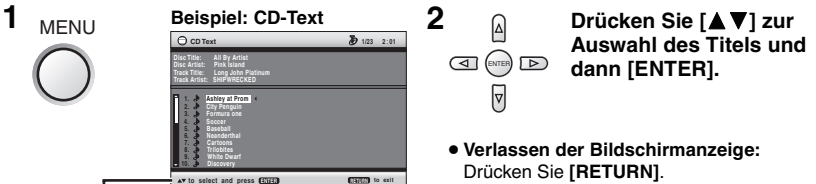

Drücken Sie **[DISPLAY]**, um zwischen Bedienerführung und der Anzeige der Wiedergabe-Betriebsart umzuschalten.

# **Abspielen von Daten-Discs**  $\frac{1}{\text{MMS}}$  **und und under Dividity**

≥Wählen Sie "Play as Data Disc" (➜ Seite 19, Other Menu) in den folgenden Fällen: -Zur Wiedergabe von HighMAT-Discs ohne Verwendung der HighMAT-Funktion

-Zur Wiedergabe von UPEG, MP3, MPEG4 oder DivX auf DVD-RAM, die sowohl DVD-VR als auch ein anderes Format enthält (z.B. UPEG)

### **Abspielen eines Programms (Playback Menu)**

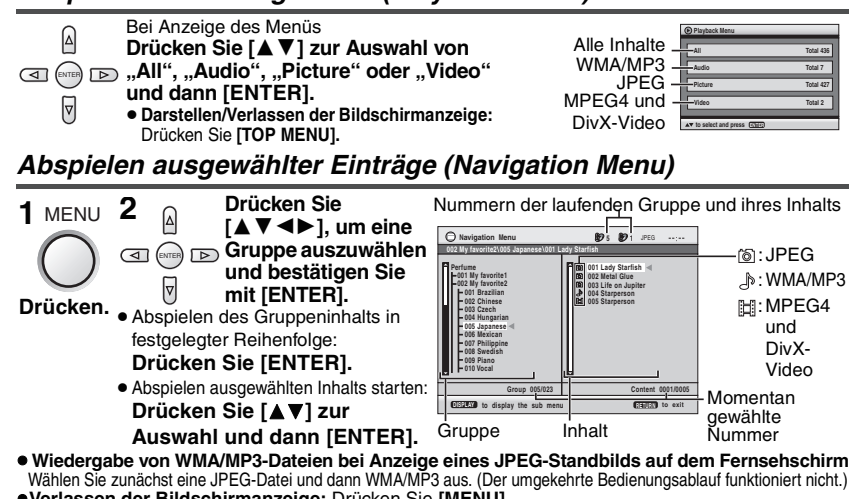

≥**Verlassen der Bildschirmanzeige:** Drücken Sie **[MENU].**

### ∫ **Gebrauch des Untermenüs**

**Bei Anzeige des Navigationsmenüs (**➜ **siehe oben).**

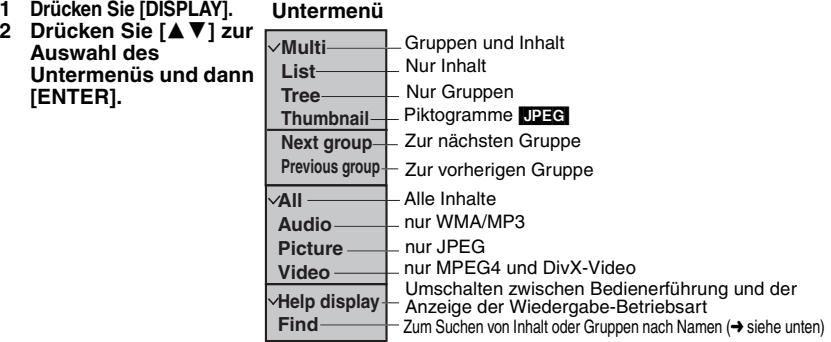

### ∫ **Suchen von Inhalt oder Gruppen nach Namen**

Drücken Sie [ $\blacktriangleleft$  ) zum Markieren eines Gruppennamens, um eine bestimmte Gruppe zu suchen, oder zum Markieren eines Inhaltsnamens, um einen bestimmten Inhalt zu suchen.

- **Wählen Sie "Find" und drücken Sie [ENTER]. (→ siehe oben)**
- **2 Drücken Sie [**34**] zur Auswahl eines Buchstabens und dann [ENTER].** ≥Wiederholen Sie diesen Schritt, um einen weiteren Buchstaben einzugeben.
	- ≥Kleinbuchstaben können ebenfalls gesucht werden.
	- ≥Halten Sie **[**:**,**9**]** gedrückt, um zwischen A, E, I, O und U umzuschalten.
	- ≥Drücken Sie **[**2**]**, um ein Zeichen zu löschen.
	- ≥Löschen Sie das Sternchen (¢), um die Titel suchen zu lassen, die mit dem betreffenden Buchstaben beginnen.

¢ **A Find**

- **3 Drücken Sie [** $\blacktriangleright$ **] zur Auswahl von "Find" und dann [ENTER].** Die Liste mit den Suchergebnissen erscheint.
- **4 Drücken Sie [**34**], um Inhalt oder Gruppe auszuwählen und bestätigen Sie mit [ENTER].**

*16* RQT8246 16

# RQT8246 RQT8246

# **Hinweise zum DivX VOD-Inhalt**

DivX Video-on-Demand (VOD)-Inhalt ist zum Urheberrechtschutz verschlüsselt. Um DivX VOD-Inhalt auf diesem Gerät abzuspielen, müssen Sie es zuerst registrieren.

Folgen Sie den Anweisungen zum Kauf von DivX VOD-Inhalt, um den Geräte-Registrierungscode einzugeben und das Gerät zu registrieren. Weitere Informationen zu DivX VOD finden Sie auf www.divx.com/vod.

### **Anzeige des Geräte-Registrierungscodes**

(→ Seite 21, ..DivX Registration" im Register ..Others")

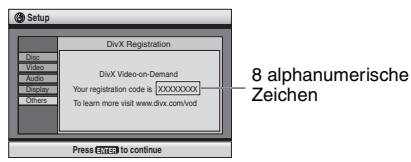

- ≥Wir empfehlen, dass Sie sich den Code notieren, um ihn nachschlagen zu können.
- ≥Nachdem Sie zum ersten Mal DivX VOD-Inhalt abgespielt haben, wird unter "DivX Registration" ein anderer Registrierungscode angezeigt. Verwenden Sie diesen Registrierungscode nicht, um DivX VOD-Inhalt zu erwerben. Wenn Sie mit diesem Code DivX VOD-Inhalt erwerben und den Inhalt dann auf diesem Gerät abspielen, können Sie keinen Inhalt mehr abspielen, den Sie mit dem vorherigen Code erworben haben.
- ≥Wenn Sie DivX VOD-Inhalt mit einem anderen Registrierungscode als dem des Geräts erwerben, können Sie diesen Inhalt nicht abspielen. ("Authorization Error" wird angezeigt.)

### **Hinweise zu DivX-Inhalt, der nicht unbegrenzt abgespielt werden kann**

Bestimmter DivX VOD-Inhalt kann nicht unbegrenzt abgespielt werden. Wenn Sie diesen Inhalt abspielen, wird die verbleibende Anzahl der Abspielvorgänge angezeigt. Sie können diesen Inhalt nicht mehr abspielen, wenn die verbleibende Anzahl Null erreicht hat. ("Rented Movie Expired" wird angezeigt.)

Beim Abspielen dieses Inhalts

- ≥Die verbleibende Anzahl der Abspielvorgänge reduziert sich um eins, wenn
	- Sie das Gerät ausschalten oder das "Setup"-Menü anzeigen.
	- Sie **[**∫**]** drücken. (Drücken Sie **[**;**]** zum Anhalten der Wiedergabe.)
	- Sie **[**:,9**]** oder **[**6,5**]** etc. drücken und bei einem anderen Inhalt oder dem Beginn des aktuellen Inhalts ankommen.
- ≥Wiedergabe fortsetzen (➜ Seite 8, Stopp) funktioniert nicht.

**Hinweise zum DivX VOD-Inhalt**

# **Gebrauch der Bildschirmmenüs**

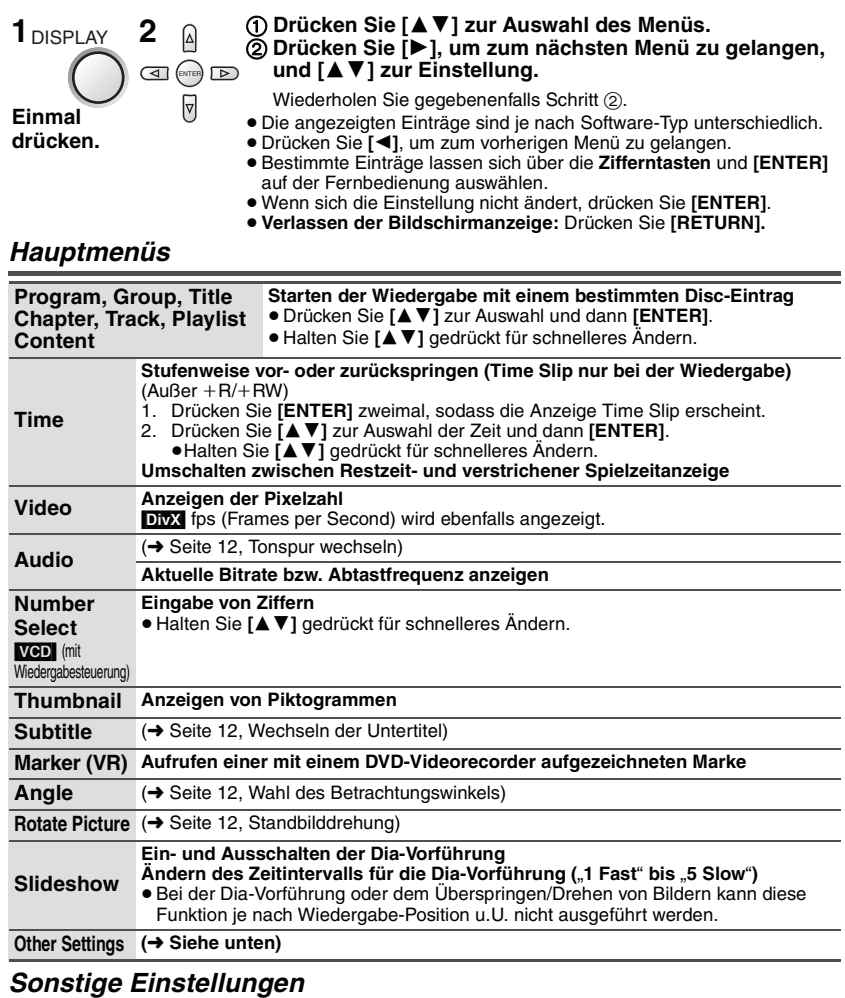

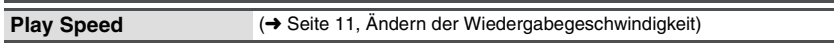

**Play Menu** (Nur wenn die verstrichene Spielzeit angezeigt werden kann. **DPEG**: Wiederholungsfunktion kann verwendet werden.)

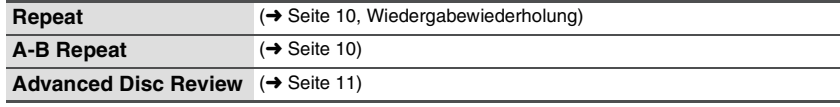

### **Picture Menu**

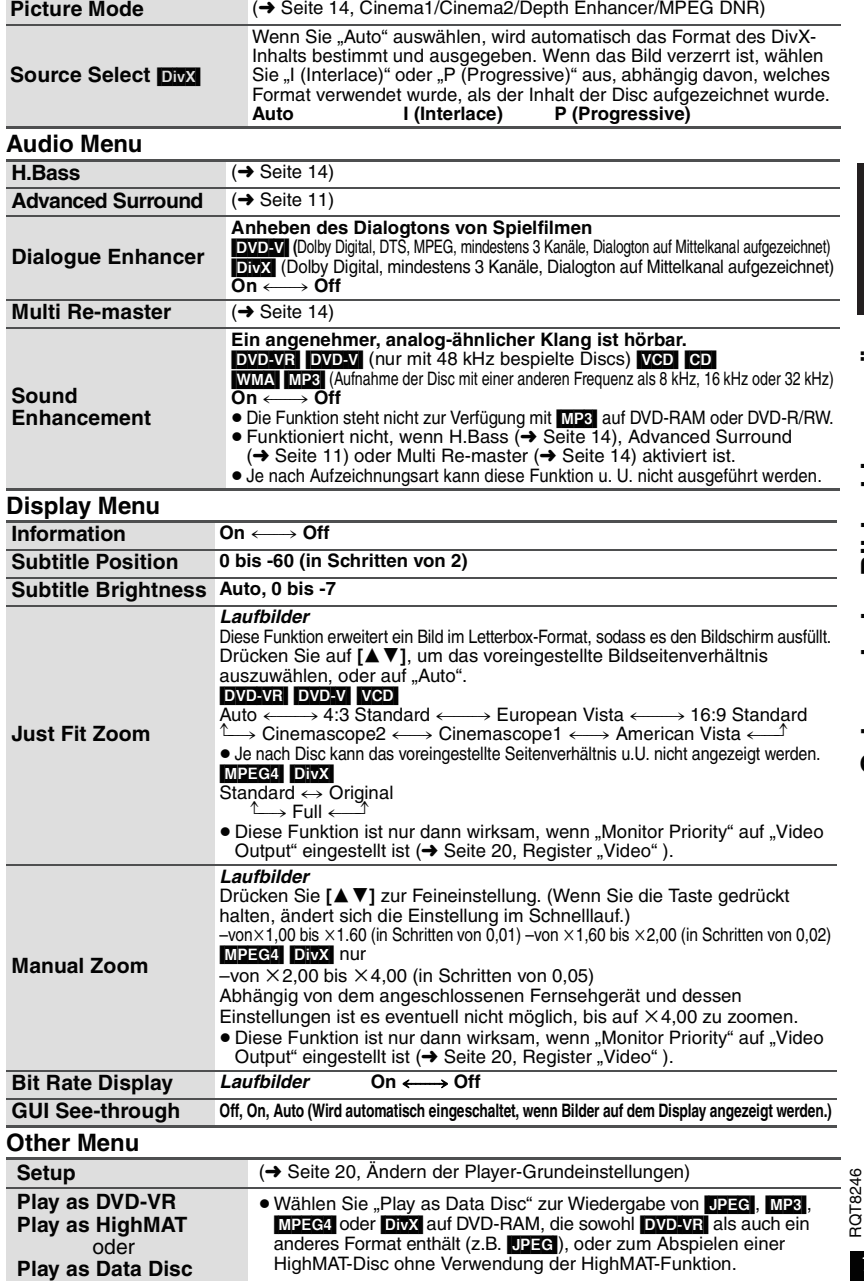

# **Ändern der Player-Grundeinstellungen**

≥Siehe Seiten 20 bis 21, Änderungen wie erforderlich vornehmen.

≥Die werkseitigen Voreinstellungen sind jeweils durch Unterstreichung gekennzeichnet. **Diese Einstellungen bleiben auch nach Umschalten des Gerätes in den Bereitschaftszustand erhalten.**

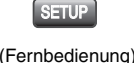

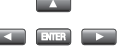

**1 2 Drücken Sie [△ ▼ 4 ▶]** zur Auswahl von **Menü, Eintrag oder Inhalt und bestätigen Sie mit [ENTER].** 

(Fernbedienung oder Hauptgerät)

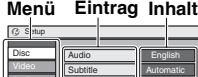

**AV4D** to select and press **ENTER** [RETURN] to exit

Menus **III English** Ratings **is a little Revel** 8 Advanced Disc Review Intro Mode

- ≥Zurück zum vorherigen Bildschirm: Drücken Sie **[RETURN]**.
- ≥**Verlassen der Bildschirmanzeige:** Drücken Sie **[RETURN].**
- ≥Das Menü wird auch über Bildschirmmenüs angezeigt.
	- (→ Seite 19, "Setup" in Other Menu)

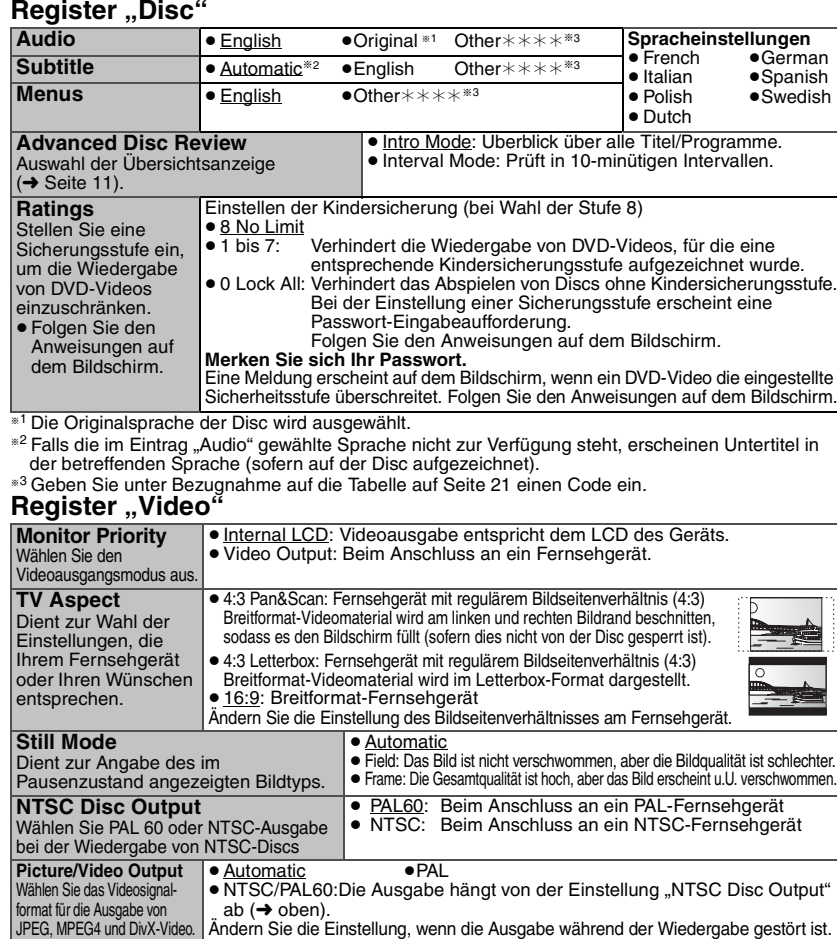

Audio Display Others

*20* RQT8246

### **Register "Audio"**

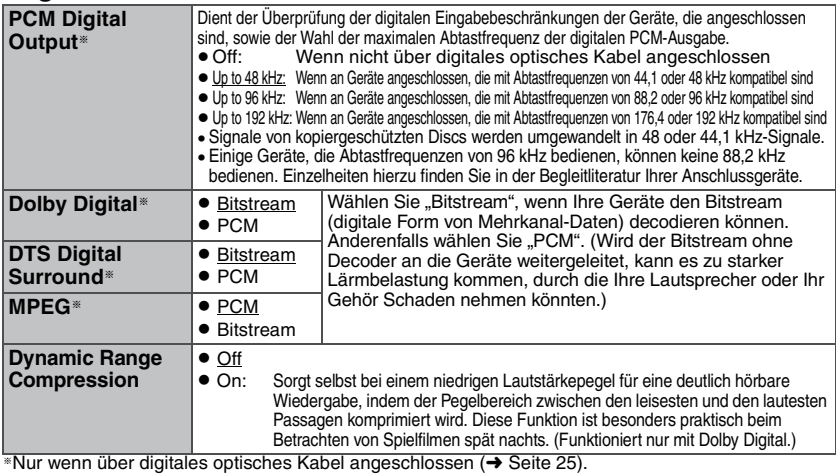

### **Register "Display"**

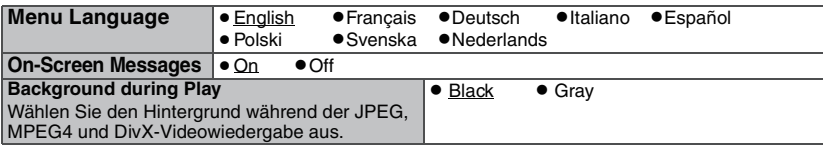

### **Register "Others"**

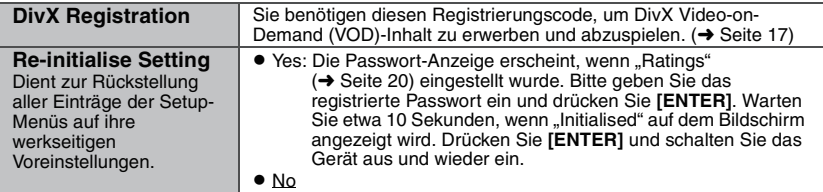

### **Liste der Sprachencodes**

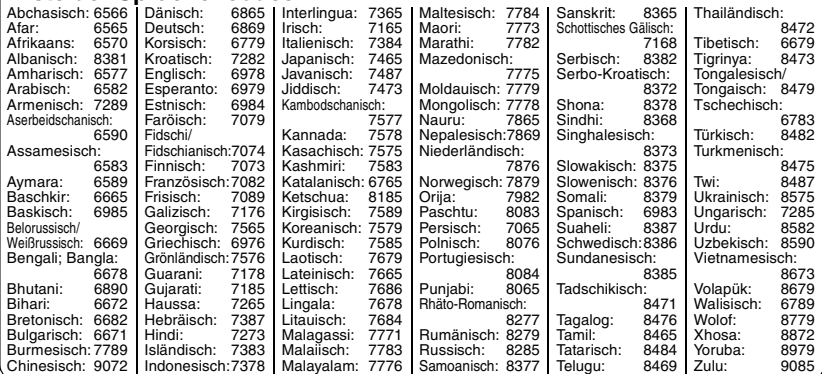

**21** 

# **Betrieb im Auto**

**Stellen Sie das Gerät nicht auf Oberflächen, die warm werden können, wie z.B. das Armaturenbrett. Das Gerät ist nicht hitzeresistent, und es kann zu Fehlfunktionen kommen.**

**Der Fahrer darf das Gerät bei Bewegung des Fahrzeugs nicht bedienen. Das Gerät darf nur außerhalb des Sichtfeldes des Fahrers betrieben werden.** Die Bedienung oder Benutzung des Geräts durch den Fahrer während der Fahrt kann ihn ablenken, was zu schweren Unfällen mit Sach- und Personenschäden führen kann.

### **Video vom Rücksitz aus betrachten mit der Kopfstützen-Halterung**

Sie können Video vom Rücksitz aus genießen, indem Sie das Gerät an der Rückseite des Vordersitzes anbringen. ≥Bitte legen Sie die Disc ein, bevor Sie das Gerät an der Kopfstützen-Halterung anbringen.

- ≥ **Befestigen und entfernen Sie das Gerät nicht während der Fahrt und bringen Sie es nicht an den folgenden Stellen an, da es sonst zu Verletzungen oder Verkehrsunfällen kommen kann:** –an einer anderen Stelle als der Rückseite des Sitzes
	- –an einer Stelle, die die Sicht des Fahrers oder seine Bedienung des Fahrzeugs beeinträchtigt –an einer Stelle, die das Auslösen eines Airbags beeinträchtigt
- –an einer Stelle, die die Fahrzeuginstrumente beeinträchtigt
- ≥ **Stellen Sie sicher, dass der Halterungsgurt sicher befestigt ist und prüfen Sie den Einrastmechanismus am Gerät.** Bei einem Unfall, schneller Beschleunigung oder bei einem Bremsvorgang könnte sich das Gerät sonst lösen und Verletzungen verursachen.

### **1 Anbringen der Kopfstützen-Halterung am Vordersitz.**

- 1 Stellen Sie die Kopfstütze so ein, dass etwa 3 cm Platz sind.
- **Seitenansicht**

**Kopfstützen-Halterung (mitgeliefert)**

Befestigen Sie es so am Sitz, dass die Etikettenseite der Halterung von der Rückseite des Sitzes aus sichtbar ist.

2 Schließen Sie die Schnalle und stellen Sie den Gurt so ein, dass er die Kopfstütze fest umschließt.

### **2 Anbringen des Monitorhalters.**

1 Schließen Sie das Display in Richtung Vorderseite des Players und bringen Sie den Monitorhalter an.

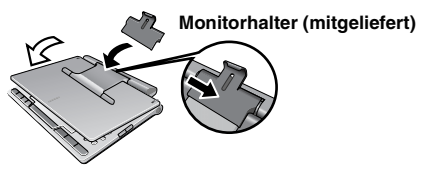

2 Drehen Sie den Monitor nach hinten, so dass der Bildschirm nach vorne zeigt, und lassen Sie ihn in Position mit dem Monitorhalter einrasten.

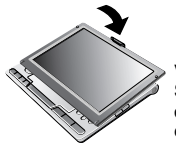

Vergewissern Sie sich, dass das Display eingerastet ist.

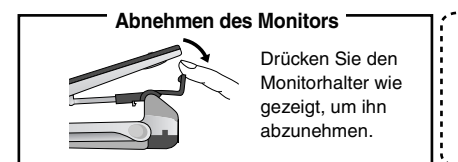

Nach dem Gebrauch lösen Sie den Monitorhalter vom Gerät. Sie können ihn in der Halterung aufbewahren.

*22* RQT8246

# **DEUTSCH**

# Betrieb im Auto **Betrieb im Auto**

### **3 Anbringen des Players an der Halterung.**

Halten Sie das Gerät mit beiden Händen, und richten Sie es genau unter den hervorstehenden Teilen der Halterung aus. Drücken Sie das Gerät um etwa 4 bis 5 mm nach unten, sodass die hervorstehenden Teile an der Halterung in die Löcher auf der Unterseite des Geräts passen.

≥Verwenden Sie das Gerät erst, wenn Sie sich vergewissert haben, dass es fest sitzt und nicht nach oben angehoben werden kann.

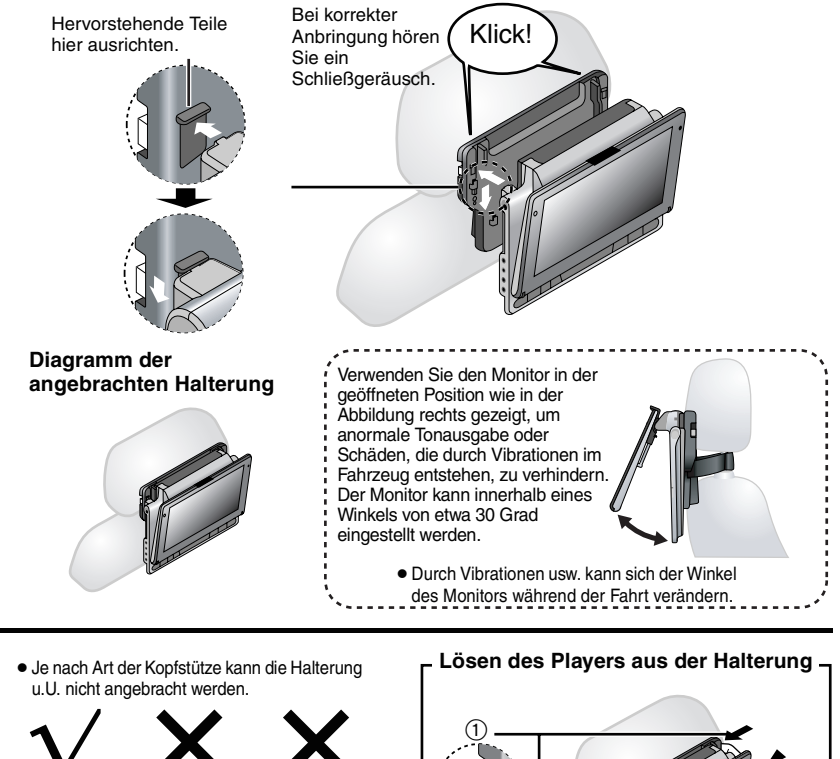

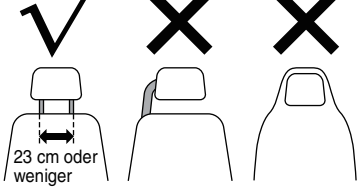

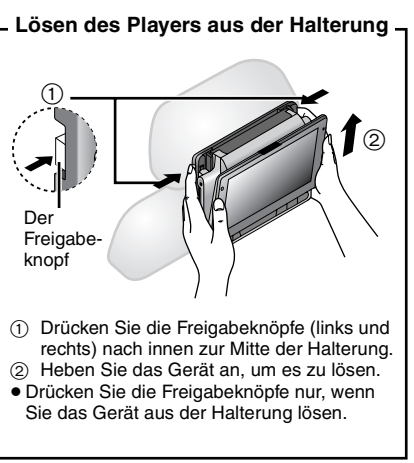

*23*RQT8246

### **Betrieb im Auto Schließen Sie den mitgelieferten Adapter für Zigarettenanzünder an**

Konsultieren Sie vor dem Anschluss die Bedienungsanleitung des Fahrzeugs oder Ihren Händler.

- ≥Der Anschluss erfolgt an der Zigarettenanzünder-Buchse eines Fahrzeugs mit 12 V-Batterie. Er ist mit Fahrzeugen mit 24 V-Batterien nicht kompatibel.
- ≥Es handelt sich um einen speziellen, negativ geerdeten Adapter für Zigarettenanzünder. Die Verwendung dieses Adapters mit einem positiv geerdeten Fahrzeug kann Fehlfunktionen und Brand verursachen.

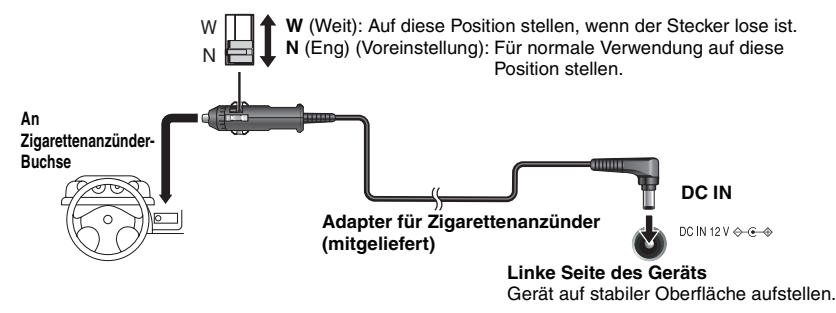

### **Ersetzen der Sicherung**

Austausch nur gegen die angegebene 125 V/250 V, 3 A-Sicherung. Die Verwendung anderer Typen kann einen Brand verursachen.

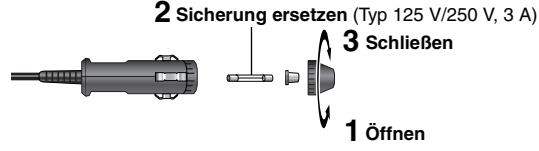

### **Vorsichtshinweise**

### ≥**Um ein Leeren der Autobatterie zu verhindern**

- Trennen Sie den Adapter nach dem Gebrauch vom Zigarettenanzünder. Der Adapter für den Zigarettenanzünder verbraucht auch dann etwas Strom, wenn er nicht benutzt wird, und wenn das Gerät über Akkus verfügt, so werden diese aufgeladen, was mehr Strom verbraucht.
- Vermeiden Sie es, den Adapter für den Zigarettenanzünder längere Zeit zu verwenden, wenn der Motor nicht läuft.
- ≥Schalten Sie bei Verwendung des Adapters für Zigarettenanzünder das Gerät aus, bevor Sie den Motor abschalten, ansonsten funktioniert die Funktion Wiedergabe fortsetzen (➜ Seite 8) eventuell nicht.

● Lassen Sie dem Kabel etwas Spiel.

≥Für Schäden, die auf fehlerhafte Installation zurückzuführen sind, wird keine Haftung übernommen.

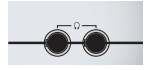

Sie können den Ton auch über das Audiosystem ihres Fahrzeugs wiedergeben, indem Sie einen Stereokassetten-Adapter (separat erhältlich: RP-CC20) an die Kopfhörerbuchse auf der linken Seite des Geräts anschließen.

(Linke Seite des Geräts)

# **Verwenden des Geräts mit anderen Geräten**

Schalten Sie alle Geräte vor dem Anschließen aus und lesen Sie die entsprechenden Bedienungshinweise.

### **5.1-Kanal-Audio**

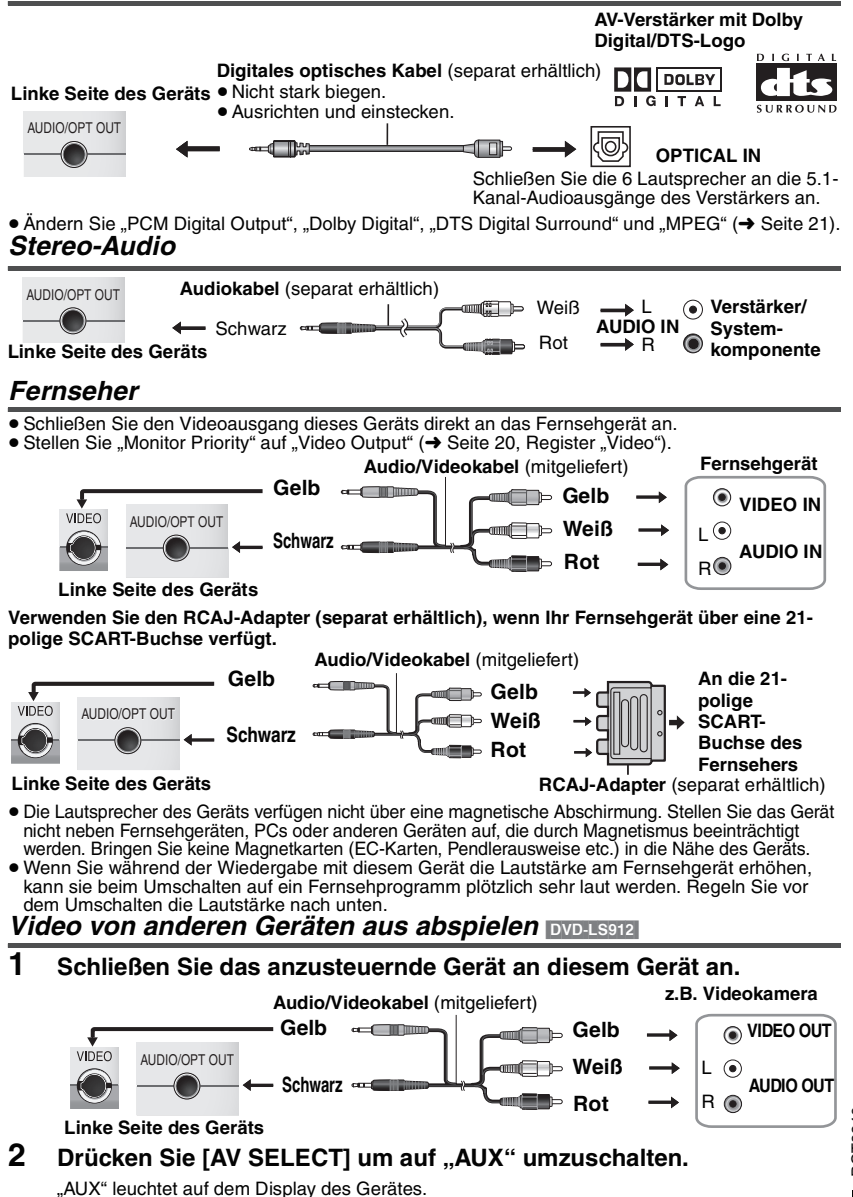

≥ Das Gerät wird im "AUX"-Modus nicht automatisch ausgeschaltet. Schalten Sie das Gerät aus, wenn Sie die Benutzung beenden.

# **Häufig gestellte Fragen**

Die Referenzseiten sind in Klammern angegeben.

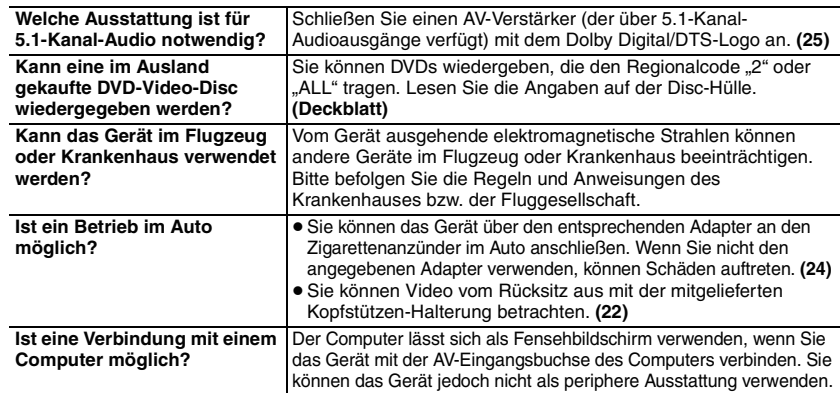

# **Pflege**

### **Reinigen Sie das Gerät mit einem weichen, trockenen Tuch.**

- ≥Verwenden Sie Brillenreiniger, um Staubpartikel vom LCD zu entfernen.
- ≥Verwenden Sie auf keinen Fall Alkohol, Lackverdünner oder Benzin zum Reinigen dieses Gerätes.

### **Wartung der Linse**

- ≥Entfernen Sie Staub vorsichtig mit einem Staubpuster (optional) für Kameraobjektive.
- ≥Empfohlenes Produkt:
	- Linsenreinigungskit (SZZP1038C)
- (Erhältlich bei Panasonic Fachhändlern.)
- ≥Verwenden Sie keinen CD-Linsenreiniger.
- ≥Berühren Sie die Linse nicht mit Ihren Fingern.

### **Reinigen von Discs**

≥ Mit einem feuchten Tuch abwischen und dann trocken wischen.

### **Vorsichtshinweise zur Handhabung**

- ≥Befestigen Sie keinerlei Etiketten oder Aufkleber an Discs (dies kann ein Verwellen der Disc verursachen, wodurch sie unbrauchbar gemacht wird).
- ≥Beschriften Sie die Etikettenseite einer Disc nicht mit einem Kugelschreiber oder anderen Schreibutensilien.
- ≥Verwenden Sie keine Schallplatten-Reinigungssprays, Benzol, Farbverdünner, Antistatikflüssigkeiten oder andere Lösungsmittel.
- ≥Verwenden Sie keine kratzfesten Schutzhüllen oder Abdeckungen.
- ≥Lassen Sie die Discs nicht fallen, legen Sie nicht mehrere Discs aufeinander, und stoßen Sie sie nirgends an. Legen Sie keine Gegenstände auf die Discs.
- ≥Platzieren Sie die Disc bei Nichtgebrauch in ihrer Hülle oder Cartridge, damit sie nicht zerkratzt oder verunreinigt wird.
- ≥Vermeiden Sie den Einsatz der folgenden Arten von Discs:
	- Discs, auf denen sich Klebstoffreste von abgezogenen Aufklebern oder Etiketten befinden (Leih-Discs usw.).
	- Stark verwellte oder gesprungene Discs.
	- Unregelmäßig geformte (z.B. herzförmige, achteckige usw.) Discs.

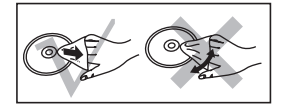

**Häufig gestellte Fragen/Pflege**

**DEUTSCH** 

# **Fehlersuchanleitung**

Führen Sie die folgenden Kontrollen durch, bevor Sie den Kundendienst anrufen. Falls Sie Fragen zu den Prüfpunkten haben oder sich eine Störung anhand der in der Tabelle angegebenen Abhilfemaßnahmen nicht beseitigen lässt, nehmen Sie bitte Kontakt mit Ihrem Fachhändler auf. (Die Referenzseiten sind in Klammern angegeben.)

### **Folgendes stellt keine Fehlfunktion dar.**

- ≥Geräusche aus dem Netzteil während des Ladens.
- ≥Der Batteriesatz erwärmt sich während des Ladens oder dem Gebrauch.
- ≥Bei längerem Gebrauch erwärmt sich die Oberfläche des Geräts und dessen Umgebung.

### **Stromversorgung**

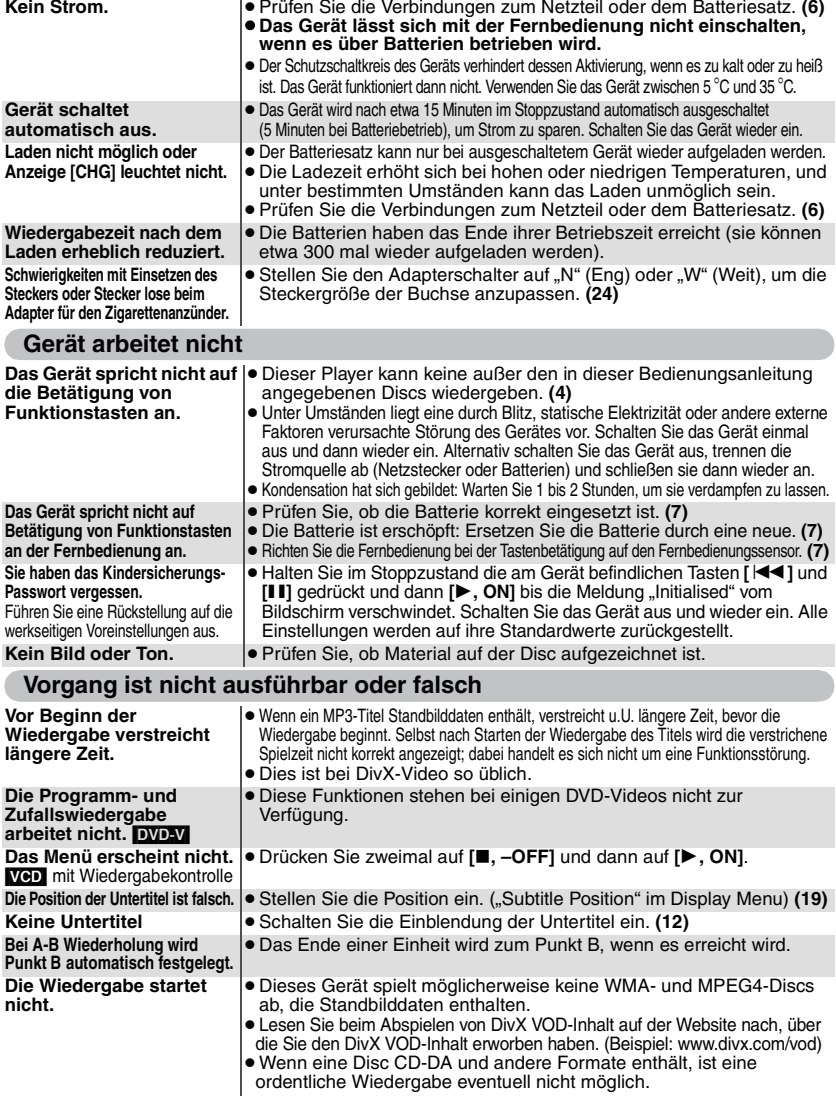

**RQT8246** 

# **Fehlersuchanleitung**

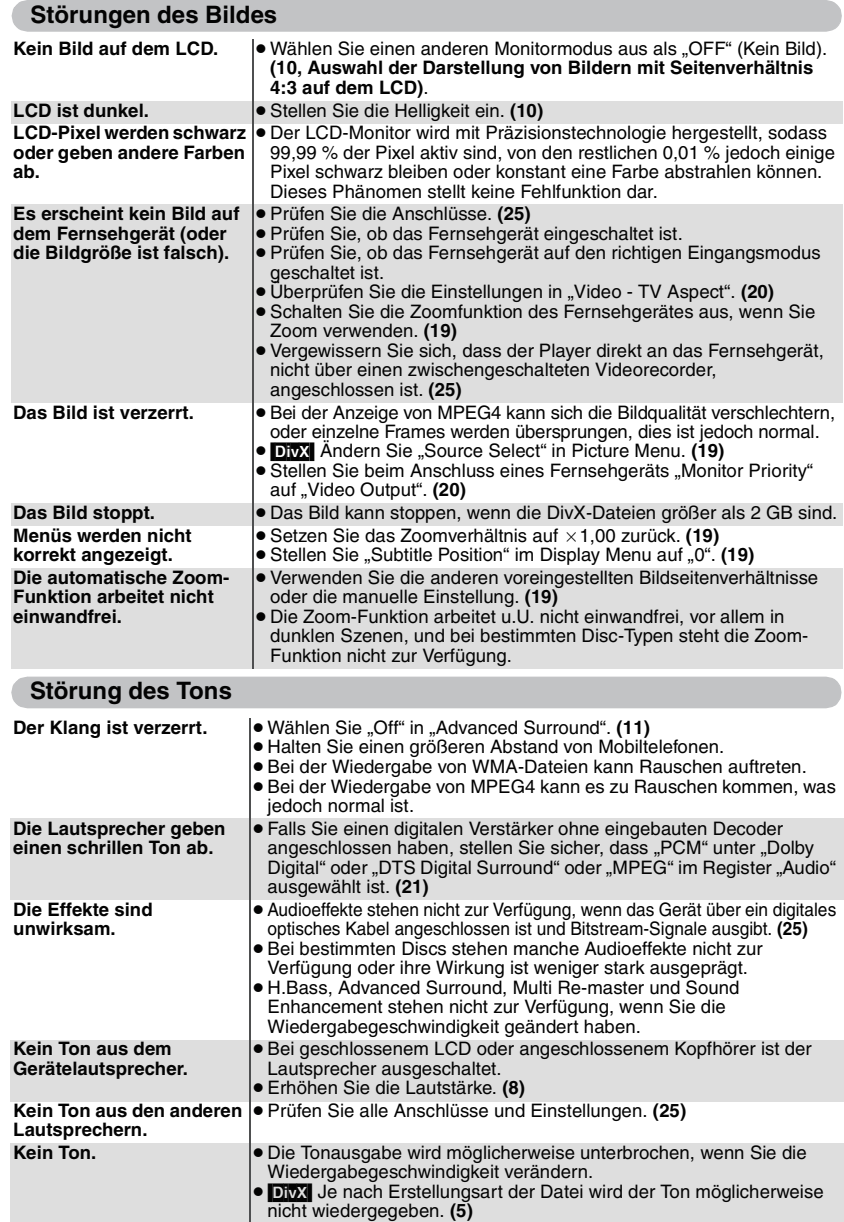

*28* RQT8246

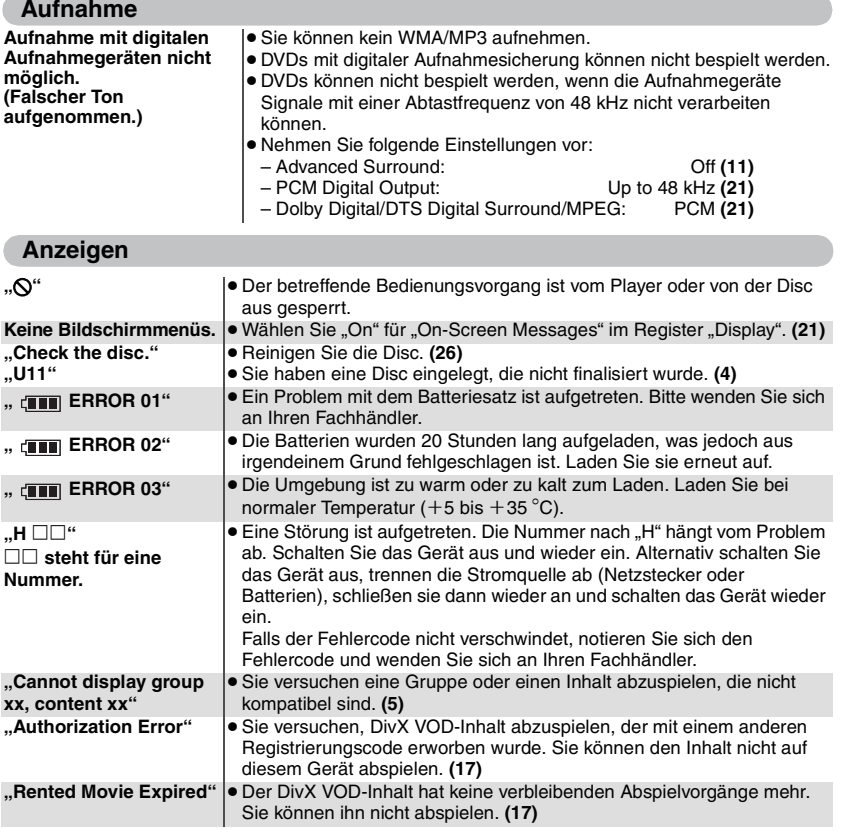

### **[**Í**] und [CHG]-Anzeigen**

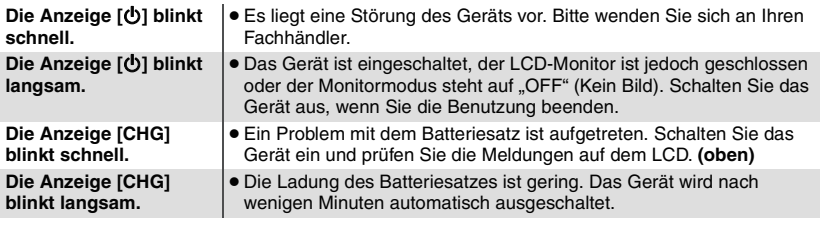

# **Technische Daten**

### **Betriebstemperaturbereich:**

 $+5$  bis  $+35$  °C

**Betriebs-Luftfeuchtigkeitsbereich:**

- 5 bis 85 % RH (keine Kondensation)
- $(1)$  DVD (DVD-Video, DivX<sup>®6, 8</sup>)
	- (2) DVD-RAM (DVD-VR, JPEG<sup>\*4, 6, 7</sup>, MP3<sup>\*2, 6</sup>,  $MPEG4^{*5, 6}$ , DivX<sup>\*6, 8</sup>)
	- (3) DVD-R (DVD-Video, DVD-VR, JPEG<sup>\*4, 6, 7</sup>, MP3<sup>\*2, 6</sup>, MPEG4<sup>\*5, 6</sup>,  $DivX^{*6, 8}$
	- (4) DVD-R DL (DVD-Video, DVD-VR)
	- (5) DVD-RW (DVD-Video, DVD-VR, JPEG<sup>\*4, 6, 7</sup>, MP3<sup>\*2, 6</sup>, MPEG4<sup>\*5, 6</sup>,  $DivX^{*6, 8}$
	- $(6) + R/RW$  (Video)
	- $(7)$  +R DL (Video)
	- (8) CD, CD-R/RW [CD-DA, Video-CD,  $SVCD*1$ , MP3<sup> $*2, 6$ </sup>, WMA<sup> $*3, 6$ </sup>, JPEG<sup>\*4, 6, 7</sup>, MPEG4<sup>\*5, 6</sup>, DivX<sup>\*6, 8</sup>, HighMAT Level 2 (Audio und Bild)]

**Signalsystem:PAL/PAL 60 (NTSC) umschaltbar<br><b>LCD-Bildschirm:** 9<sup>"</sup> a-Si. TFT Breitbild-LCD **LCD-Bildschirm:** 9q α-Si, TFT Breitbild-LCD **Komposit-Videoausgang/-eingang**<sup>®9</sup>:<br>Ausgang/Eingang Pegel<sup>®9</sup>: 1 Vp-p (75 Ω) Ausgang/Eingang Pegel<sup>\*9:</sup> Ausgang/Eingang Buchse<sup>®9</sup>:

‡3,5 mm Mini-Cinch Anzahl der Buchsen: ([DVD-LS912] Ausgang/Eingang auswählbar)

### **Audio-Ausgang/Eingang**§<sup>9</sup>**:**

Ausgang/Eingang Pegel<sup>\*9:</sup>

1.5 Vrms (1 kHz, 0 dB, 10 k $\Omega$ ) Ausgang/Eingang Buchse<sup>®</sup>:

‡3,5 mm Stereo Mini-Cinch Anzahl der Buchsen: ([DVD-LS912] Ausgang/Eingang auswählbar) **Audioleistung:**

(1) Frequenzbereich: ≥DVD (Linear-Audio):

- 4 Hz bis 22 kHz (Abtastfrequenz: 48 kHz) 4 Hz bis 44 kHz (Abtastfrequenz: 96 kHz)<br>4 Hz bis 20 kHz● CD Audio: 4 Hz bis 20 kHz 4 Hz bis 20 kHz (2) Signal-Rauschabstand: ≥CD-Audio: 115 dB (3) Dynamikbereich: ≥DVD (Linear-Audio): 98 dB  $\bullet$  CD-Audio:
- (4) Gesamtklirrfaktor:
- ≥CD-Audio: 0,008 % **Digitale Tonausgabe:**
	- Optische Digitalausgabe:

Optische Mini-Buchse Anzahl der Buchsen: (auch verwendet für Audio-Ausgang/Eingang§9)

### **Kopfhörerausgang:**

Ausgang:

‡3,5 mm Stereo Mini-Cinch Anzahl der Buchsen:

### **Tonabnehmer:**

662 nm/785 nm (DVD/CD) Laserleistung:CLASS 3B/CLASS 3B (DVD/CD) **Stromversorgung:**

12 V Gleichstrom (Buchse DC IN)/ 7,2 V Gleichstrom (exklusive Batterieanschluss)

**Leistungsaufnahme** (mit mitgeliefertem Netzteil)**:** 13 W (Nur Gerät: 10 W) **Leistungsaufnahme im Bereitschaftszustand** *(mit mitgeliefertem Netzteil):* **Leistungsaufnahme im Ladezustand** (mit mitgeliefertem Netzteil)**:** 13 W **Netzteil: Stromversorgung:** 100 bis 240 V Wechselspannung, 50/60 Hz<br>eistungsaufnahme 28 W **Leistungsaufnahme** 28 W<br> **Gleichstromausgang:** 12 V, 1,5 A **Gleichstromausgang: Adapter für Zigarettenanzünder: Gleichstromausgang:** 12 V, 2 A (Nur Fahrzeuge mit 12 V-Batterie) **Batteriesatz** (Lithium-Ionen) [DVD-LS91] **CGR-H701** (mitgeliefert): Spannung: 7,2 V<br>Kapazität: 2150 mAh Kapazität: 2150 mAh [DVD-LS912] **CGR-H712** (mitgeliefert): Spannung: 7,2 V Kapazität: 4500 mAh **Abmessungen** (BXTXH) (ohne vorstehende Teile und Batterie) 235.4 mm × 179.2 mm × 46.0<sup>\*</sup> mm §24,3 mm am tiefsten Punkt [DVD-LS91] (T=179,2 mm mit Batterie) (H=46,6 mm mit Batterie) [DVD-LS912] (T=185,0 mm mit Batterie) (H=51,5 mm mit Batterie) **Masse:**

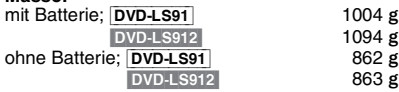

### **Hinweis**

Änderungen der technischen Daten bleiben jederzeit vorbehalten. Gewichts- und Abmessungsangaben sind Näherungswerte.

- §1Entspricht IEC62107
- §2MPEG-1 Layer 3, MPEG-2 Layer 3
- §3Windows Media Audio Ver.9.0 L3 Nicht kompatibel mit Multiple Bit Rate (MBR)
- §4Exif Ver. 2.1 JPEG Baseline-Dateien Bildauflösung: zwischen 160×120 und  $6144\times4096$  Pixel (Sub-Sampling von 4:0:0, 4:2:0, 4:2:2 oder 4:4:4)
- §5MPEG4-Daten, die mit Panasonic SD Multi Cameras oder DVD-Videorecordern aufgenommen wurden Entsprechend der SD VIDEO-Spezifikationen (ASF-Standard)/MPEG4 (Simple Profile)-Videosystem/ G.726-Audiosystem
- §6Maximale Gesamtanzahl von erkennbaren Einträgen des Audio-, Bild- und Filminhalts und Gruppen: 4000 Audio-, Bild- und Filmeinträge und 400 Gruppen.
- §7Extrem lange und schmale Bilder können nicht angezeigt werden.

§8Spielt alle Versionen von DivX®-Video (einschl. DivX®6) mit Standardwiedergabe von DivX®-Mediendateien ab. Zertifiziert mit dem DivX Home Theater Profile. GMC (Global Motion Compensation) wird nicht unterstützt.

§9 Eingang: [DVD-LS912] nur

**Technische Daten**

**Technische Daten** 

**Geeignete Discs (8 cm oder 12 cm):**

In Lizenz von Dolby Laboratories hergestellt. "Dolby" und das Doppel-D-Symbol sind Warenzeichen der Dolby Laboratories.

"DTS" und "DTS 2.0 i Digital Out" sind Warenzeichen von Digital Theater Systems, Inc.

Dieses Produkt ist mit einer Urheberschutz-Vorrichtung ausgestattet, deren Technologie durch US-Patente und geistige Eigentumsrechte im Besitz von Macrovision Corporation und anderen Inhabern von Urheberrechten geschützt ist. Der Gebrauch dieser Urheberschutz-Vorrichtung muss durch Macrovision Corporation genehmigt werden und ist ausschließlich für die private Nutzung vorgesehen, sofern dem Benutzer keine weitergehende Genehmigung von Macrovision Corporation erteilt worden ist. Untersuchungen dieses Gerätes zum Zweck eines unbefugten Nachbaus und Zerlegens sind untersagt.

Dieses Produkt ist unter der Bezeichnung MPEG-4 Visual Patent Portfolio License für die persönliche und nicht-kommerzielle Nutzung vonseiten eines Benutzers lizenziert, um (i) Videos in Übereinstimmung mit dem MPEG-4 Video Standard ("MPEG-4 Video") zu kodieren und/oder (ii) ein MPEG-4 Video, das von einem Benutzer für persönliche und nicht-kommerzielle Zwecke kodiert wurde und/oder von einem durch MPEG LA zur Bereitstellung von MPEG-4 Video lizenzierten Videovertreiber bereitgestellt wurde, zu dekodieren. Für andere Zwecke wird keine Lizenze gewährt und ist hierin auch nicht eingeschlossen. Weitere Informationen, auch zur Werbe-, internen und kommerziellen Verwendung und Lizenzierung, erhalten Sie von MPEG LA, LLC. Siehe http://www.mpegla.com.

HighMATTM und das HighMAT-Logo sind Warenzeichen bzw. eingetragene Warenzeichen von Microsoft Corporation in den Vereinigten Staaten und/oder anderen Ländern.

Windows Media und das Windows Logo sind Warenzeichen oder eingetragene Warenzeichen von Microsoft Corporation in den USA und/oder anderen Ländern.

WMA ist ein Kompressionsformat, das von Microsoft Corporation entwickelt wurde. Es erreicht die gleiche Klangqualität wie MP3 mit einer kleineren Dateigröße als MP3.

Offiziell DivX® Certified Produkt. Spielt alle Versionen von DivX®-Video (einschließlich DivX®6) im Standardwiedergabemodus für DivX® Media-Dateien ab. DivX, DivX Certified und dazugehörige Logos sind Markenzeichen von DivX, Inc. und werden unter Lizenz verwendet.

**Das Gerät sollte während des Betriebs nicht für einen längeren Zeitraum auf Ihrem Schoß liegen. Da es eine hohe Betriebstemperatur erreichen kann, ziehen Sie sich möglicherweise Verbrennungen zu.**

### **Verhinderung von Schäden**

Beachten Sie folgende Punkte:

- ≥Verwenden Sie keine entzündlichen Insektensprays in der Nähe des Geräts.
- ≥ Drücken Sie nicht auf das LCD-Display.
- ≥Berühren Sie weder die Linsen noch sonstige Teile der Lasertonabnahme.
- Das Gerät darf nicht an folgenden Orten betrieben werden:
- ≥An Orten mit Sand wie beispielsweise Stränden.

≥Auf Kissen, Sofas oder Geräten, die eine hohe Betriebstemperatur erreichen (z.B. auf Verstärkern). Das Gerät darf nicht in einem Kraftfahrzeug ohne Belüftung gelassen oder direktem Sonnenlicht und hohen Temperaturen ausgesetzt werden.

### **WARNUNG:**

**Der Fahrer darf das Gerät bei Bewegung des Fahrzeugs nicht bedienen.**

**Das Gerät darf nur außerhalb des Sichtfeldes des Fahrers betrieben werden.**

**Die Bedienung oder Benutzung des Geräts durch den Fahrer während der Fahrt kann ihn ablenken, was zu schweren Unfällen mit Sach- und Personenschäden führen kann.**

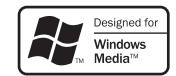

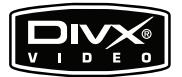

AUDIO-IMAGE

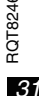

# **Précautions**

Lisez attentivement ce mode d'emploi avant d'utiliser cet appareil. Suivez les consignes de sécurité de l'appareil et celles qui sont répertoriées ci-dessous. Conservez ce mode d'emploi afin de vous y référer ultérieurement.

- 1) Lire ces instructions.
- 2) Conserver ces instructions.
- 3) Tenir compte de tous les avertissements.
- 4) Respecter toutes les instructions.
- 5) Ne pas utiliser pas cet appareil à proximité de l'eau.
- 6) Ne nettoyer qu'avec un chiffon sec.
- 7) Ne pas boucher les ouvertures de ventilation. Installer selon les instructions du fabricant.
- 8) Ne pas installer à proximité de sources de chaleur telles que des radiateurs, des accumulateurs de chaleur, des poêles, ou d'autres appareils (comprenant des amplificateurs) qui produisent de la chaleur.
- 9) Protéger le cordon d'alimentation pour éviter qu'il ne soit piétiné et étranglé en particulier au niveau des fiches, des prises de courant et du point de sortie de l'appareil.

10)N'utiliser que des accessoires spécifiés par le fabricant.

11)N'utiliser qu'avec le chariot, le

support, le trépied, l'applique ou la table spécifié par le fabricant, ou vendu avec l'appareil. Lorsqu'un chariot est utilisé, faire attention pour déplacer l'ensemble chariot/appareil pour

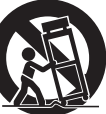

éviter des blessures causées par un basculement.

12)Débrancher cet appareil pendant un orage ou quand il n'est pas utilisé pendant une longue période.

13)Confier toutes les réparations à du personnel de service qualifié. Un dépannage est nécessaire lorsque l'appareil a été endommagé d'une façon ou d'une autre, tel que lorsque le cordon d'alimentation ou la fiche est endommagé, si du liquide a été renversé ou si des objets sont tombés à l'intérieur de l'appareil, si l'appareil a été exposé à la pluie ou à l'humidité, ne fonctionne pas normalement ou a fait une chute.

### **Précautions à prendre lors de l'écoute à l'aide d'un casque ou d'écouteurs**

- ≥À pleine puissance, l'écoute prolongée peut endommager l'oreille de l'utilisateur. Utilisez le casque ou les écouteurs fournis avec l'appareil.
- ≥ Réduisez le volume ou cessez l'utilisation si vous éprouvez un bourdonnement dans les oreilles.
- ≥ N'utilisez pas cet appareil en conduisant un véhicule motorisé. Cela risquerait de provoquer un accident de la route, et l'utilisation est illégale dans un grand nombre de régions.
- ≥ Dans les situations qui comportent un danger potentiel, veuillez faire preuve d'une très grande prudence ou cesser temporairement l'utilisation.
- ≥ Même si le casque ou les écouteurs sont de type ouvert, c'est-à-dire conçus pour permettre d'entendre les bruits ambiants, prenez garde d'élever le son au point de ne plus entendre.

### **AVERTISSEMENT:**

**POUR RÉDUIRE LES RISQUES D'INCENDIE, D'ÉLECTROCUTION OU DE DOMMAGES AU PRODUIT, N'EXPOSEZ PAS CET APPAREIL À LA PLUIE, L'HUMIDITÉ, L'ÉGOUTTEMENT OU L'ÉCLABOUSSEMENT ET NE PLACEZ PAS D'OBJETS REMPLIS DE LIQUIDES TELS QUE VASES DESSUS.**

### **AVERTISSEMENT!**

- ≥ **NE PAS INSTALLER NI PLACER L'APPAREIL DANS UNE BIBLIOTHÈQUE, UN PLACARD RENFERMÉ NI AUCUN AUTRE ESPACE RÉDUIT DE FAÇON À ASSURER UNE BONNE VENTILATION. VÉRIFIER QU'AUCUN RIDEAU NI AUCUN AUTRE MATÉRIAU NE BLOQUE LA VENTILATION DE FAÇON À ÉVITER TOUT RISQUE DE CHOC ÉLECTRIQUE OU DE FEU DÛ À UNE SURCHAUFFE.**
- ≥ **NE BOUCHEZ PAS LES OUVERTURES D'AÉRATION DE L'APPAREIL AVEC DES JOURNAUX, NAPPES, RIDEAUX OU OBJETS SIMILAIRES.**
- ≥ **NE PLACEZ PAS DE SOURCES DE FLAMMES VIVES TELLES QUE BOUGIES ALLUMÉES SUR L'APPAREIL.**
- ≥**JETEZ LES PILES D'UNE MANIÈRE COMPATIBLE AVEC L'ENVIRONNEMENT.**

### **AVERTISSEMENT!**

**CET APPAREIL UTILISE UN LASER. L'UTILISATION DE COMMANDES OU DE RÉGLAGES OU L'EXÉCUTION DE PROCÉDURES AUTRES QUE CELLES SPÉCIFIÉES ICI PEUVENT PROVOQUER UNE EXPOSITION À DES RADIATIONS DANGEREUSES.**

**NE PAS OUVRIR LES COUVERCLES NI ESSAYER DE RÉPARER SOI-MÊME. CONFIER TOUT TRAVAIL D'ENTRETIEN À UN PERSONNEL QUALIFIÉ.**

### **Adaptateur CA**

Cet adaptateur CA fonctionne sur le secteur entre 100 V et 240 V. Mais

≥Si la fiche ne peut pas être insérée dans la prise d'alimentation secteur, se procurer un adaptateur de fiche adéquat.

L'appareil doit être placé près de la prise secteur, et la fiche du cordon doit être facilement accessible en cas de problème.

Ce produit peut être perturbé par les ondes des téléphones mobiles pendant l'utilisation. Si vous constatez une telle interférence, éloignez le téléphone mobile du produit.

CET APPAREIL EST DESTINÉ AUX CLIMATS TEMPÉRÉS.

Le symbole d'avertissement se trouve sur le fond de l'appareil.

ROT8246

# **Accessoires**

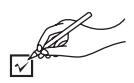

Utilisez les numéros figurant entre parenthèses pour vous procurer des pièces de rechange.

(Numéros de produits valides à partir de janvier 2006. Ils peuvent être modifiés.)

- ∑ **1 Télécommande** (N2QAHC000021)
- ∑ **1 Pile de type bouton** pour la télécommande (pour le remplacement, voir page 7)
	- ≥À tenir éloignée des enfants en bas âge. En cas d'ingestion accidentelle, les piles peuvent endommager l'estomac ou les intestins.
- ∑ **1 Câble audio/vidéo**
- ∑ **1 Adaptateur secteur**
- ∑ **1 Cordon d'alimentation**
	- ●Utilisation prévue uniquement pour cet appareil. Ne pas utiliser avec un autre appareil. En outre, ne pas utiliser de cordon électrique destiné à un autre matériel pour cet appareil.
- ∑ **1 Adaptateur CC de voiture**
- ∑ **1 Batterie rechargeable**

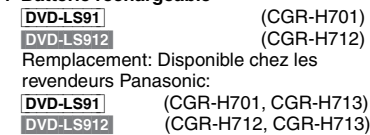

- ∑ **1 Support de montage de l'appui-tête**
- ∑ **1 Support d'écran**

# **Table des matières**

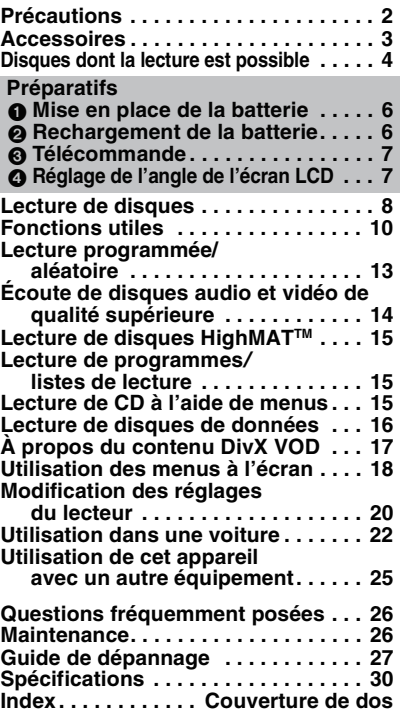

### **AVERTISSEMENT!**

**RISQUE D'EXPLOSION SI LA PILE N'EST PAS REMPLACÉE CORRECTEMENT. REMPLACER UNIQUEMENT PAR UNE PILE DU MÊME TYPE, OU D'UN TYPE ÉQUIVALENT RECOMMANDÉ PAR LE FABRICANT. SE DÉBARRASSER DES PILES USAGÉES EN SUIVANT LES INSTRUCTIONS DU FABRICANT.**

### **Piles**

### **1. Bloc-pile (Bloc-pile lithium-ion)**

- ≥Utiliser cet appareil pour recharger le bloc-pile.
- ≥Ne pas utiliser le bloc-pile avec tout autre appareil que le lecteur spécifié.
- ≥Ne pas utiliser le lecteur à l'extérieur s'il neige ou s'il pleut. (Le bloc-pile n'est pas étanche.)
- ≥Ne laissez pas la saleté, le sable, les liquides ou autres corps étrangers entrer en contact avec les bornes.
- $\bullet$ Ne touchez pas les broches de la fiche  $(+ et -)$  avec des objets métalliques.
- ≥Ne démontez/remontez pas le bloc-pile, ne le faites pas chauffer et ne le jetez pas dans le feu.
- ≥Ne pas ranger le bloc-pile à une température dépassant 60 °C.

### **2. Pile bouton (Pile au lithium)**

- ≥Insérez en alignant les pôles.
- $\bullet$ Ne touchez pas les pôles (+ et -) avec des objets métalliques.
- ≥Ne démontez/remontez pas la pile, ne la faites pas chauffer et ne la jetez pas dans le feu.
- ≥Maintenez hors de la portée des enfants.

Si de l'électrolyte entre en contact avec vos mains ou vos vêtements, lavez-les abondamment avec de l'eau. Si de l'électrolyte entre en contact avec vos yeux, ne les frottez pas.

Rincez-vous les yeux abondamment avec de l'eau, puis consultez un médecin.

### **3. Élimination des piles**

Vérifiez et respectez les réglementations locales lorsque vous jetez les piles.

# **Disques dont la lecture est possible**

**Disques vendus dans le commerce**

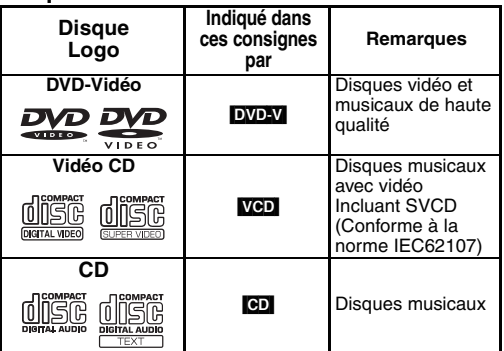

### ■ Disques dont la lecture **n'est pas possible**

DVD-Audio, DVD-RW version 1.0, DVD-ROM, CD-ROM, CDV, CD-G, SACD, Photo CD, DVD-RAM qui ne peuvent pas être retirés de leur cartouche, DVD-RAM de 2,6 Go et 5,2 Go et "Chaoji VCD" disponibles sur le marché, y compris les CVD, DVCD et SVCD non-conformes à la norme IEC62107.

### **Disque enregistré (**Y**: Disponible** t**: Non disponible)**

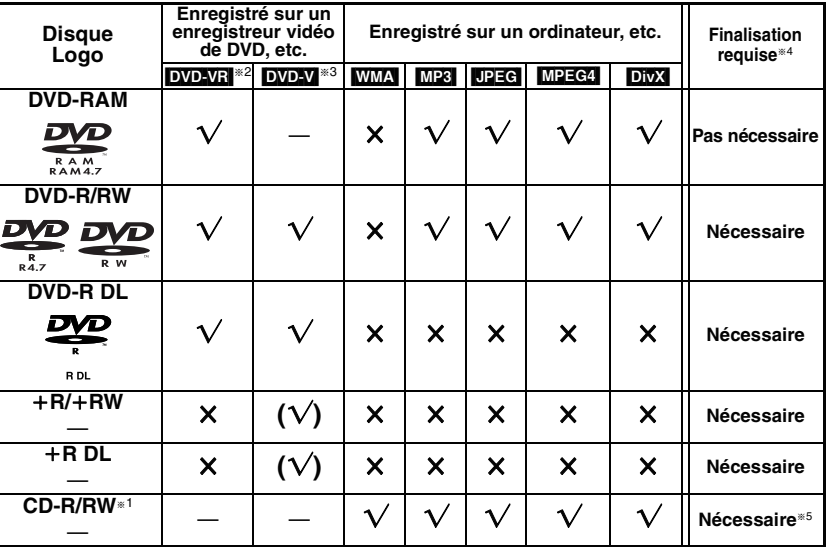

≥Il sera peut-être impossible de lire les disques mentionnés ci-dessus du fait de leur format, des conditions de leur enregistrement, de la méthode d'enregistrement et de la manière dont les fichiers ont été créés (➜ page 5, Conseils pour la création de disques de données).

Cet appareil peut lire des CD-R/RW enregistrés aux formats CD-DA ou Vidéo CD. (MMA) MP3 **DPEG** Cet appareil est également capable de lire les disques HighMAT.)

§<sup>2</sup> Les disques enregistrés et finalisés sur des enregistreurs DVD-Vidéo, des caméscopes DVD, etc. à l'aide de la version 1.1 du Format d'enregistrement vidéo (une norme d'enregistrement vidéo unifiée). DVD-R DL: Les disques enregistrés sur des enregistreurs DVD-Vidéo ou des caméscopes DVD à l'aide de la version 1.2 du Format d'enregistrement vidéo (une norme d'enregistrement vidéo unifiée).

§<sup>3</sup> Disques enregistrés sur des enregistreurs DVD-Vidéo ou des caméscopes DVD en utilisant le format DVD-Vidéo.  $i + R/$ +RW et  $i + R$  DL: Disques enregistrés en utilisant un format différent du format DVD-Vidéo. Par conséquent, certaines fonctions peuvent être inutilisables.

§<sup>4</sup> Traitement qui permet la lecture sur les appareils compatibles. Pour lire un disque identifié comme "Nécessaire" sur cet appareil, il faut d'abord le finaliser sur l'appareil sur lequel il a été enregistré. §<sup>5</sup> La fermeture de la session fonctionne également.

### **Conseils pour la création de disques de données**

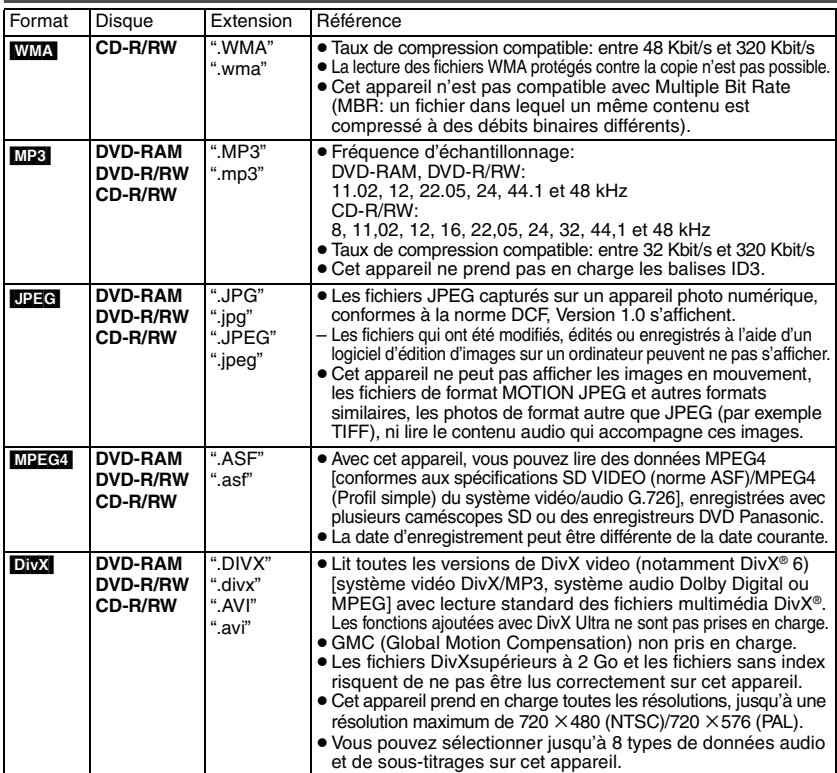

- ≥Si des groupes ont été créés à un emplacement autre que la racine, comme "002 group" dans l'illustration ci-dessous, au-delà du huitième groupe, les groupes sont affichés sur une même ligne verticale dans l'écran de menu.
- ≥L'ordre d'affichage de l'écran de menu peut différer de celui de l'écran d'ordinateur.
- ≥Cet appareil ne peut pas lire les fichiers enregistrés via la méthode Packet Write.

### **Attribution de noms aux dossiers et aux fichiers (Sur cet appareil, les fichiers sont traités comme du contenu et les dossiers comme des groupes.)**

Lors de l'enregistrement, attribuez un préfixe aux noms de dossier et de fichiers. Il peut s'agir de numéros dotés d'un même nombre de chiffres, et vous pouvez le faire dans l'ordre dans lequel vous souhaitez les lire (cette fonction est parfois inopérante).

### **DVD-RAM**

≥Les disques doivent être conformes à la norme UDF 2.0.

### **DVD-R/RW**

- ≥Les disques doivent être conformes au pont UDF (UDF 1.02/ISO9660).
- ≥Cet appareil ne prend pas en charge la multisession. Seule la session par défaut est lue.

### **CD-R/RW**

- ≥Les disques doivent être conformes à la norme ISO9660, niveau 1 ou 2 (sauf pour les formats étendus).
- ≥ Cet appareil prend en charge la multisession, mais la lecture met plus de temps à commencer lorsqu'il y a un grand nombre de sessions. Pour éviter cela, limitez le plus possible le nombre de sessions.

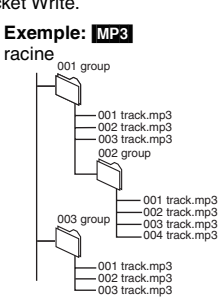

# Disques dont la lecture est possible

# **Préparatifs**

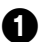

# **1** Mise en place de la batterie (L'appareil doit être éteint)

Une batterie en option (CGR-H713) est également disponible. La procédure est la même pour la mise en place et le retrait.

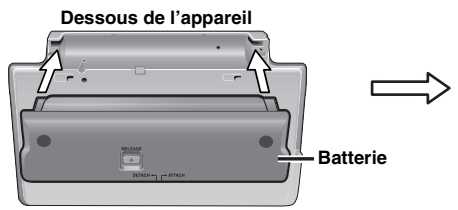

### *Retrait*

≥Éteignez l'appareil avant de retirer la batterie.

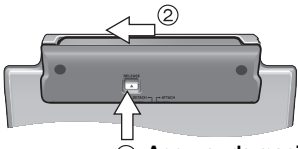

**Appuyez de manière continue**

# Un déclic doit se faire entendre

S'assurer qu'elle est bien en place.

### **En cas de non-utilisation pendant une période prolongée**

- ≥Retirez la batterie (➜ à gauche). (Même si l'appareil est éteint, il reste de la tension dans l'appareil, susceptible de provoquer un dysfonctionnement.)
- ≥Rechargement de la batterie.

**Préparatifs**

# 2 **Rechargement de la batterie (L'appareil est éteint)**

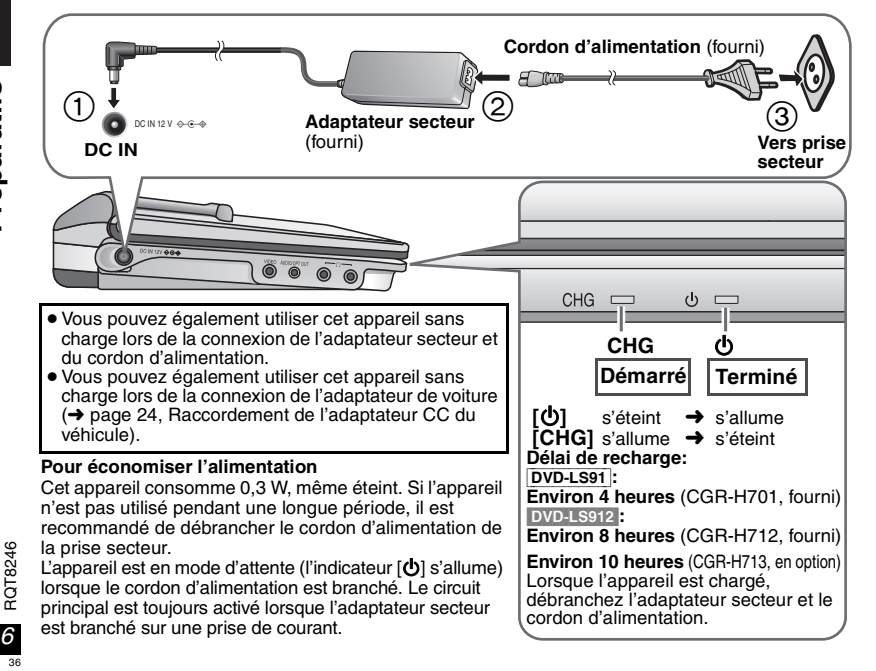

### **Temps de lecture approximatifs** (Heures)

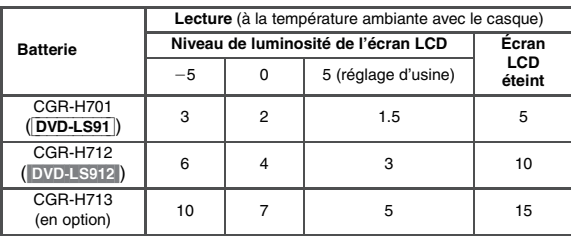

≥Les temps indiqués ci-dessus peuvent différer selon l'utilisation.

≥Pour changer la luminosité de l'écran LCD (➜ page 10, Réglage de la qualité d'image de l'écran LCD).

### **Vérification de la charge de la batterie**

Lorsque l'appareil est allumé (➜ page 8) et alimenté par la batterie

**Appuyez sur [DISPLAY] pour vérifier l'écran LCD (S'affiche pendant quelques secondes).**

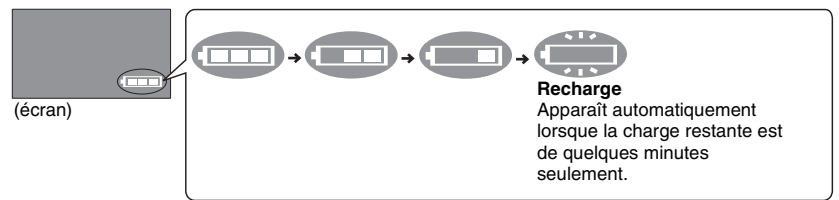

# 3 **Télécommande**

**Insérez la batterie de type bouton (fournie) Portée d'utilisation**

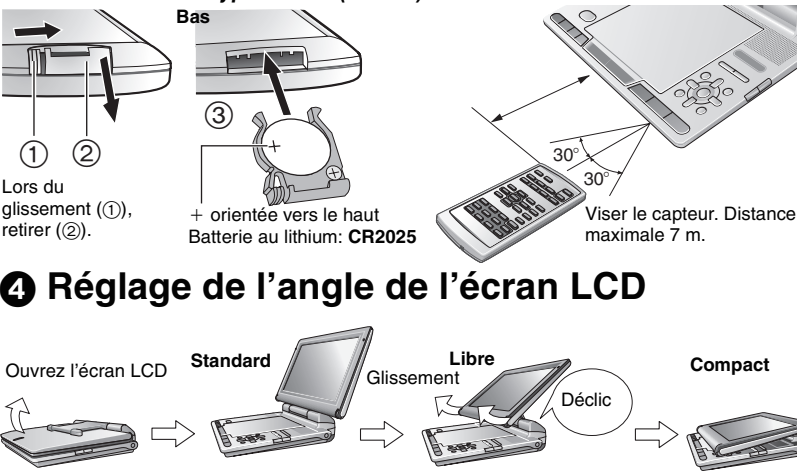

**Lors du déplacement de l'appareil: Fermez l'écran LCD. Ne pas prendre l'appareil en tenant l'écran LCD.**

*7*RQT8246

# **Lecture de disques**

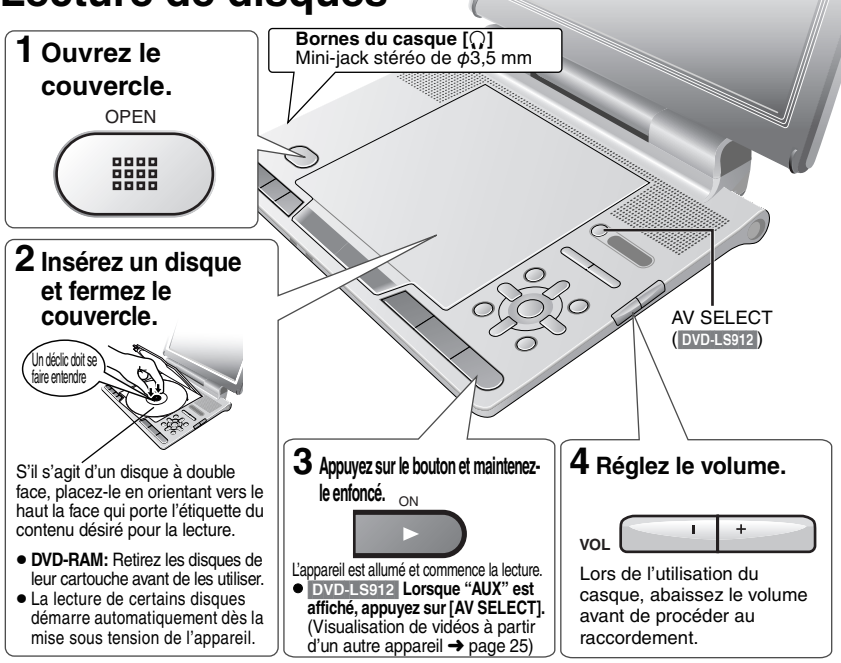

- ≥Pour lire [JPEG], [MP3], [MPEG4] ou [DivX] sur des DVD-RAM contenant [DVD-VR] et un autre format (par exemple [JPEG]), sélectionnez "Play as Data Disc" (➜ Page 19, Other Menu).
- ≥ Une fois arrêté, l'appareil s'éteint automatiquement au bout de 15 minutes (5 mn en cas d'utilisation de la batterie).
- ≥Les disques continuent de tourner pendant que les menus s'affichent. Une fois l'utilisation terminée, appuyez sur **[**∫**, –OFF]** pour préserver le moteur de l'appareil.
- Le nombre total de titres peut ne pas s'afficher correctement sur +R/+RW.
- ≥Si vous rencontrez des problèmes, référez-vous au guide de dépannage (➜ page 27).

# **Opérations principales de l'appareil**

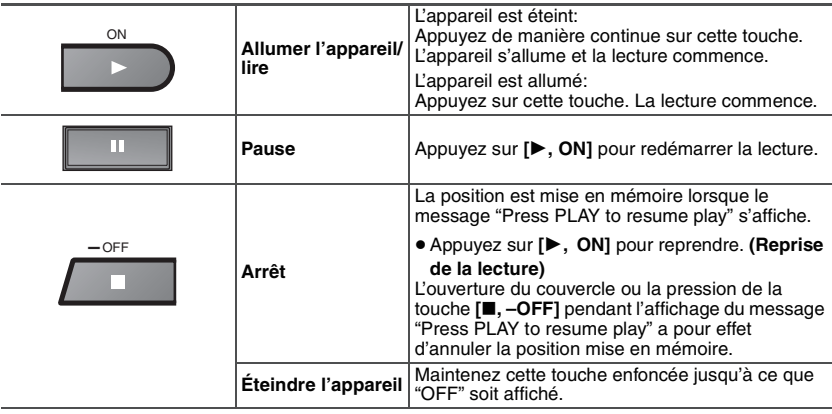

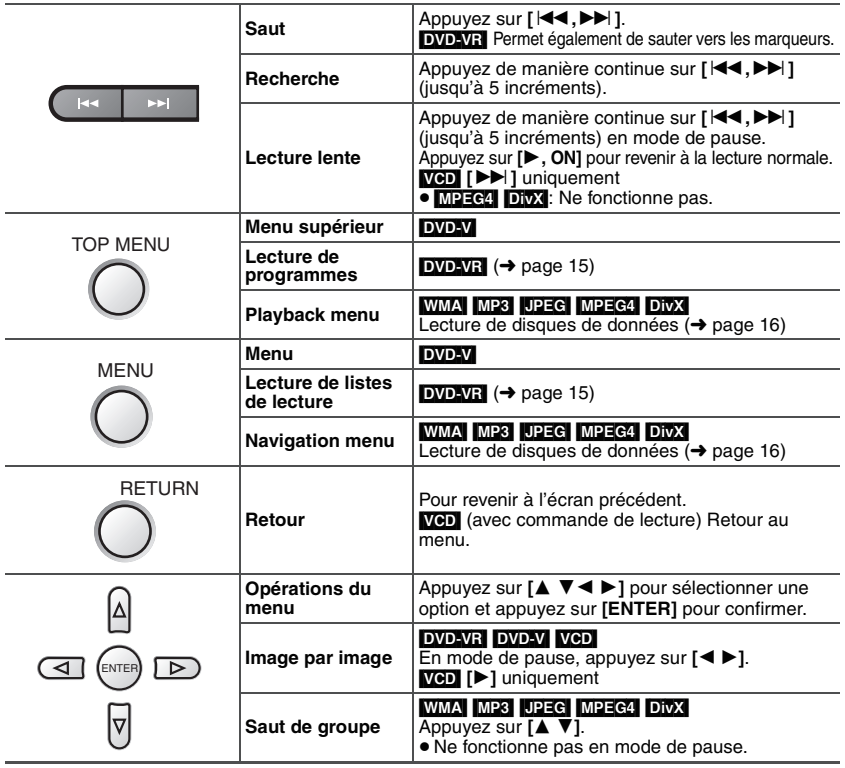

# **Opérations de la télécommande**

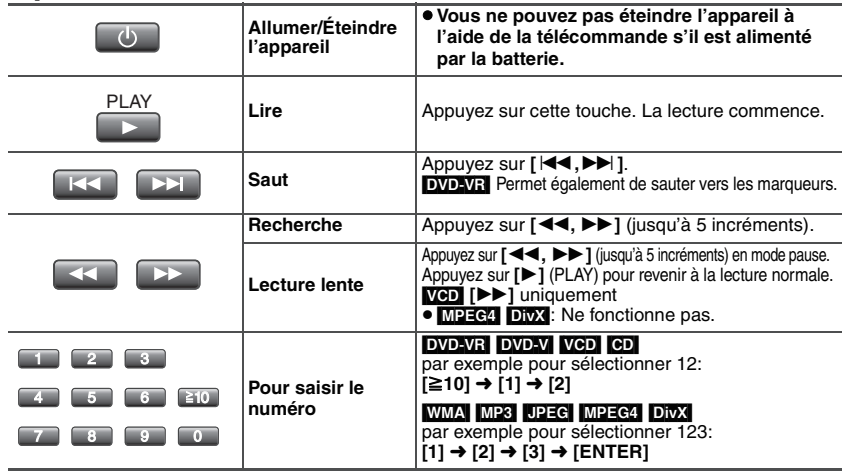

# **Fonctions utiles**

**Sélection de l'affichage des images au format 4:3 sur l'écran LCD**

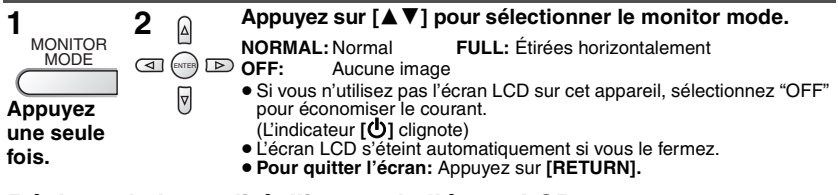

### **Réglage de la qualité d'image de l'écran LCD**

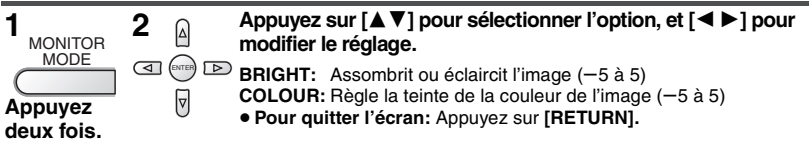

### **Saut vers l'avant de 30 secondes (MANUAL SKIP)** [DVD-VR] [DVD-V] **(Sauf** i**R/**i**RW)**

Cette fonction est pratique lorsque vous souhaitez sauter du contenu tel que les publicités, etc. **Pendant la lecture, appuyez sur [MANUAL SKIP].**

- Cette fonction est inopérante pour certaines positions de lecture.
- **DVD-VR** Ne fonctionne pas: -avec la partie image fixe

-lors de la lecture d'une liste de lecture.

### **Répéter la lecture**

MANUAL SKIP

(Uniquement lorsque le temps de lecture écoulé peut être affiché. [JPEG]: vous pouvez l'utiliser en l'absence d'affichage du temps de lecture écoulé.)

### **Appuyez plusieurs fois pour sélectionner le contenu à répéter.**  $EPPFA$

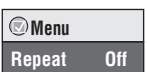

≥**Pour quitter l'écran:** Appuyez sur **[RETURN].**

### **Pour répéter une section donnée (A-B Repeat)**

**Excepté la partie image fixe**

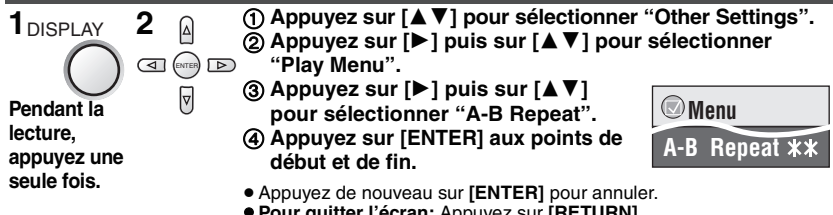

≥**Pour quitter l'écran:** Appuyez sur **[RETURN].**

### **Défilement des titres/programmes pour la lecture (Advanced Disc Review)** [DVD-VR] [DVD-V] **(Sauf** i**R/**i**RW)**

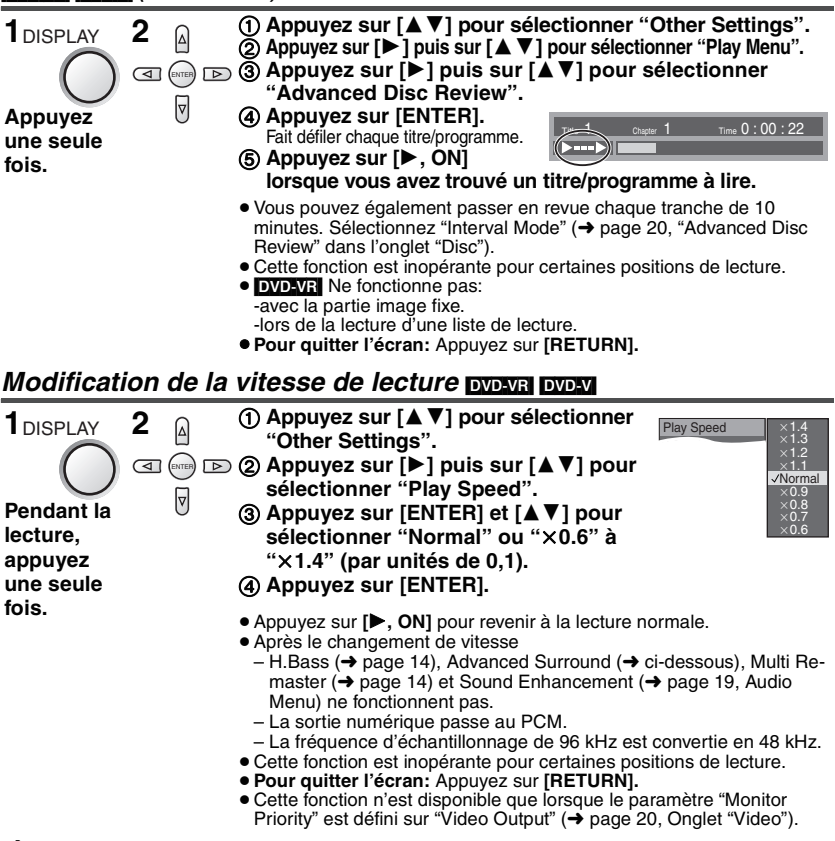

### **Écoute du son surround virtuel (Advanced Surround)**

**Déplacement d'image avec 2 canaux ou plus**

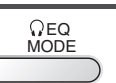

**Appuyez pour sélectionner "SP 1 Natural", "SP 2 Enhanced", "HP 1 Natural" ou "HP 2 Enhanced".**

Il est possible d'obtenir un effet semblable au son surround en utilisant deux enceintes (sur l'autre matériel).

- ≥Pour l'écoute **via un casque**, appuyez sur pour sélectionner "HP 1 Natural" ou "HP 2 Enhanced".
- ≥Lorsque vous écoutez des disques enregistrés avec des effets surround, le son peut provenir séparément des enceintes situées à votre gauche ou à votre droite.
- ≥La position d'écoute idéale se trouve à 3 ou 4 fois la distance entre les enceintes gauche et droite de la paire avant ou bien à 3 ou 4 fois la largeur du téléviseur si vous utilisez les haut-parleurs du téléviseur.
- ≥Cela ne fonctionne pas lorsque H.Bass (➜ page 14) est activé.
- ≥ Ne pas utiliser cette option conjointement avec les effets surround d'autres composants.

RQT8246

9 RQT82

### **Fonctions utiles Modification des pistes son Déplacement des images**

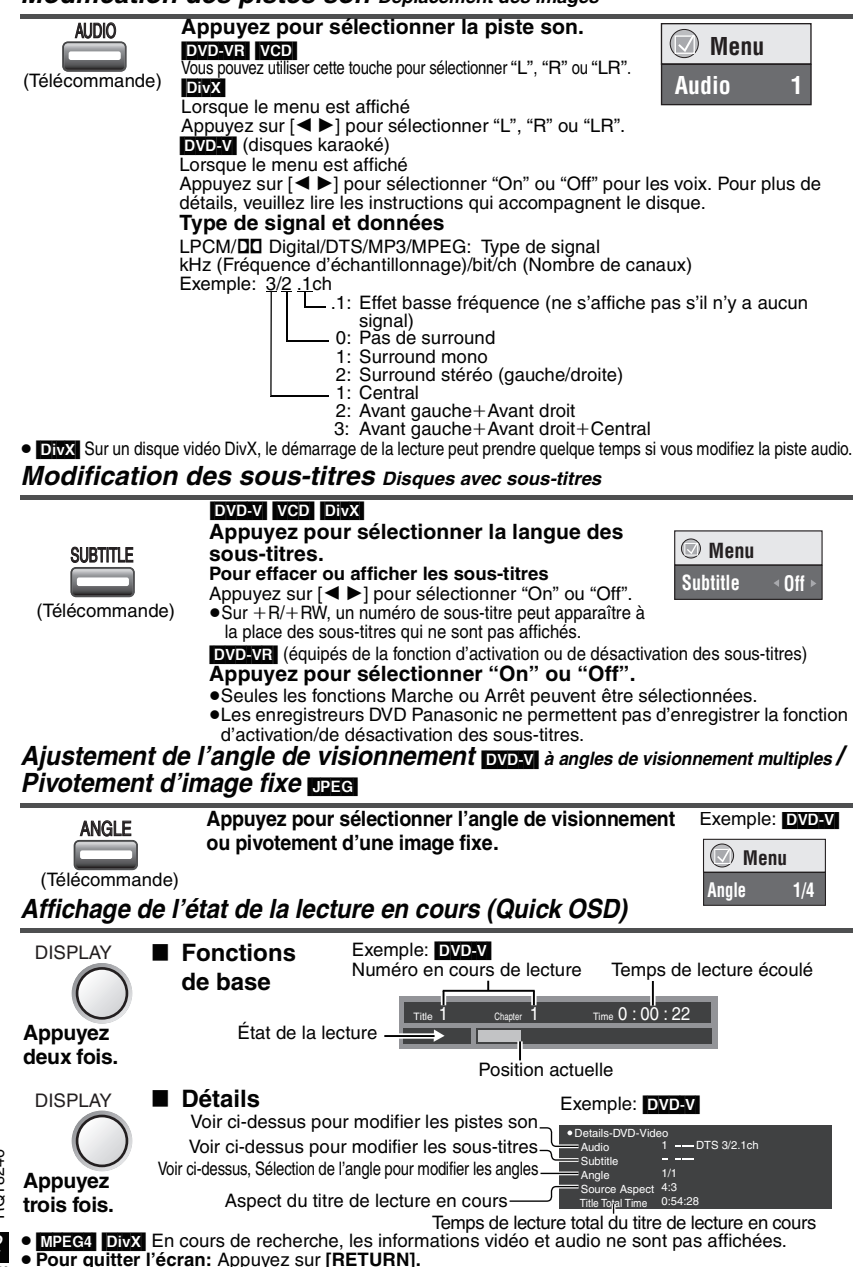

*12* RQT8246 42

# **Lecture programmée/aléatoire** *Excepté* DOD-VR

Télécommande uniquement

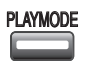

PLAYMODE En mode d'arrêt **Appuyez pour modifier.**

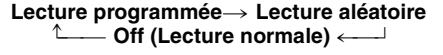

≥Désactivez la lecture des disques HighMAT pour pouvoir utiliser le mode de lecture aléatoire ou de lecture programmée.

Sélectionnez "Play as Data Disc" dans Other Menu (→ page 19).

### **Lecture programmée** (jusqu'à 32 éléments)

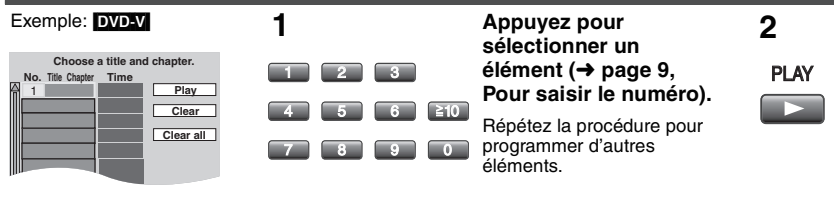

### **Sélection de tous les éléments (sur le disque, ou dans le titre/groupe)**

Appuyez sur **[ENTER]** et **[**34**]** pour sélectionner "ALL", puis appuyez de nouveau sur **[ENTER]** pour enregistrer.

### **Modification du programme**

Appuyez sur **[**34**]** pour sélectionner un élément.

–Pour modifier un élément, répétez l'étape 1.

–Pour effacer un élément, appuyez sur **[CANCEL]** (ou sélectionnez "Clear" et appuyez sur **[ENTER]**).

### **Effacement du programme entier**

Sélectionnez "Clear all" et appuyez sur **[ENTER]**. Le programme entier est également effacé si vous mettez l'appareil hors tension ou que vous ouvrez le tiroir de disque.

### **Lecture aléatoire**

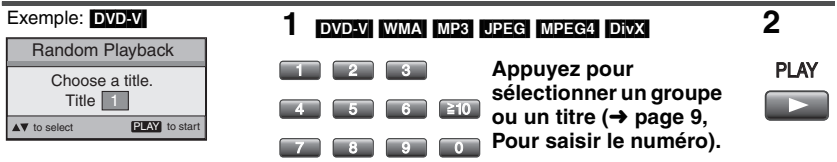

**Pour quitter le mode de lecture programmée ou aléatoire** Appuyez plusieurs fois sur **[PLAYMODE]** en mode d'arrêt.

# **Écoute de disques audio et vidéo de qualité supérieure Reproduction d'un signal audio plus naturel (Multi Re-master)**

≥[DVD-VR] [DVD-V] **(enregistré à une fréquence de 48 kHz seulement)** [VCD] [CD]**:** Cette fonction génère un son plus naturel en ajoutant des signaux haute fréquence non enregistrés sur le disque; par exemple, elle lit un DVD-vidéo à 96 kHz alors qu'il a été enregistré à 48 kHz. ≥[WMA] [MP3] **(enregistré avec une fréquence différente de 8 kHz, 16 kHz ou 32 kHz):** reproduit les fréquences perdues au cours de l'enregistrement afin de vous offrir un son plus proche de l'original. 1 **Appuyez sur [**34**] pour sélectionner "Other Settings". 1**DISPLAY **2** 2 **Appuyez sur [**1**] puis sur [**34**] pour sélectionner "Audio Menu".** 3 **Appuyez sur [**1**] puis sur [**34**] pour**  ENTER  **Menu sélectionner "Multi Re-master".** ∣۵ **Appuyez**  4 **Appuyez sur [ENTER] et [**34**] pour Multi Re-maste sélectionner "1", "2" ou "3". une seule fois.** 5 **Appuyez sur [ENTER].** ≥**Pour quitter l'écran:** Appuyez sur **[RETURN].** Réglage Type de musique **[**[DVD-V] [CD] **(LPCM)]** Niveau d'effet **(Autres disques)** 1 Rythme élevé (pop et rock, par exemple) Léger<br>2 Rythmes divers (iazz, par exemple) Move **Property** Rythmes divers (jazz, par exemple) Moyen 3 Rythme faible (musique classique, par exemple) Fort Off Désactivé Désactivé ≥Ne fonctionne pas lorsque H.Bass (➜ ci-dessous) ou Advanced Surround (➜ page 11) est activé. ≥Cette fonction n'est pas opérationnelle avec [MP3] sur DVD-RAM ou DVD-R/RW. ≥Lors du raccordement à l'aide d'un câble optique numérique (➜ page 25), la fréquence d'échantillonnage réelle dépend du réglage "PCM Digital Output" dans l'onglet "Audio" (➜ page 21). **Ecoute des basses via les enceintes (H.Bass)**  $\overline{D}$ 1 **Appuyez sur [**34**] pour sélectionner "Other Settings". 1** DISPLAY **2** l۵ 2 **Appuyez sur [**1**] puis sur [**34**] pour sélectionner "Audio Menu". ama)**  $\text{D}$  **③ Appuyez sur [▶] puis sur [▲▼] pour Menu sélectionner "H.Bass".** |⊿ **Appuyez**  4 **Appuyez sur [**1**] puis sur [**34**] pour H.Bass Off sélectionner "On" ou "Off". une seule**  5 **Appuyez sur [ENTER]. fois.** ≥**Pour quitter l'écran:** Appuyez sur **[RETURN].** ≥En cas de distorsion du son ou de parasites, réglez sur "Off". **Meilleure qualité d'image des films (Cinema1/Cinema2) Cinema1:** Adoucit l'image et améliore l'affichage des détails dans les scènes sombres. **Cinema2:** Rend l'image plus nette et fait ressortir les détails dans les scènes sombres. 1 **Appuyez sur [**34**] pour sélectionner "Other Settings". 1** DISPLAY **2** 2 **Appuyez sur [**1**] puis sur [**34**] pour sélectionner "Picture Menu". ENTER** (3) Appuyez sur [▶] pour sélectionner "Picture Mode". ৰো 4 **Appuyez sur [**1**] puis sur [**34**] pour Menu Appuyez une sélectionner "Cinema1" ou "Cinema2". seule fois.** ≥**Pour quitter l'écran:** Appuyez sur **[RETURN]. Picture Mode Cinema1 Réduction du bruit dans une image (Depth Enhancer/MPEG DNR) Depth Enhancer**: Réduit le bruit sourd de fond pour offrir une meilleure sensation de profondeur. **MPEG DNR**: Réduit le bruit et les traces qui apparaissent autour des zones contrastées de l'image. **(1)** Dans la procédure 2– 4 **(→ ci-dessus, Cinema1/ 1** DISPLAY **2 Cinema2), sélectionnez "User" et appuyez sur [ENTER].**  $\sqrt{4}$ 2 **Appuyez sur [**34**] pour**  ENTER **sélectionner "Picture Adjustment" Picture Adjustment Depth Enhancer Appuyez et appuyez sur [ENTER]. Department** Energy Controller 3 **Appuyez sur [**34**] pour sélectionner "Depth Enhancer" ou "MPEG DNR". une seule fois.** 4 **Appuyez sur [**2 1**] pour modifier le réglage. (Depth Enhancer: 0 à** i**4, MPEG DNR: 0 à** i**3)** ≥**Pour quitter l'écran:** Appuyez sur **[RETURN].** Ces fonctions peuvent être inopérantes selon l'enregistrement du disque.

# Lecture de disques HighMAT<sup>™</sup>  $\text{W}\text{W}$  **Des**

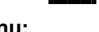

**Menu:** Pour accéder au menu suivant de listes de lecture ou à un autre menu.

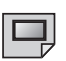

### **Liste de lecture:**

**All By Artis** 

**4 8 10**

**No. Content title 1 Few times in summer Less and less And when I was born Quatre gymnopedies You've made me sad I can't quit him Evening glory Wheeling spin Velvet Cuppermine Ziggy starfish**

**Pink Island**

**to select ENTER** to play

La lecture commence.

**Playlis Playlist Group**

- ≥Pour revenir à l'écran de menu, appuyez sur **[TOP MENU]**, puis appuyez plusieurs fois sur **[RETURN]**.
- ≥Pour modifier l'image d'arrière-plan du menu, appuyez sur **[DISPLAY]**. L'image de fond est remplacée par celle qui se trouve sur le disque.
- ≥**Pour afficher/quitter l'écran:** appuyez sur **[TOP MENU]**.

Dans le menu à l'écran

### **Sélection à partir de la liste**

1. Appuyez sur **[MENU]**.

 $\sqrt{4}$  (ENTER)  $\sqrt{2}$ 

╔

 $\Delta$ 

2. Appuyez sur **[**2**]** puis sur **[**3 4**]** pour commuter entre les listes "Playlist", "Group" et "Content".

**Appuyez sur [**342 1**] pour sélectionner des éléments et appuyez sur [ENTER].**

- 3. Appuyez sur **[**1**]** puis sur **[**3 4**]** pour sélectionner un élément et appuyez sur **[ENTER]**.
- ≥**Pour quitter l'écran:** Appuyez sur **[MENU]**.

# **Lecture de programmes/listes de lecture**  $\frac{1}{\text{D}_1\text{D}_2}$

≥Des titres n'apparaissent que si vous en avez saisi.

≥Vous ne pouvez modifier ni les listes de lecture ni les titres.

- **1 Pour lire des programmes: 2 Pour lire des listes de lecture:** ∣∆∣ TOP MENU **MENU**  $\textcircled{f}$  (ENTER)  $\textcircled{f}$ ∣⊿ **Appuyez sur [**34**] pour Playlist Direct Navigator sélectionner le No. Total Time T i t l e Date programme ou la liste de 1 1/ 2 0:00:01 City Penguin 2 2/ 3 0:01:20 Ashley at Prom 3 3/ 4 1:10:04 Formula one lecture et appuyez sur 4 4/ 5 0:10:20 Soccer [ENTER]. 5 5/ 6 0:00:01 Baseball No. Date On Contents Title 6 6/ 7 0:00:01 City Penguin 1 11/ 1(WED) 0:05 Monday feature 7 7/ 8 0:01:10 Ashley at Prom 2 1/ 1 (MON) 1:05 Auto action 8 8/ 9 0:13:22 Formula one 3 2/ 2 (TUE) 2:21 Cinema 9 9/10 0:05:30 Soccer 4 3/ 3 (WED) 3:37 Music 10 10/11 0:07:29 Baseball 5 4/10(THU) 11:05 Baseball RETURN to exit to select to select and press ENTER RETURN to exit** ≥Uniquement si le disque contient une liste de lecture.
- ≥Vous pouvez également utiliser **les touches numériques** de la télécommande (➜ page 9).
- ≥Appuyez sur **[**1**]** pour afficher le contenu du programme (uniquement lors de la lecture du programme). ≥**Pour quitter l'écran:** Appuyez sur **[RETURN]**.

# ecture de CD à l'aide de menus <sub>യ</sub>

Les titres apparaissent avec la lecture du texte CD.

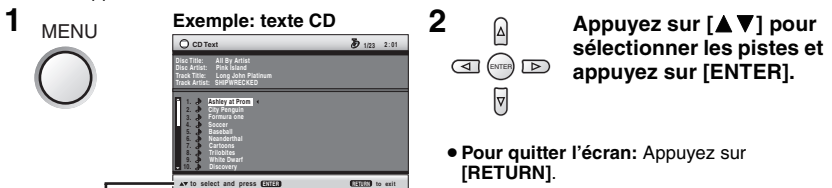

Appuyez sur **[DISPLAY]** pour commuter entre les messages d'aide et l'indicateur d'état de la lecture.

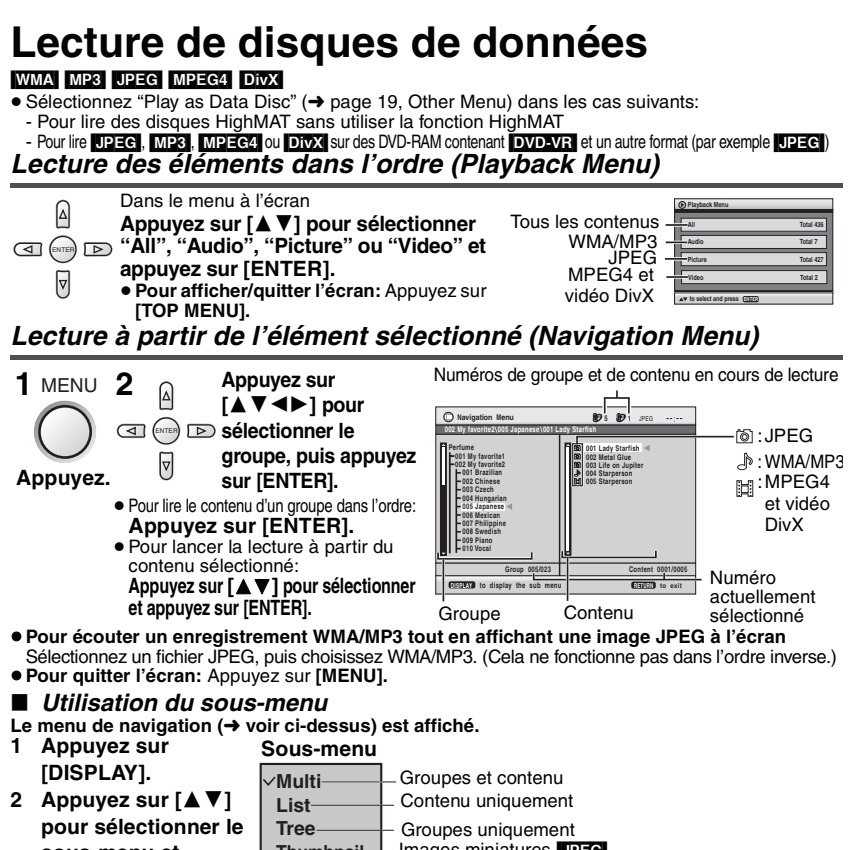

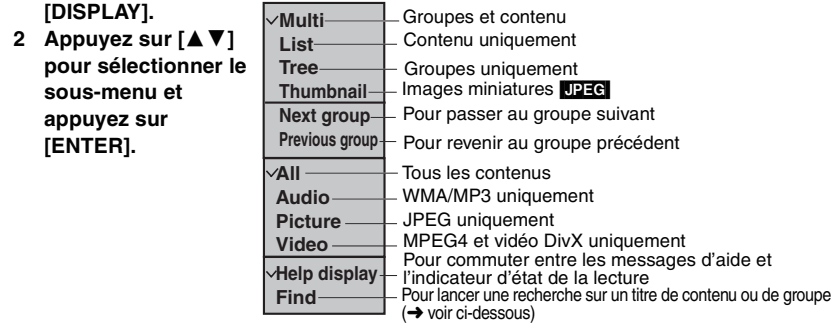

### ∫ **Recherche sur un titre de contenu ou de groupe**

Appuyez sur  $\Box$  pour mettre en surbrillance un titre de groupe, un titre de contenu ou pour lancer une recherche sur le contenu.

¢ **A Find**

- **1 Sélectionnez "Find" et appuyez sur [ENTER].** (→ voir ci-dessus)<br> **2 Appuyez sur [▲▼ I nour sélectionner un caractère et appuyez sur [FNTER] 2 Appuyez sur [**34**] pour sélectionner un caractère et appuyez sur [ENTER].**
- ≥Répétez l'opération pour saisir un autre caractère.
	- ≥La recherche s'applique également aux minuscules.
	- ≥Maintenez enfoncée la touche **[**:**,**9**]** pour commuter entre A, E, I, O et U.
	- ≥Appuyez sur **[**2**]** pour effacer un caractère.
	- ≥Effacez l'astérisque (¢) pour rechercher les titres qui commencent par ce caractère.
- **3 Appuyez sur [**1**] pour sélectionner "Find" et appuyez sur [ENTER].** L'écran de résultat de recherche apparaît.
- **4 Appuyez sur [**34**] pour sélectionner le contenu ou le groupe et appuyez sur [ENTER].**

# **À propos du contenu DivX VOD**

DivX Le contenu DivX Video-on-Demand (VOD) est codé pour assurer la protection des droits d'auteur. Pour lire du contenu DivX VOD sur cet appareil, vous devez préalablement l'enregistrer. Suivez les instructions en ligne pour acheter du contenu DivX afin de saisir le code d'enregistrement de l'appareil et l'enregistrer. Pour plus d'informations sur DivX VOD, visitez le site www.divx.com/vod.

### **Afficher le code d'enregistrement de l'appareil**

(➜ page 21, "DivX Registration" dans l'onglet "Others")

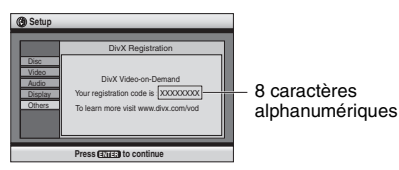

- ≥Il est conseillé de noter ce code afin de le consulter ultérieurement.
- ≥Après la première lecture d'un contenu DivX VOD, un autre code d'enregistrement s'affiche dans "DivX Registration". N'utilisez pas ce code d'enregistrement pour acheter du contenu DivX VOD. Si vous utilisez ce code pour acheter du contenu DivX VOD, et si vous lisez ce contenu sur cet appareil, vous ne pourrez plus lire le contenu acheté à l'aide du code précédent.
- ≥Si vous achetez du contenu DivX VOD à l'aide d'un code d'enregistrement différent de celui de cet appareil, vous ne pourrez pas lire ce contenu. ( "Authorization Error" s'affiche.)

### **À propos du contenu DivX qui ne peut être lu qu'un certain nombre de fois**

Certains contenus DivX VOD ne peuvent être lus qu'un certain nombre de fois. Au cours de la lecture de ce type de contenu, le nombre de lectures restantes est affiché. Vous ne pouvez plus lire ce contenu lorsque le nombre de lectures restantes est égal à zéro. ("Rented Movie Expired" s'affiche.) Lors de la lecture de ce contenu

- ≥Le nombre de lectures restantes est diminué d'un point si
	- vous éteignez l'appareil ou affichez le menu "Setup".
	- vous appuyez sur **[**∫**]**. (Appuyez sur **[**;] pour interrompre la lecture.)
	- vous appuyez sur **[**:,9**]** ou **[**6,5**]** etc. et vous atteignez un autre contenu ou le début du contenu en cours de lecture.
- ≥La reprise de la lecture (➜ page 8, Arrêt) ne fonctionne pas.

propos du contenu DivX VOD 47 **À propos du contenu DivX VOD**  $\tilde{\mathbf{z}}$ 

*17*

RQT8246

RQT8246

# **Utilisation des menus à l'écran**

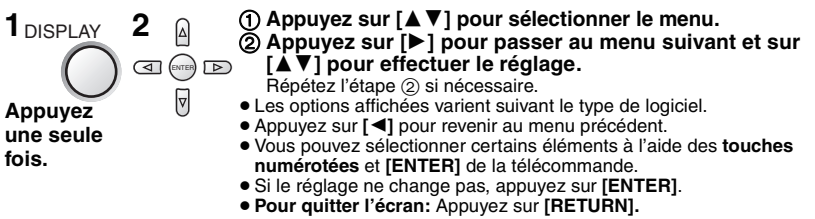

### **Menus principaux**

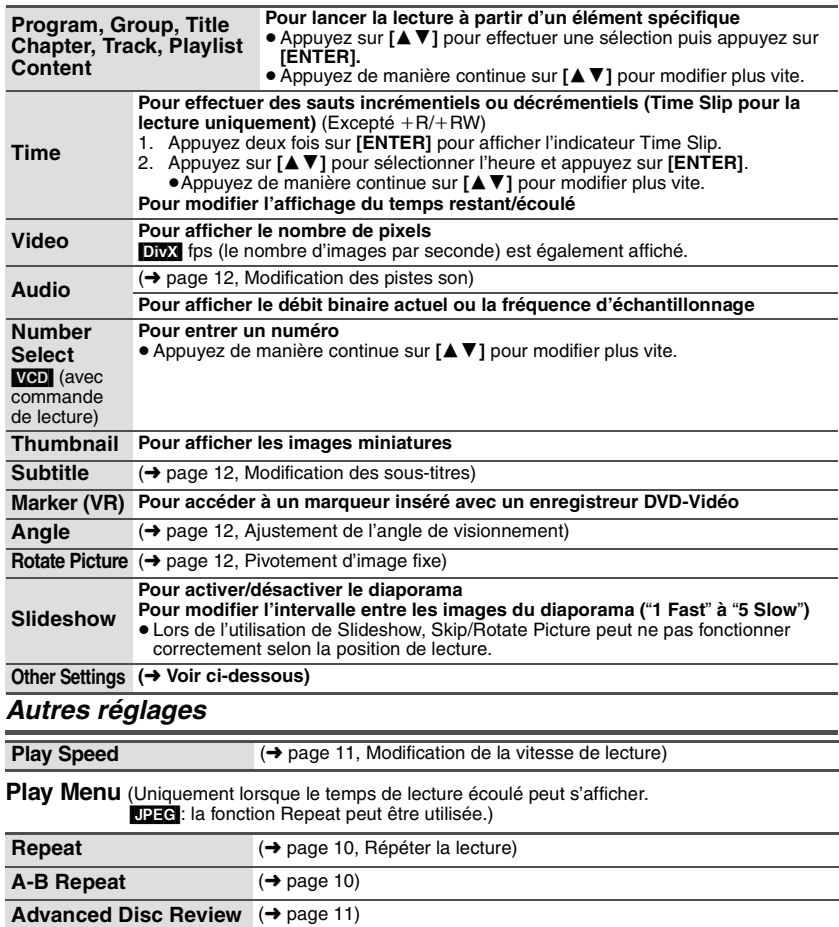

### **Picture Menu**

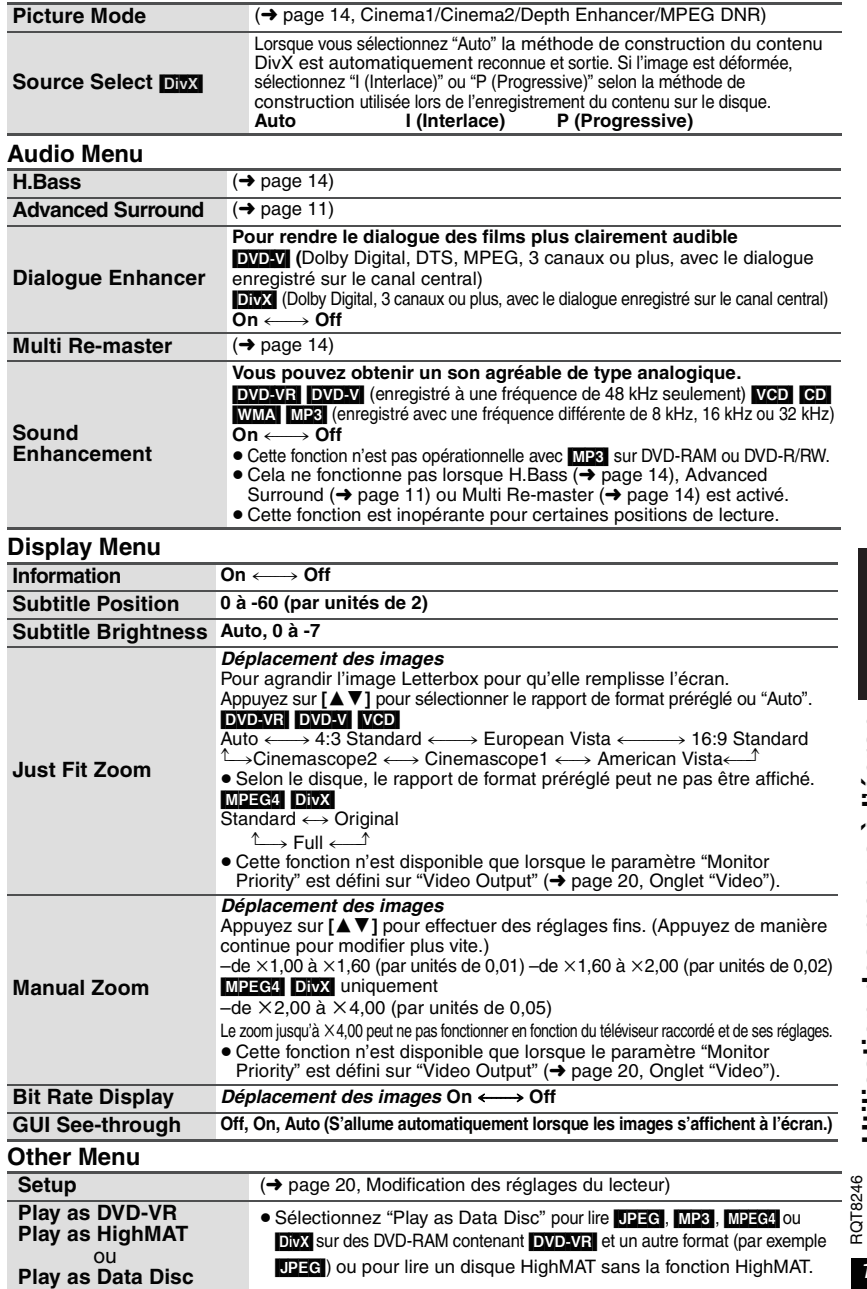

# **Modification des réglages du lecteur**

- ≥Se reporter aux pages 20 à 21, modifiez selon les besoins.
- ≥Les éléments soulignés correspondent aux réglages d'usine.

**Les réglages restent inchangés même si vous commutez l'appareil en mode d'attente.**

SETUP

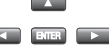

**1 2 Appuyez sur [**∆ **V**  $\blacktriangle$  **P**] pour **sélectionner le menu, l'élément, le contenu et appuyez sur [ENTER].** (Télécommande)

(Télécommande ou appareil principal)

### **Menu Élément Contenu**

- ≥Pour revenir à l'écran précédent: appuyez sur **[RETURN]**.
	- ≥**Pour quitter l'écran:** Appuyez sur **[RETURN].**
	- ≥Ce menu est également affiché par le biais des menus à l'écran. (➜ page 19, "Setup" dans Other Menu)

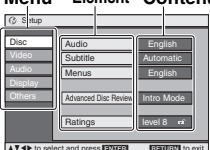

**Onglet "Disc" AV4>** to select and press **ENTER ENTER** to exit

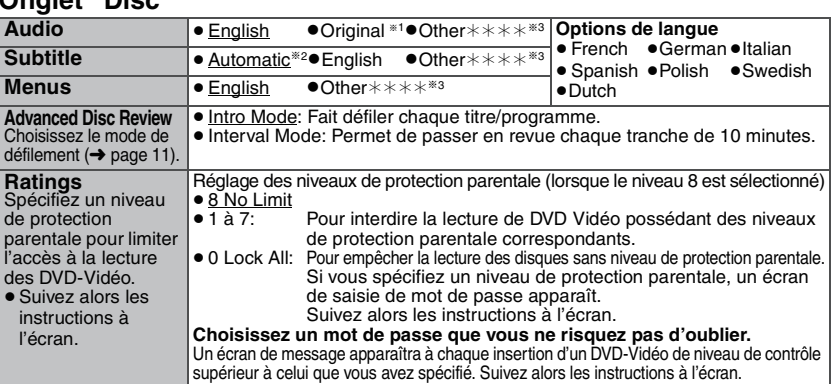

§<sup>1</sup> La langue originale désignée sur le disque est sélectionnée.

§<sup>2</sup> Si la langue sélectionnée pour "Audio" n'est pas disponible, le sous-titrage apparaît dans cette langue (si elle est disponible sur le disque).

§<sup>3</sup> Saisissez un numéro de code en vous référant au tableau de la page 21.

**Onglet "Video"**

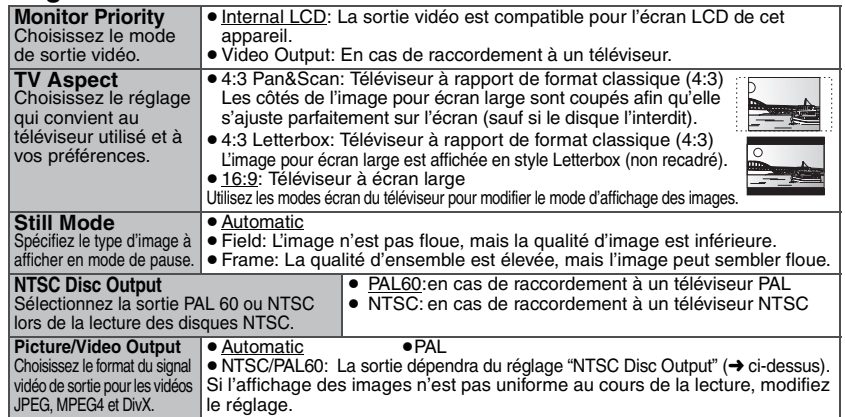

### **Onglet "Audio"**

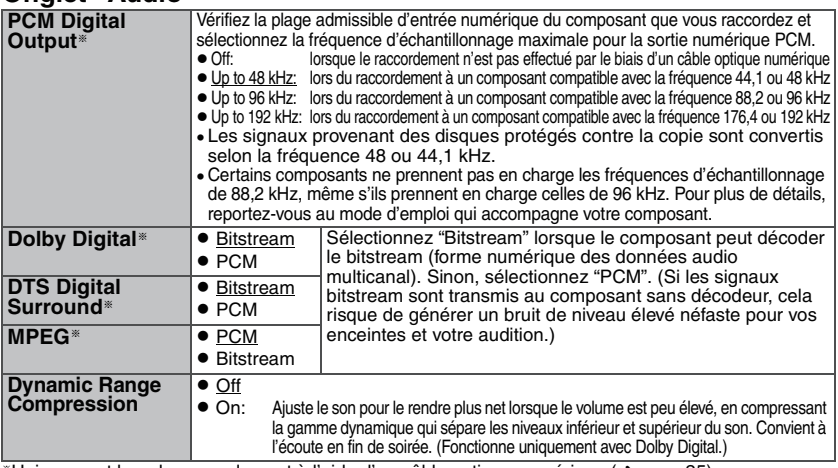

§Uniquement lors du raccordement à l'aide d'un câble optique numérique (➜ page 25).

### **Onglet "Display"**

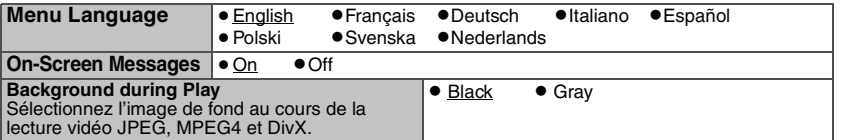

### **Onglet "Others"**

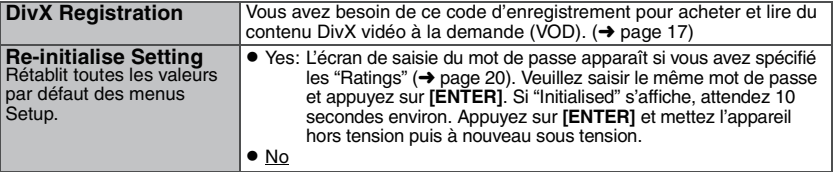

### **Liste des codes de langue**

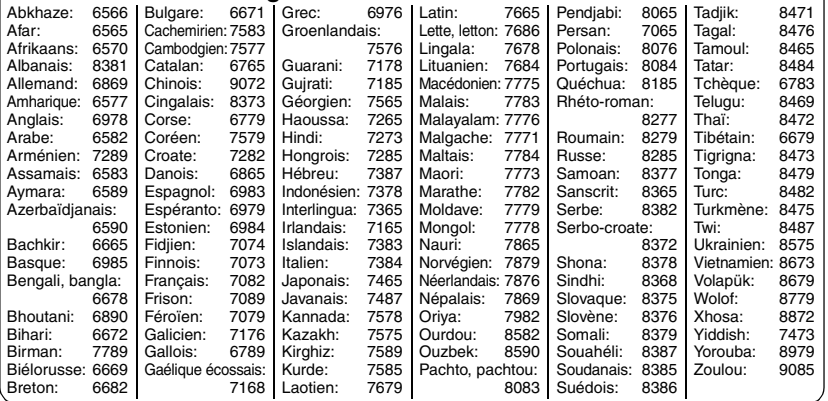

# **Utilisation dans une voiture**

**Ne pas poser cet appareil sur une surface susceptible de dégager de la chaleur telle qu'un tableau de bord. L'appareil n'est pas réfractaire. Son fonctionnement peut être entravé.**

**Le conducteur ne doit pas faire fonctionner cet appareil pendant le déplacement du véhicule. Ne pas faire fonctionner cet appareil là où le conducteur peut le regarder.** L'utilisation ou l'affichage de cet appareil par le conducteur pendant le déplacement de son véhicule constitue une source de distraction qui peut être à l'origine d'un accident grave et de dommages corporels ou matériels.

### **Utilisation des vidéos sur le siège arrière à l'aide du support de montage de l'appui-tête**

Vous pouvez visualiser des vidéos sur le siège arrière en fixant l'appareil au dos du siège avant. ≥Insérez le disque avant de fixer l'appareil au support de montage de l'appui-tête.

- ≥ **N'installez ou ne désinstallez pas l'appareil pendant la conduite, et ne le fixez pas aux endroits suivants, cela pourrait provoquer des blessures ou des accidents de la circulation:**
- –à tout endroit autre que l'arrière du siège.
- –dans un endroit réduisant le champ de vue du conducteur ou gênant l'utilisation de la voiture.
- –dans un endroit gênant le fonctionnement de l'airbag.
- –dans un endroit gênant le fonctionnement des appareils de conduite. ≥ **Assurez-vous que la courroie du support est bien serrée et vérifiez le système de verrouillage de l'appareil.**
- En cas d'accident, d'accélération ou de freinage brutal(e), l'appareil pourrait se détacher et provoquer des blessures.

**1 Fixation du support de montage de l'appui-tête sur le siège avant.**

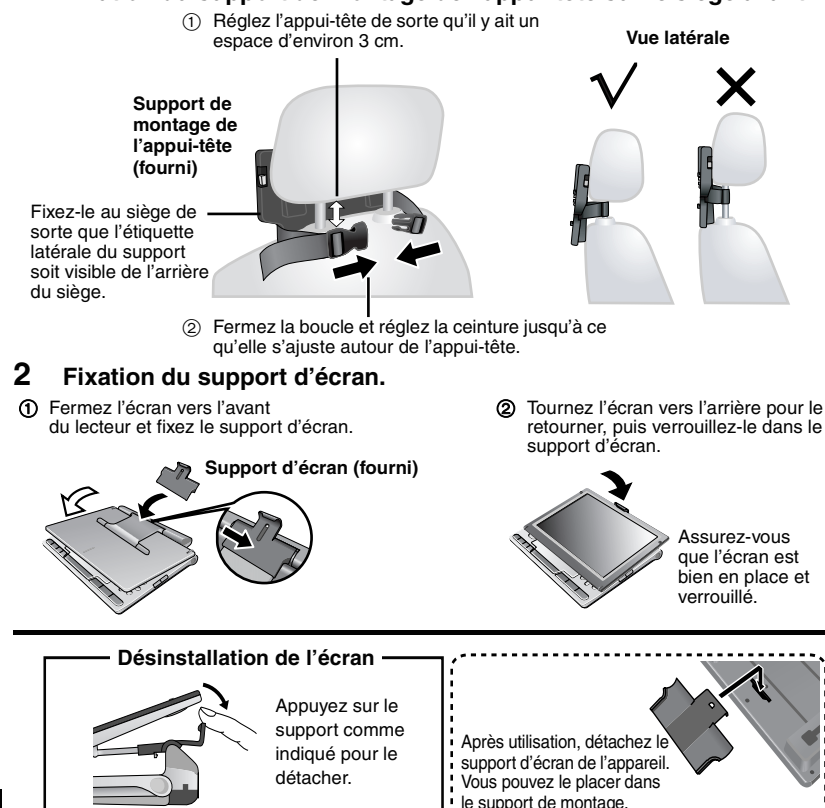

# **FRANCAIS**

### **3 Fixation du lecteur au support.**

Tout en tenant l'appareil des deux mains, placez-le juste en dessous des parties en saillie du support. Abaissez l'appareil d'environ 4 à 5 mm de sorte que les parties en saillie du support s'ajustent dans les trous situés en bas de l'appareil.

≥N'utilisez l'appareil qu'après avoir vérifié qu'il est bien fixé et qu'il n'est pas possible de le soulever.

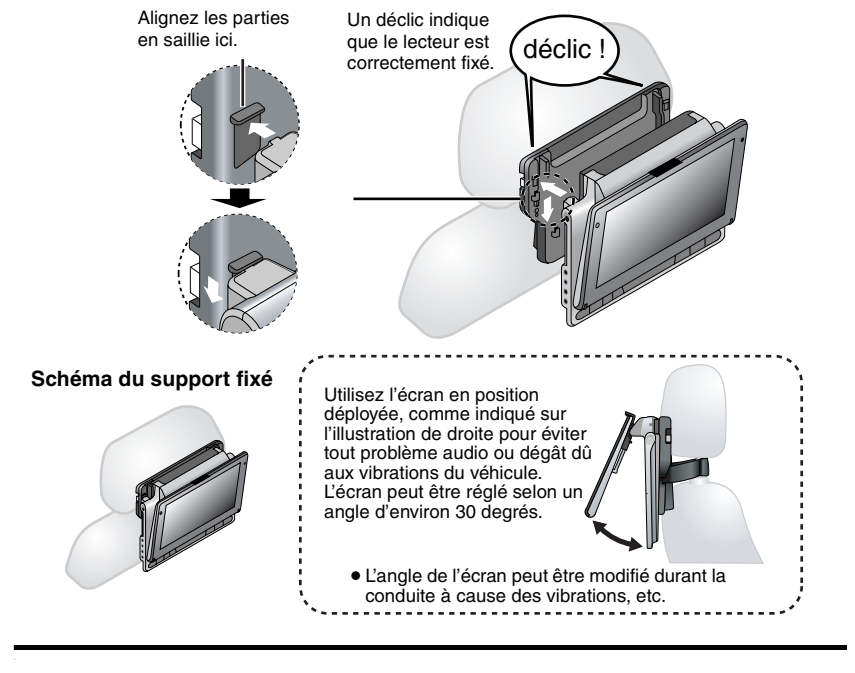

● Selon le type d'appui-tête, vous ne pourrez pas toujours fixer le support.

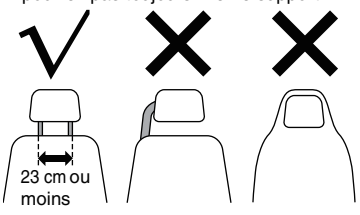

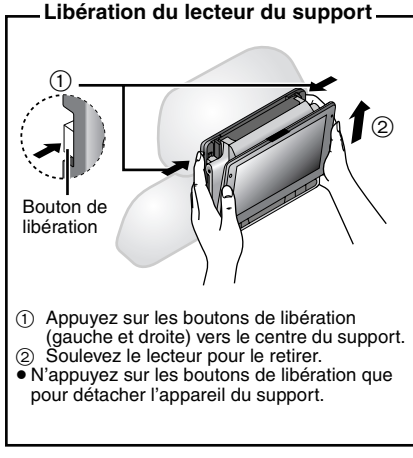

### **Utilisation dans une voiture** *Raccordement de l'adaptateur CC du véhicule*

Avant de procéder au raccordement, consultez le manuel du propriétaire de la voiture ou votre revendeur.

- ≥Raccordez l'appareil à la prise de l'allume-cigare d'un véhicule doté d'une batterie de 12 V. N'est pas compatible avec un véhicule doté d'une batterie de 24 V.
- ≥Il s'agit d'un adaptateur CC de voiture doté d'une borne négative à la masse spéciale. L'utilisation de cet adaptateur CC dans une voiture dotée d'une borne positive peut provoquer un dysfonctionnement et un incendie.

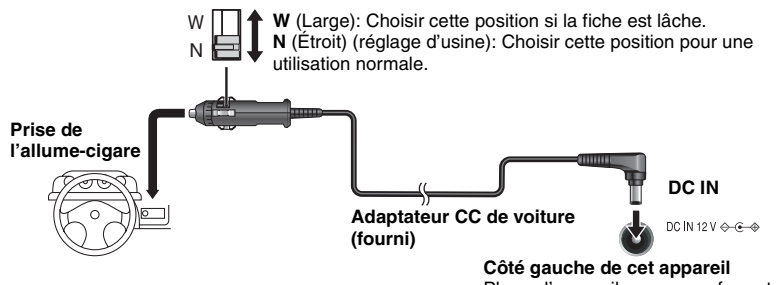

Placez l'appareil sur une surface stable.

### **Remplacement du fusible**

Seul le fusible 3A, 125 V/250 V peut être utilisé. Tout autre type de fusible peut provoquer un incendie.

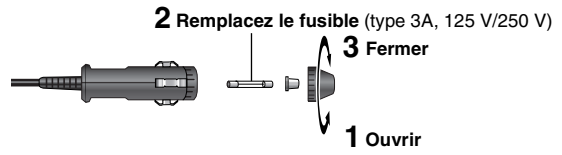

### **Précautions**

### ≥**Pour éviter de décharger la batterie de votre véhicule**

- Débranchez l'adaptateur CC de l'allume-cigare de la voiture après utilisation. L'adaptateur CC de voiture continue à consommer un peu d'énergie même s'il n'est pas utilisé, et si une batterie est fixée à cet appareil, elle commence à se recharger et par conséquent à utiliser plus d'énergie. – Ne pas utiliser l'adaptateur CC de voiture pendant de longues périodes lorsque le moteur ne tourne pas.
- ≥Éteignez l'appareil avant d'arrêter le moteur en cas d'utilisation d'un adaptateur CC de voiture, sinon la fonction de reprise de lecture  $\rightarrow$  page 8) risque de ne pas fonctionner.
- ≥Le cordon ne doit pas être trop tendu.
- ≥Aucune responsabilité ne sera prise en compte pour les dommages provoqués par une installation défectueuse.

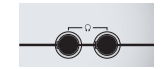

Vous pouvez écouter le son via votre système audio de voiture en raccordant un adaptateur de cassette stéréo de voiture (non fourni: RP-CC20) à la prise du casque situé à gauche de l'appareil.

(Côté gauche de cet appareil)

# **Utilisation de cet appareil avec un autre équipement**

Éteignez tous les appareils avant de procéder au raccordement et reportez-vous aux modes d'emploi des appareils respectifs.

### **Écoute du son 5,1ch**

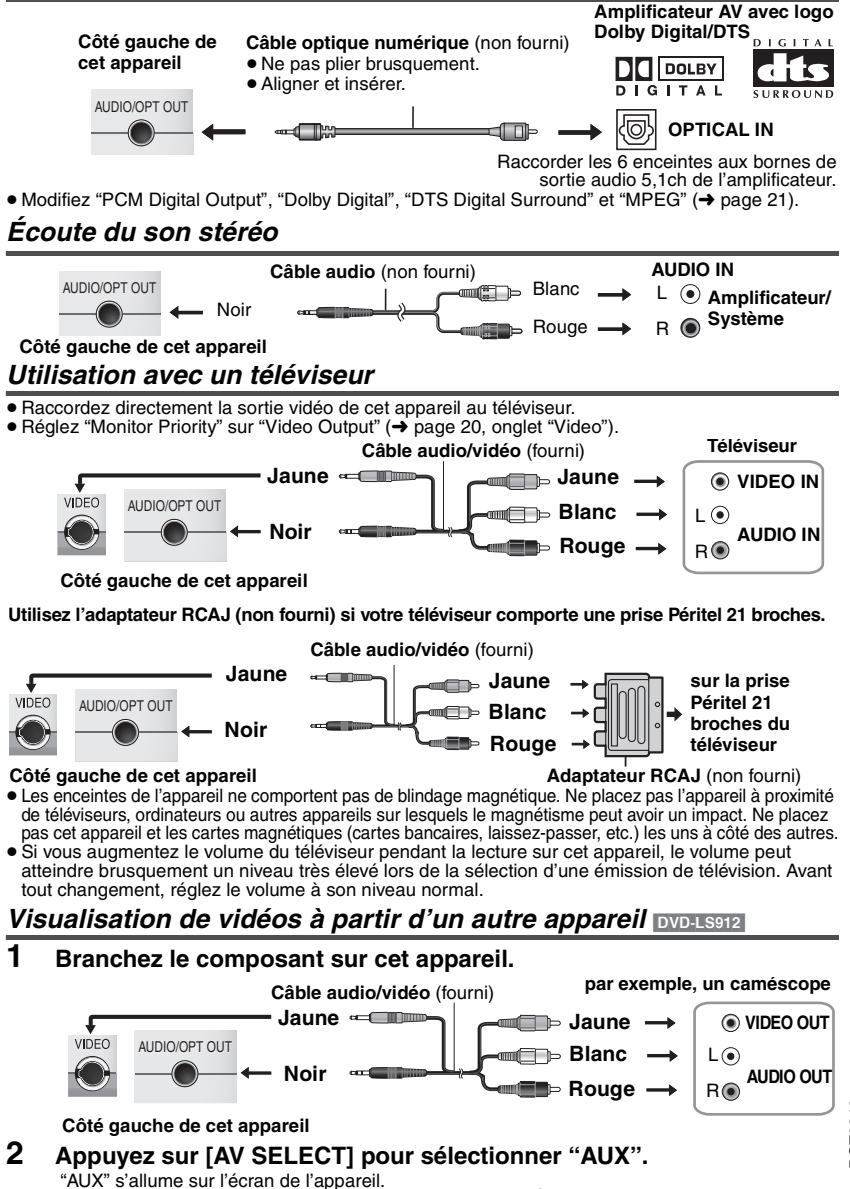

≥L'appareil ne s'éteint pas automatiquement lorsque le mode "AUX" est activé. Éteignez l'appareil lorsque vous avez terminé.

# **Questions fréquemment posées**

Les pages de référence sont indiquées entre parenthèses.

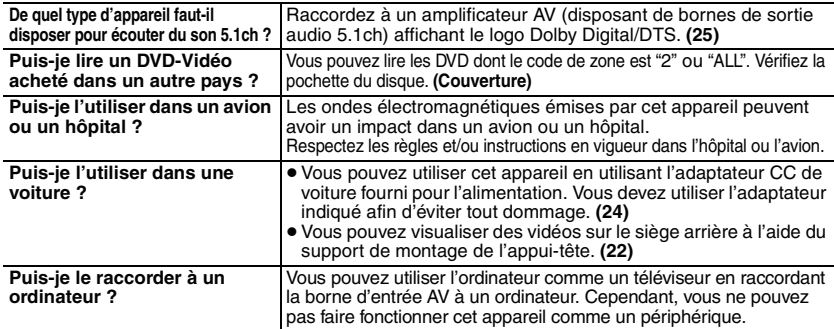

# **Maintenance**

### **Nettoyez cet appareil avec un chiffon doux et sec**

- ≥Utilisez un produit de nettoyage pour lunettes pour enlever la saleté sur l'écran LCD.
- ≥N'utilisez jamais d'alcool, de diluant à peinture ou de benzine pour nettoyer cet appareil.

### **Maintenance de la lentille**

- ≥Retirez la saleté à l'aide d'un soufflet pour lentilles d'appareil photo (en option).
- ≥Produit conseillé:
	- Kit de nettoyage de lentille (SZZP1038C)
	- (Disponible chez les revendeurs Panasonic)
- ≥Vous ne pouvez pas utiliser un produit de nettoyage de type CD.
- ≥Veillez à ne pas toucher la lentille avec vos doigts.

### **Pour nettoyer les disques**

● Passez un chiffon humide, puis essuyez avec un chiffon sec.

### **Précautions à prendre lors de la**

### **manipulation des disques**

- ≥Ne fixez ni étiquettes ni autocollants aux disques (Cela risquerait de faire gondoler le disque et de le rendre inutilisable).
- ≥Évitez d'écrire sur la face imprimée du disque avec un stylo à bille ou tout autre instrument d'écriture.
- ≥N'utilisez aucun solvant, tel que vaporisateur de nettoyant à disque, benzine, diluant, liquide de protection antistatique, etc.
- ≥N'utilisez pas de protecteurs ou de caches antirayures.
- ≥Évitez de laisser tomber les disques, de les empiler ou de les soumettre à des chocs. Ne posez aucun autre objet sur eux.
- ≥Pour protéger les disques des rayures et de la saleté, remettez-les dans leur boîte ou dans leur cartouche lorsque vous ne les utilisez pas.
- ≥N'utilisez pas les disques suivants:
	- Disques dont les autocollants ou étiquettes retirés ont laissé un morceau d'adhésif exposé (comme sur les disques loués, etc.).
	- Disques très gondolés ou fissurés.
	- Disques de forme irrégulière, comme ceux en forme de cœur.

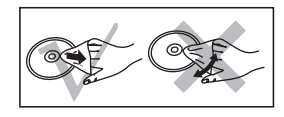

# **Guide de dépannage**

Avant de faire une demande de réparation, veuillez vérifier les points suivants. En cas de doute concernant l'un ou l'autre des points à vérifier ou si les solutions proposées dans le tableau ne permettent pas de régler le problème, veuillez contacter votre revendeur pour obtenir des instructions. (Les pages de référence sont indiquées entre parenthèses.)

### **Dans les cas suivants, il ne s'agit pas d'un dysfonctionnement.**

- ≥Son émis par l'adaptateur secteur pendant la recharge.
- ≥Batterie tiède pendant la recharge ou l'utilisation.
- ≥La surface et la zone située autour de l'appareil sont tièdes lorsqu'il est utilisé pendant de longues périodes.

### **Alimentation**

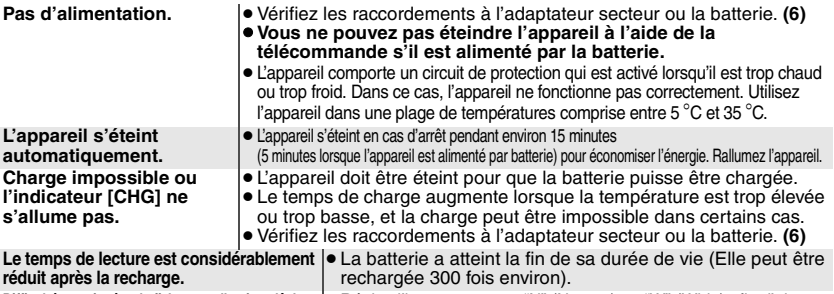

**Difficulté pour insérer la fiche ou celle-ci est lâche |●** Réglez l'interrupteur sur "N" (Narrow) ou "W" (Wide) afin d'ajuster **lors du raccordement de l'adaptateur CC de voiture.** la taille de la fiche en fonction du type de prise. **(24)**

### **Défaut de fonctionnement**

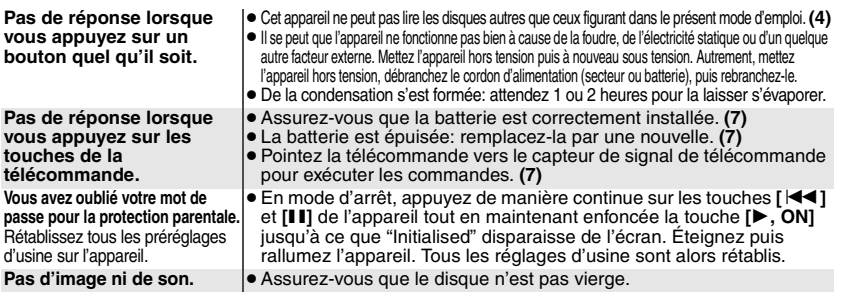

### **Opération spécifique impossible ou incorrecte**

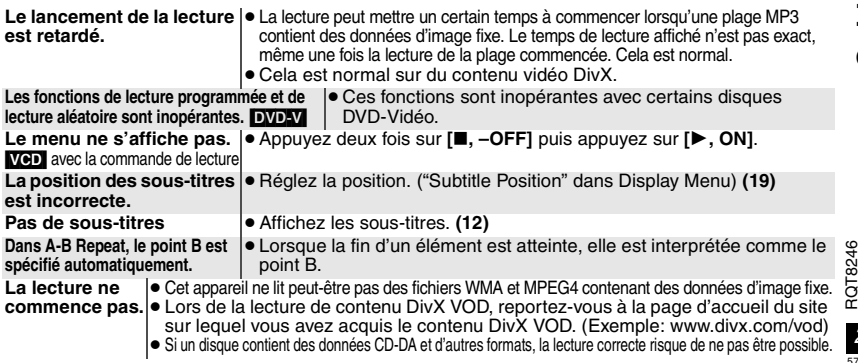

# **Guide de dépannage**

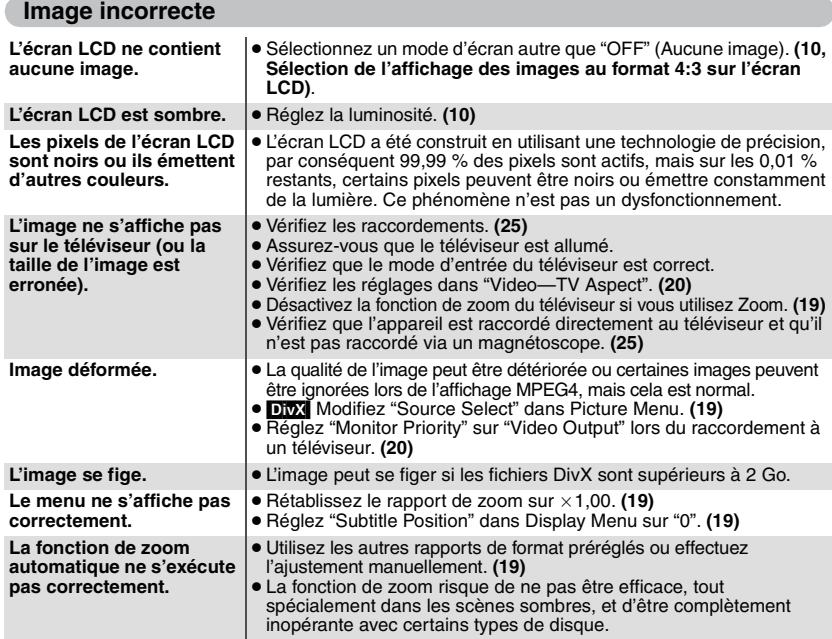

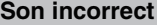

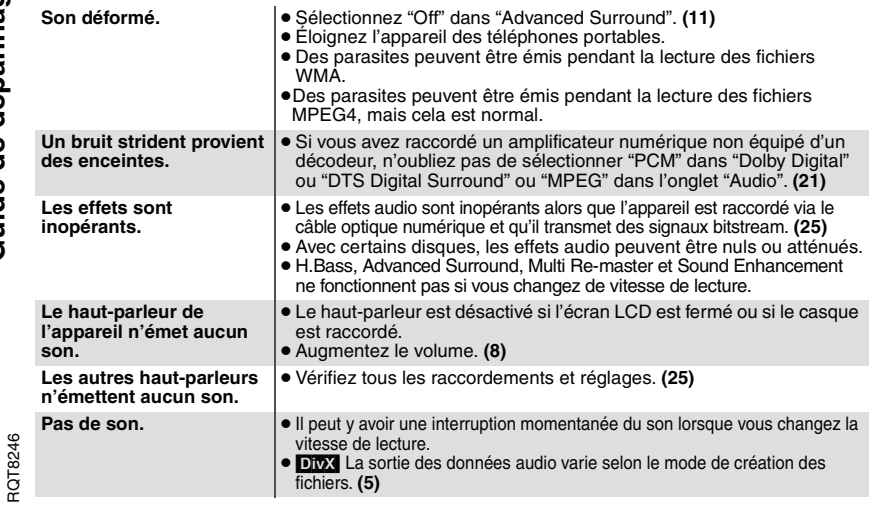

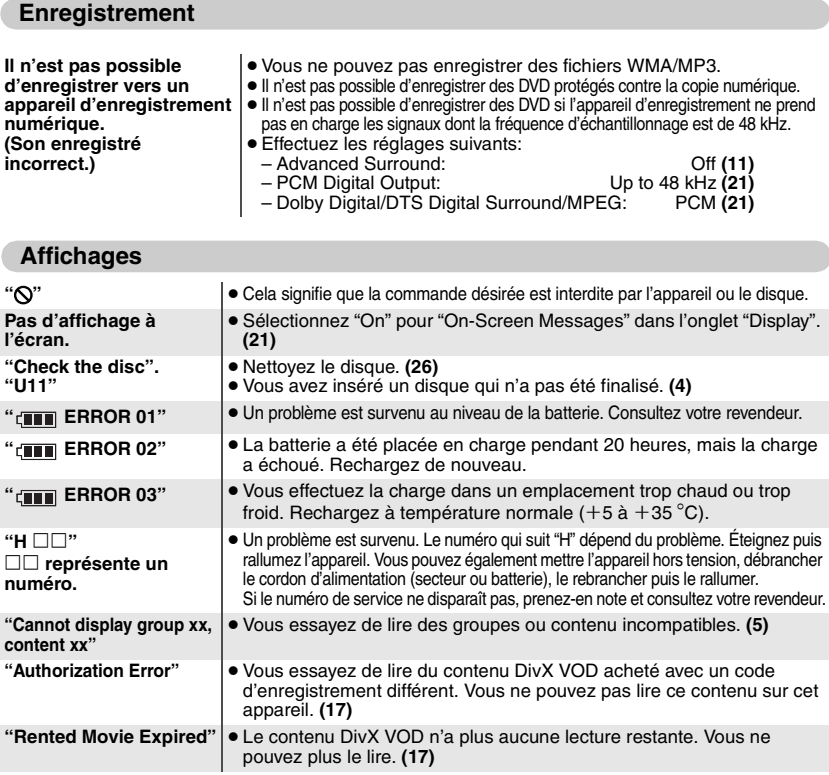

# **Indicateurs [**Í**] et [CHG]**

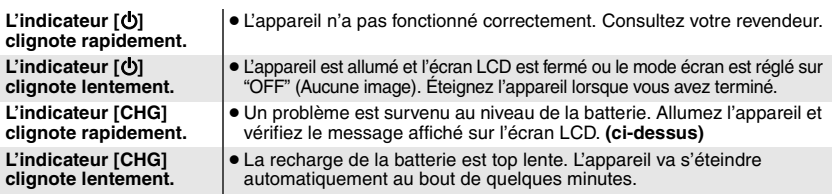

# **Spécifications**

**Plage de températures de fonctionnement:**

 $+5$  à  $+35$  °C **Plage d'humidité de fonctionnement:** 5 à 85 % HR (sans condensation) **Disques lus (8 cm ou 12 cm):** (1) DVD (DVD-Vidéo, DivX $*6, 8$ )  $(2)$  DVD-RAM (DVD-VR, JPFG<sup>\*4, 6, 7</sup>, MP3<sup>\*2, 6</sup>  $MPEG4$  \* 5, 6, DivX \* 6, 8) (3) DVD-R (DVD-Vidéo, DVD-VR, JPEG<sup>\*4, 6, 7</sup>,  $MP3^{*2, 6}$  MPFG4<sup>\*5, 6</sup> DivX<sup>\*6, 8</sup>)

- (4) DVD-R DL (DVD-Vidéo, DVD-VR)
- (5) DVD-RW (DVD-Vidéo, DVD-VR, JPEG<sup>\*4, 6, 7</sup>, MP3<sup>\*2, 6</sup>, MPEG4<sup>\*5, 6</sup>,  $DivX^{\ast 6, 8}$
- (6)  $+R/RW$  (Vidéo)
- $(7)$  + R DL (Vidéo)
- (8) CD, CD-R/RW [CD-DA, Video-CD, SVCD<sup>®1</sup>, MP3<sup>®2, 6</sup>, WMA<sup>®3, 6</sup>, JPEG<sup>®4, 6, 7</sup> MPEG4<sup>®5, 6</sup>, DivX<sup>®6, 8</sup>, HighMAT niveau 2 (Audio et Image)]

**Système de signaux:** PAL/PAL 60 (NTSC)

sélectionnable

### **Écran LCD:**

 $9''$  α-Si, écran large LCD à matrice active **Entrée/sortie vidéo composite**§<sup>9</sup>**:**

Niveau de sortie/d'entrée<sup>®9</sup>: 1 Vp-p (75  $\Omega$ ) Borne de sortie/d'entrée<sup>®9</sup>:

Mini-jack de  $\phi$ 3,5 mm<br>1 système Nombre de bornes: ([DVD-LS912] entrée/sortie sélectable)

### **Entrée/sortie audio**§<sup>9</sup>**:**

Niveau de sortie/d'entrée<sup>®9</sup>

1.5 Vrms (1 kHz, 0 dB, 10 k $\Omega$ )

Borne de sortie/d'entrée<sup>®9</sup>:

Mini-jack stéréo de  $\phi$ 3,5 mm<br>1 système Nombre de bornes:

([DVD-LS912] entrée/sortie sélectable)

### **Performance audio:**

- (1) Réponse en fréquence: ≥DVD (audio linéaire):
	- - 4 Hz à 22 kHz (échantillonnage à 48 kHz) 4 Hz à 44 kHz (échantillonnage à 96 kHz)
		- ≥CD-Audio: 4 Hz à 20 kHz
- (2) Rapport S/B: ≥CD-Audio: 115 dB
- (3) Gamme dynamique: ≥DVD (audio linéaire): 98 dB
	- $\bullet$  CD-Audio:
- (4) Distorsion harmonique totale: ≥CD-Audio: 0,008 %

### **Sortie audio numérique:**

Sortie numérique optique: mini borne optique<br>Nombre de bornes: 1 système Nombre de bornes:

(utilisé également pour l'entrée/sortie audio§9) **Sortie casque:**

### Sortie: Mini-jack stéréo de  $\phi$ 3,5 mm<br>Nombre de bornes: 2 systèmes Nombre de bornes:

### **Capteur:**

Longueur d'onde: 662 nm/785 nm (DVD/CD) Puissance du laser:

CLASS 3B/CLASS 3B (DVD/CD)

**Alimentation:** 12 V CC (borne DC IN)/ 7,2 V CC (Borne batterie exclusive) **Consommation** (utilisation de l'adaptateur secteur fourni)**:** 13 W (Appareil uniquement: 10 W) **Consommation en mode d'attente (utilisation de l'adaptateur secteur fourni): environ 0,3 W Consommation en mode recharge** (utilisation de l'adaptateur secteur fourni)**:** 13 W **Adaptateur secteur: Source d'alimentation:** CA 100 à 240 V, 50/60 Hz **Consommation:**<br>Sortie CC: **Sortie CC:** 12 V, 1,5 A **Adaptateur CC de voiture: Sortie CC:** 12 V, 2 A (Véhicule avec batterie de 12 V uniquement) **Batterie** (lithium ion) [DVD-LS91] **CGR-H701** (fourni): Tension: 7,2 V<br>Capacité: 2150 mAh  $2150$  mAh [DVD-LS912] **CGR-H712** (fourni): Tension: 7,2 V<br>Capacité: 4500 mAh 4500 mAh **Dimensions** (LXPXH) (protubérances et batterie non comprises):  $235,4$  mm $\times$ 179,2 mm $\times$ 46,0 $*$  mm<br> $*24.3$  mm au point minimum [DVD-LS91](P=179,2 mm y compris la batterie) (H=46,6 mm y compris la batterie) [DVD-LS912](P=185,0 mm y compris la batterie) (H=51,5 mm y compris la batterie) **Poids:**

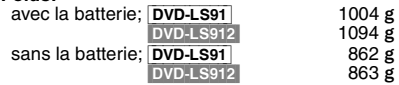

### Remarque

Les spécifications sont sujettes à modification sans préavis. Les poids et dimensions sont approximatifs.

- §1Conforme à la norme IEC62107
- §2MPEG-1 Niveau 3, MPEG-2 Niveau 3
- §3Windows Media Audio Version 9.0 L3 Incompatible avec Multiple Bit Rate (MBR)
- §4Fichiers de ligne de base JPEG Exif Ver 2.1 Résolution d'image: entre  $160 \times 120$  et 6144k4096 pixels (Le sous-échantillonnage est 4:0:0, 4:2:0, 4:2:2 ou 4:4:4)
- §5Données MPEG4 enregistrées avec appareil photos à plusieurs cartes SD ou enregistreurs vidéo DVD Panasonic Conformément aux spécifications SD VIDEO (norme ASF)/MPEG4 (Profil simple) du système vidéo/audio G.726
- §6Le nombre total maximum combiné de contenus et de groupes audio, image et vidéo reconnaissables: 4000 contenus audio, image et vidéo et 400 groupes.
- §7Les images particulièrement longues et fines peuvent ne pas être affichées.

§8Lit toutes les versions de DivX® vidéo (notamment DivX®6) avec lecture standard de fichiers multimédia DivX®. Certifié pour le profil DivX Home Theater.

GMC (Global Motion Compensation) non pris en charge. §9Entrée: [DVD-LS912] uniquement <sup>60</sup>

Fabriqué sous licence de Dolby Laboratories. "Dolby" et le symbole double D sont des marques de commerce de Dolby Laboratories.

"DTS" et "DTS 2.0 + Digital Out" sont des marques de commerce de Digital Theater Systems, Inc.

Ce produit utilise une technologie de protection des droits d'auteur couverte par des brevets américains et d'autres droits de propriété intellectuelle de Macrovision Corporation et d'autres détenteurs de droits. L'utilisation de cette technologie de protection des droits d'auteur doit être autorisée par Macrovision Corporation. Elle n'est destinée qu'à une utilisation domestique ou à d'autres visualisations limitées sauf autorisation contraire de Macrovision Corporation. L'analyse par rétrotechnique et le désossage sont interdits.

Ce produit est commercialisé conformément à la licence MPEG-4 Patent Systems Portfolio License pour une utilisation personnelle et non commerciale par un consommateur, pour (i) coder du contenu video conformément à la norme MPEG-4 Visual ("MPEG-4 Video") et/ ou (ii) décoder du contenu vidéo MPEG-4 encodé par un consommateur dans le cadre d'une activité personnelle et non commerciale et/ou obtenue par le biais d'un fournisseur vidéo agréé par MPEG LA pour fournir du contenu vidéo MPEG-4. Aucune licence n'est octroyée ou n'implique une autre utilisation. Les informations complémentaires sur les utilizations promotionnelles, internes ou commerciales et sur la concession de licence sont disponibles auprès de MPEG LA, LLC. Voir http://www.mpegla.com.

HighMATTM et le logo HighMAT sont des marques de commerce ou des marques de commerce déposées de Microsoft Corporation aux États-Unis et/ ou dans d'autres pays.

Windows Media et le logo Windows sont des marques déposées de Microsoft Corporation pour les Etats-Unis et/ou les autres pays.

WMA est un format de compression mis au point par Microsoft Corporation. La qualité sonore est identique à celle du MP3 mais les fichiers sont de plus petite taille.

Produit DivX® Certified.

Compatibilité en lecture avec toutes les versions du format vidéo DivX® (y compris DivX®6) avec lecture standard des fichiers média DivX®.<br>DivX, DivX Certified et les logos associés sont des marques déposées de Divx, Inc. et sont utilisés sous licence.

### **Ne pas laisser l'appareil sur votre ordinateur portable pendant une longue période alors que vous l'utilisez. L'appareil peut chauffer et provoquer des brûlures.**

### **Pour éviter tout dommage**

Évitez d'effectuer les opérations suivantes:

- ≥ Vaporiser des insecticides inflammables à proximité de l'appareil.
- ≥ Appuyer sur l'écran LCD.
- ≥ Toucher la lentille et les autres composants du capteur à laser.
- N'utilisez pas l'appareil dans les endroits suivants:
- ≥ Endroits sablonneux tels que la plage.
- ≥ Sur des coussins, des canapés, ou un appareil chaud tel que les amplificateurs.

Ne laissez pas l'appareil dans une voiture non aérée ou exposée aux rayons directs du soleil ou à des températures élevées.

### **AVERTISSEMENT:**

**Le conducteur ne doit pas faire fonctionner cet appareil pendant le déplacement du véhicule. Ne pas faire fonctionner cet appareil là où le conducteur peut le regarder.**

**L'utilisation ou l'affichage de cet appareil par le conducteur pendant le déplacement de son véhicule constitue une source de distraction qui peut être à l'origine d'un accident grave et de dommages corporels ou matériels.**

*31*RQT8246

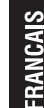

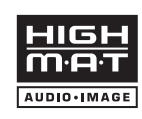

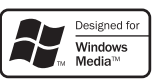

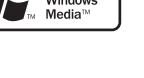

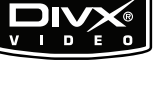

### **Benutzerinformationen zur Entsorgung von elektrischen und elektronischen Geräten (private Haushalte)**

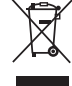

Entsprechend der grundlegenden Firmengrundsätzen der Panasonic-Gruppe wurde ihr Produkt aus hochwertigen Materialien und Komponenten entwickelt und hergestellt, die recycelbar und wieder verwendbar sind. Dieses Symbol auf Produkten und/oder begleitenden Dokumenten bedeutet, dass elektrische und elektronische Produkte am Ende ihrer Lebensdauer vom Hausmüll getrennt entsorgt werden müssen.

Bringen Sie bitte diese Produkte für die Behandlung, Rohstoffrückgewinnung und Recycling zu den eingerichteten kommunalen Sammelstellen bzw.

Wertstoffsammelhöfen, die diese Geräte kostenlos entgegennehmen.

Die ordnungsgemäße Entsorgung dieses Produkts dient dem Umweltschutz und verhindert mögliche schädliche Auswirkungen auf Mensch und Umwelt, die sich aus einer unsachgemäßen Handhabung der Geräte am Ende Ihrer Lebensdauer ergeben könnten. Genauere Informationen zur nächstgelegenen Sammelstelle bzw. Recyclinghof erhalten Sie bei Ihrer Gemeindeverwaltung.

### **Für Geschäftskunden in der Europäischen Union**

Bitte treten Sie mit Ihrem Händler oder Lieferanten in Kontakt, wenn Sie elektrische und elektronische Geräte entsorgen möchten. Er hält weitere Informationen für sie bereit.

### **Informationen zur Entsorgung in Ländern außerhalb der Europäischen Union**

Dieses Symbol ist nur in der Europäischen Union gültig.

### **Informations relatives à l'évacuation des déchets, destinées aux utilisateurs d'appareils électriques et électroniques (appareils ménagers domestiques)**

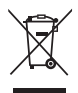

Lorsque ce symbole figure sur les produits et/ou les documents qui les accompagnent, cela signifie que les appareils électriques et électroniques ne doivent pas être jetés avec les ordures ménagères.

Pour que ces produits subissent un traitement, une récupération et un recyclage appropriés, envoyez-les dans les points de collecte désignés, où ils peuvent être déposés gratuitement. Dans certains pays, il est possible de

renvoyer les produits au revendeur local en cas d'achat d'un produit équivalent. En éliminant correctement ce produit, vous contribuerez à la conservation des ressources vitales et à la prévention des éventuels effets négatifs sur l'environnement et la santé humaine qui pourraient survenir dans le cas contraire.

Afin de connaître le point de collecte le plus proche, veuillez contacter vos autorités locales. Des sanctions peuvent être appliquées en cas d'élimination incorrecte de ces déchets. conformément à la législation nationale.

### **Utilisateurs professionnels de l'Union européenne**

Pour en savoir plus sur l'élimination des appareils électriques et électroniques, contactez votre revendeur ou fournisseur.

### **Informations sur l'évacuation des déchets dans les pays ne faisant pas partie de l'Union européenne**

Ce symbole n'est reconnu que dans l'Union européenne.

Pour vous débarrasser de ce produit, veuillez contacter les autorités locales ou votre revendeur afin de connaître la procédure d'élimination à suivre.

*33*RQT8246

# **Index Index**

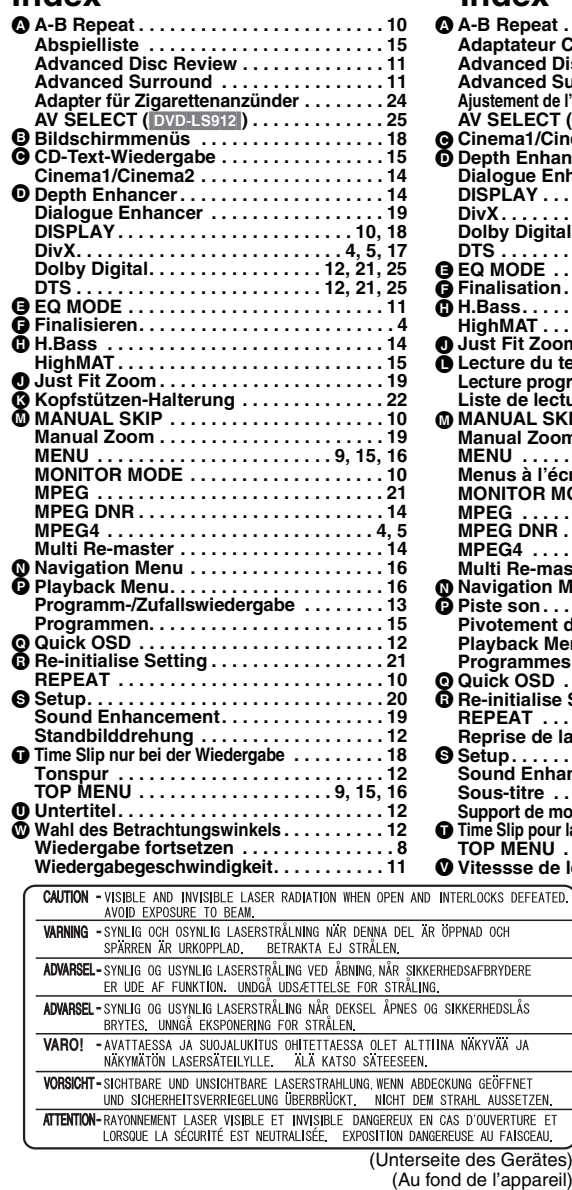

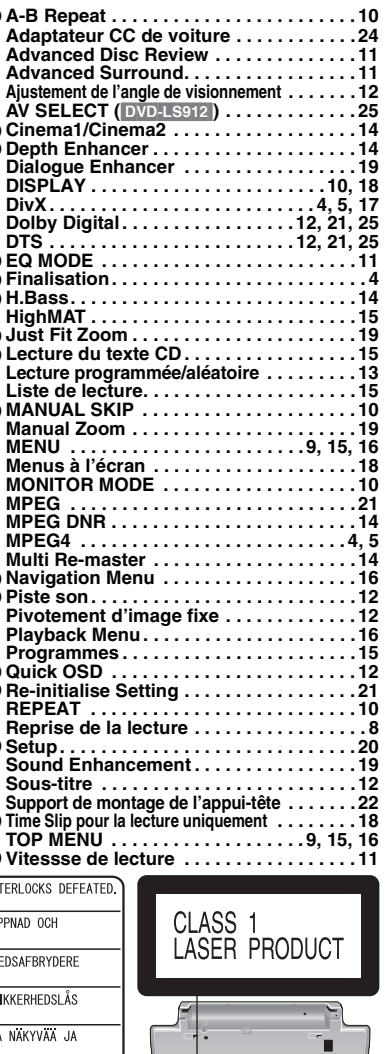

(Unterseite des Gerätes) (Au fond de l'appareil)

**Matsushita Electric Industrial Co., Ltd. Web Site: http://www.panasonic.co.jp/global/ Web Site:** http://www.panasonic.co.jp/global/ **ROT8246-D** F0106MG0